HR408D-S.HR407D-S.BBELLLK\_DEU 4/13/09 4:40 PM Page 1

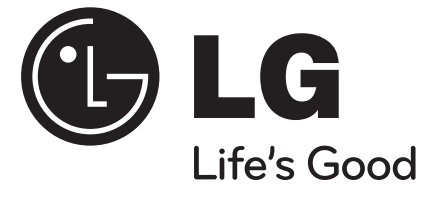

# **HR400/HR450**

**DEUTSCH** 

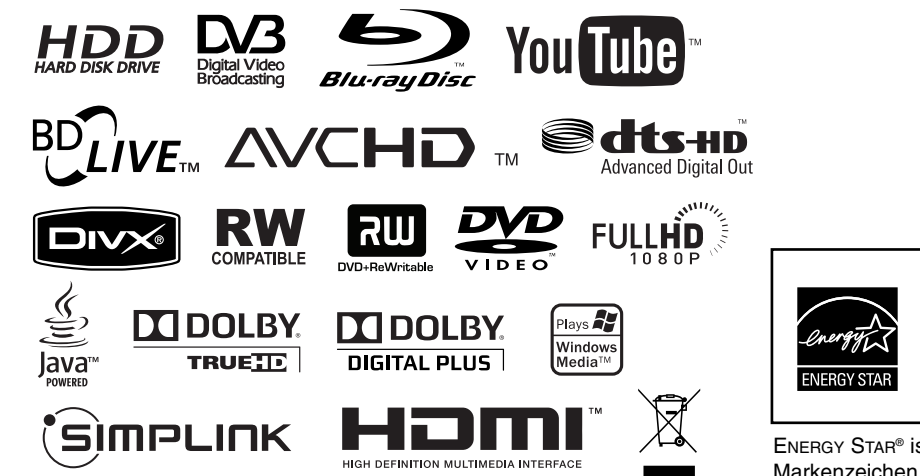

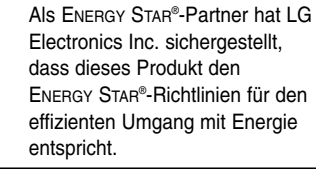

ENERGY STAR® ist ein eingetragenes Markenzeichen in den Vereinigten Staaten.

P/NO : MFL46897347

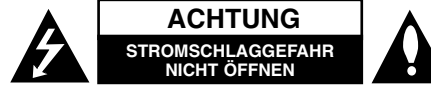

**ACHTUNG:** UM DIE GEFAHR VON STROMSCHLÄGEN ZU VERMEIDEN, DAS GEHÄUSE (BZW. DIE RÜCKSEITE) NICHT ABNEHMEN UND/ODER DAS GERÄT SELBST REPARIEREN. ES BEFINDEN SICH KEINE BAUTEILE IM GERÄT, DIE VOM BENUTZER REPARIERT WERDEN KÖNNEN. REPARATUREN STETS VOM FACHMANN AUSFÜHREN LASSEN.

> Der Blitz mit der Pfeilspitze im gleichseitigen Dreieck dient dazu, den Benutzer vor unisolierten und gefährlichen spannungsführenden Stellen innerhalb des Gerätegehäuses zu warnen, an denen die Spannung groß genug ist, um für den Menschen die Gefahr eines Stromschlages zu bergen.

Das Ausrufezeichen im gleichseitigen Dreieck dient dazu, den Benutzer auf wichtige vorhandene Betriebs- und Wartungsanleitungen in der produktbegleitenden Dokumentation hinzuweisen.

**ACHTUNG:** UM BRANDGEFAHR UND DIE GEFAHR EINES STROMSCHLAGES ZU VERMEI-DEN, SETZEN SIE DAS GERÄT WEDER REGEN NOCH SONSTIGER FEUCHTIGKEIT AUS.

**ACHTUNG:** Installieren Sie das Gerät nicht in einem geschlossenen Raum, z. B. in einem Bücherregal oder an einem ähnlichen Ort.

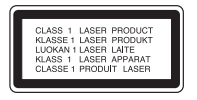

**VORSICHT:** Die Belüftungsöffnungen niemals verdecken. Das Gerät immer laut Herstellerangaben anschließen.

Schlitze und Öffnungen im Gehäuse dienen der

Belüftung, gewährleisten einen störungsfreien Betrieb des Gerätes und schützen es vor Überhitzung. Öffnungen sollten niemals durch Aufstellen des Gerätes auf einem Bett, Sofa, Teppich oder ähnlichen Untergründen verdeckt werden. Das Gerät sollte nicht z. B. in einem Bücherregal oder Schrank aufgestellt werden, wenn keine ausreichende Belüftung gewährleistet werden kann oder die Anleitungen missachtet wurden.

**VORSICHT:** Dieses Gerät besitzt ein Laser-System. Um das Gerät richtig zu verwenden, lesen Sie dieses Benutzerhandbuch sorgfältig durch und bewahren Sie es auf. Setzen Sie sich zur Wartung mit einem qualifizierten Servicebetrieb in Verbindung. Durch Bedienungen, Einstellungen oder Verfahren, die in diesem Handbuch nicht erwähnt werden, können gefährliche Strahlungen verursacht werden. Um direkten Kontakt mit dem Laserstrahl zu vermeiden, darf das Gehäuse nicht geöffnet werden. Ansonsten tritt sichtbare Laserstrahlung auf. NIEMALS DIREKT IN DEN LASERSTRAHL BLICKEN.

**VORSICHT:** Das Gerät darf nicht mit Wasser (Tropfoder Spritzwasser) in Berührung kommen und es sollten keine mit Flüssigkeit gefüllten Behälter auf das Gerät gestellt werden, wie z. B. Vasen.

#### **VORSICHTSHINWEISE zum Netzkabel Die meisten Geräte sollten an einen eigenen Stromkreis angeschlossen werden.**

D. h. eine separate Steckdose ohne weitere Anschlüsse oder Zweigleitungen, über die ausschließlich dieses Gerät mit Strom versorgt wird. Beachten Sie hierzu die technischen Daten des Gerätes in diesem Benutzerhandbuch. Steckdosen niemals überlasten. Bei überlasteten, lockeren oder beschädigten Steckdosen, Verlängerungskabeln, bei abgenutzten Kabeln oder beschädigter Isolierung besteht die Gefahr von Stromschlägen oder Bränden. Die Gerätekabel sollten regelmäßig überprüft werden. Bei Beschädigungen oder Abnutzungen der Kabel sofort den Netzstecker ziehen und das Kabel von einem qualifizierten Techniker durch ein gleiches

Modell austauschen lassen. Das Netzkabel vor mechanischen Beschädigungen, schützen, wie z. B. Verdrehen, Knicken, Eindrücken, Einklemmen in einer Tür oder Darauftreten. Achten Sie besonders auf die Stecker, Steckdosen und den Bereich, an dem das Kabel aus dem Gerät austritt. Ziehen Sie zum Unterbrechen der Stromversorgung den Netzstecker. Achten Sie beim Aufstellen des Gerätes darauf, dass der Netzstecker leicht erreichbar bleibt.

#### **Entsorgung von Altgeräten**

- 1. Wenn dieses Symbol eines
- durchgestrichenen Abfalleimers auf einem Produkt angebracht ist, unterliegt dieses Produkt der europäischen Richtlinie 2002/96/EC.
- 2. Alle Elektro- und Elektronik-Altgeräte müssen getrennt vom Hausmüll über dafür staatlich vorgesehene Stellen entsorgt werden.
- 3. Mit der ordnungsgemäßen Entsorgung des alten Gerätes vermeiden Sie Umweltschäden sowie eine Gefährdung der eigenen Gesundheit.
- 4. Weitere Informationen zur Entsorgung des alten Gerätes erhalten Sie bei der Stadtverwaltung, beim Entsorgungsamt oder in dem Geschäft, in dem Sie das Produkt erworben haben.

#### **Dieses Produkt wurde gemäß der EMC-Richtlinie 2004/108/EC und der Niedrigspannungsrichtlinie 2006/95/EC hergestellt.**

Europäische Vertretung: LG Electronics Service Europe B.V. Veluwezoom 15, 1327 AE Almere, The **Netherlands** (Tel: +31-036-547-8940)

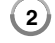

#### **Hinweise zum Copyright**

- Die Aufnahmegeräte sollten nur für rechtlich zulässige Kopien verwendet werden. Sie sollten sich eingehend darüber informieren, welche Kopien in dem Land, in dem Sie eine Kopie anfertigen, als rechtmäßig angesehen werden. Kopien von urheberrechtlich geschütztem Material, z. B. Filme oder Musik, sind nur dann nicht unrechtmäßig, wenn sie durch eine gesetzliche Ausnahme oder durch Einwilligung des Rechteinhabers zugelassen werden.
- ES IST ZU BEACHTEN, DASS NICHT JEDER HIGH DEFINITION-FERNSEHER VOLL KOM-PATIBEL MIT DIESEM PRODUKT IST UND DASS BEI DER DARSTELLUNG DES BILDES ARTEFAKTE AUFTRETEN KÖNNEN. BEI FEHLERHAFTER ANZEIGE EINES 625 PRO-GRESSIVE SCAN-BILDES WIRD EMPFOHLEN, DEN ANSCHLUSS AUF DEN AUSGANG 'STAN-DARD DEFINITION' EINZUSTELLEN. SETZEN SIE SICH BEI FRAGEN ZUR KOMPATIBILITÄT DES FERNSEHERS MIT DIESEM 625p-HDD/DVD-REKORDER BITTE MIT UNSEREM KUNDENDIENST IN VERBINDUNG.
- AACS (Advanced Access Content System) ist ein gültiges System zum Schutz von Inhalten für das BD-Format, ähnlich CSS (Content Scramble System) für das DVD-Format. Für z. B. die Wiedergabe oder den analogen Signalausgang bei AACS-geschützten Inhalten können bestimmte Einschränkungen festgelegt werden. Die Bedienung und die Einschränkungen dieses Gerätes können je nach Kaufdatum verschieden sein, da solche AACS-Einschränkungen auch nach der Herstellung des Gerätes übernommen und/oder geändert werden können. Des Weiteren wird das BD-ROM-Zeichen und BD+ mit bestimmten Einschränkungen als zusätzlicher Schutz der Inhalte für das BD-Format verwendet, einschließlich Wiedergabeeinschränkungen für BD-ROM-Zeichen und/oder BD+ geschützte Inhalte. Weitere Informationen zu AACS, zum BD-ROM-Zeichen, BD+ oder zu diesem Gerät erhalten Sie

bei einem zugelassenen Kundendienst-Center.

- Viele BD-ROM-/DVD-Discs sind mit einem Kopierschutz versehen. Der Player sollte aus diesem Grund stets direkt am Fernseher angeschlossen werden, und nicht über einen Videorekorder. Beim Anschluss über einen Videorekorder kann das Bild kopiergeschützter Discs verzerrt dargestellt werden.
- "Dieses Produkt verwendet eine durch US-Patente und andere geistige Eigentumsrechte geschützte Kopierschutz-Technologie. Für den Einsatz dieser Kopierschutz-Technologie ist die Genehmigung durch Macrovision erforderlich. Der Einsatz ist ohne zusätzliche Genehmigung von Macrovision ausschließlich für den Heimgebrauch und andere begrenzte Vorführungen vorgesehen. Reverse Engineering oder Zerlegung verboten."
- Laut Urheberrecht in den USA und anderen Ländern wird die unerlaubte Aufnahme, Verwendung, Vorführung, der Vertrieb oder die Überarbeitung von Fernsehprogrammen, Videobändern, BD-ROM-Discs, DVDs, CDs und anderen Datenträgern zivilund/oder strafrechtlich verfolgt.

#### **Software-Aktualisierung (nur Disc-Wiedergabe und Netzwerk-Funktionen)**

Die Software des Players kann über eine Internetverbindung mit dem LAN-Kabel aktualisiert werden. Es wird empfohlen, den Player mit der aktuellen Software zu aktualisieren, um die Gerätefunktionen zu verbessern und/oder neue Funktionen hinzuzufügen (siehe Seite 58).

#### **Hinweise zu Open Source-Software**

Dieses Produkt beinhaltet

- Freetype-Bibliothek: Copyright © 2003 The FreeType Project (www.freetype.org).
- Zlib-Komprimierungsbibliothek entwickelt von Jean-loup Gailly und Mark Adler. Copyright (C) 1995-2005 Jean-loup Gailly und Mark Adler
- Doppelt verkettete Liste mit Genehmigung von Artistic license. Diese Software kann unter http://freshmeat.net/projects/linklist/ heruntergeladen werden

#### **BD-Live-Funktionen verwenden**

Dazu muss ein USB-Flash-Laufwerk am USB-Anschluss angeschlossen werden (siehe Seite 24).

# 'sìmpLINK

#### **Was bedeutet SIMPLINK?**

Einige Funktionen dieses Gerätes können über die Fernbedienung des Fernsehers aufgerufen werden, wenn dieses Gerät über einen HDMI-Anschluss an ein LG Fernsehgerät mit SIMPLINK-Funktion verbunden ist.

- Folgende Funktionen lassen sich mit der Fernbedienung des LG Fernsehers aufrufen: Wiedergabe, Pause, Suchlauf, Überspringen, Stop, Ausschalten usw.
- Einzelheiten zur SIMPLINK-Funktion finden Sie in der Bedienungsanleitung des Fernsehers.
- LG Fernsehgeräte mit SIMPLINK-Funktion besitzen das SIMPLINK-Logo.

#### Hinweis:

Je nach Eigenschaften der Disc oder des Wieder-gabestatus sind bestimmte SIMPLINK-Funktionenunterschiedlich oder nicht möglich.

**3** Java und alle Java-basierten Markenzeichen und Logos sind Markenzeichen oder eingetragene Markenzeichen von Sun Microsystems, Inc. in den Vereinigten Staaten und in anderen Ländern.

Hergestellt unter der Lizenz von Dolby Laboratories. Dolby und das Doppel-D-Symbol sind Markenzeichen von Dolby Laboratories.

Hergestellt unter folgenden U.S.-Patenten: 5,451,942; 5,956,674; 5,974,380; 5,978,762; 6,487,535 und weitere U.S.- und weltweite Patente ausgestellt und angemeldet. DTS ist ein eingetragenes Markenzeichen und die DTS Logos, Symbole, DTS-HD und DTS-HD Advanced Digital Out sind Markenzeichen von DTS, Inc. © 1996-2008 DTS, Inc. Alle Rechte vorbehalten.

HDMI, das HDMI Logo und High-Definition Multimedia Interface sind Markenzeichen oder eingetragene Markenzeichen von HDMI licensing LLC.

Das "BD-LIVE" Logo ist ein Markenzeichen von Blu-ray Disc Association.

"DVD Logo" ist ein Markenzeichen von DVD Format/Logo Licensing Corporation.

"x.v.Color" ist ein Markenzeichen

"Blu-ray Disc" ist ein Markenzeichen.

"BONUSVIEW" ist ein Markenzeichen von Blu-ray Disc Association.

Dieses Produkt wurde lizenziert unter AVC Patent-Lizenz und VC-1 Patent-Lizenz für den privaten und nicht gewerblichen Einsatz des Kunden zur (i) Codierung von Video in Übereinstimmung mit den Normen AVC und VC-1 ("AVC/VC-1 Video") und/oder (ii) Decodierung von AVC/VC-1 Video, das vom Kunden für private und nicht gewerbliche Zwecke codiert und/oder von einem zugelassenen Video-Anbieter für AVC/VC-1 Video bezogen wurde. Es darf und wird keine Genehmigung für eine andere Verwendung erteilt. Weitere Information erhalten Sie von MPEG LA, LLC. Siehe http://www.mpegla.com.

"AVCHD" und das "AVCHD" Logo sind Markenzeichen von Panasonic Corporation und Sony Corporation.

YouTube ist ein Markenzeichen von Google Inc.

┯

## **Inhalt**

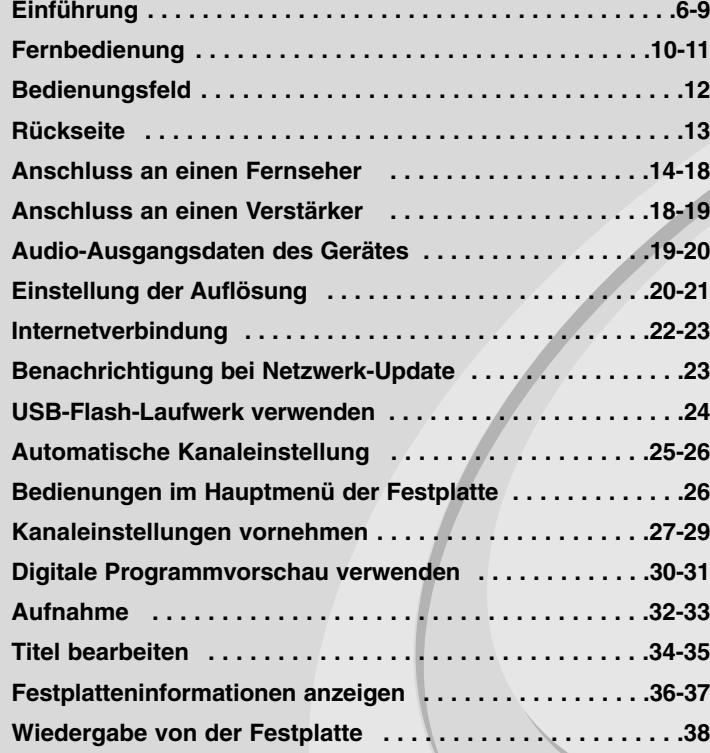

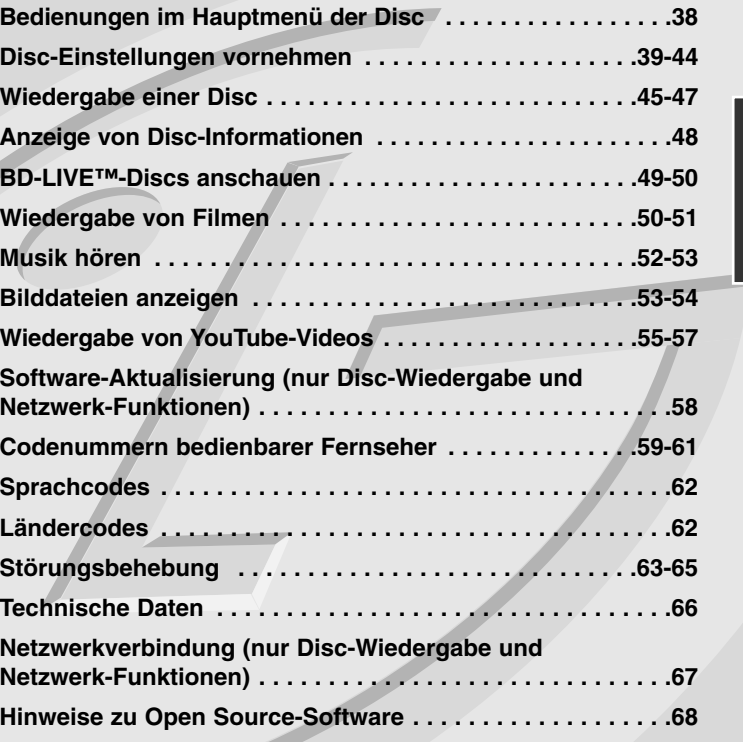

Lesen Sie diese Anleitung bitte vor dem Anschluss, der Inbetriebnahme oder der Einstellung des Produktes sorgfältig und vollständig durch.

## **Einführung**

Lesen Sie zur richtigen Bedienung des Gerätes dieses Benutzerhandbuch sorgfältig durch und bewahren Sie es zum späteren Nachschlagen auf. Dieses Handbuch enthält Informationen über den Betrieb und die Wartung Ihres Players. Wenn dieses Gerät repariert werden muss, wenden Sie sich an einen autorisierten Fachhändler.

#### Info über das Symbol  $\oslash$  auf dem Bildschirm

Während des Betriebs erscheint auf dem Fernsehbildschirm u. U. das Symbol "  $\oslash$  " und zeigt an, dass die im Benutzerhandbuch erläuterte Funktion für diese Disc nicht verfügbar ist.

#### **Hinweis zu den verwendeten Symbolen**

#### Hinweis:

Weist auf besondere Hinweise und Betriebsmerkmale hin.

#### Tipp:

Weist auf Tipps und Tricks hin, die die Bedienung dieses Gerätes vereinfachen.

Abschnitte, in deren Titel eines der folgenden Symbole angegeben ist, sind nur für den dargestellten Disc-Typ gültig.

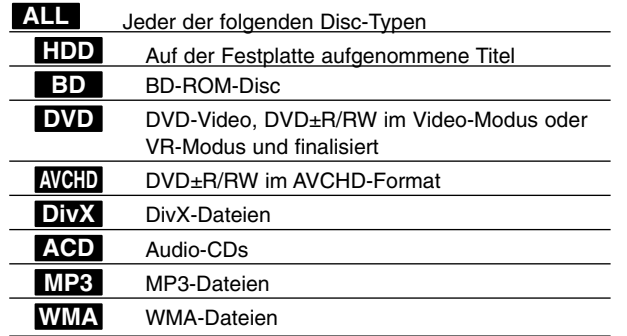

#### **Handhabung des Gerätes**

#### **Transport und Versand des Gerätes**

Bewahren Sie den Original-Versandkarton und das Verpackungsmaterial auf. Wenn Sie das Gerät einsenden müssen, verpacken Sie es wieder so, wie es ab Werk geliefert wurde, um es optimal zu schützen.

#### **Außenseiten sauber halten**

- Verwenden Sie keine flüchtigen Flüssigkeiten wie Insektensprays in der Nähe des Gerätes.
- Durch zu starken Druck beim Abwischen können die Oberflächen beschädigt werden.
- Gummi- oder Plastikteile sollten nicht über einen längeren Zeitraum mit dem Gerät in Kontakt sein.

#### **Reinigung des Gerätes**

Reinigen Sie den Player mit einem weichen, trockenen Tuch. Wenn die Oberfläche stark verschmutzt ist, verwenden Sie ein mit einer milden Putzmittellösung angefeuchtetes weiches Tuch. Verwenden Sie keine starken Lösungsmittel wie Alkohol, Benzin oder Verdünner, da sie die Oberfläche des Gerätes angreifen können.

#### **Pflege des Gerätes**

Bei diesem Gerät handelt es sich um ein High-Tech-Präzisionsgerät. Die Bildqualität verschlechtert sich, wenn die Linse und Teile des Disc-Laufwerks verschmutzt bzw. abgenutzt sind. Detaillierte Hinweise erhalten Sie bei Ihrem Kundendienst-Center.

#### **Hinweise zu Discs**

#### **Handhabung von Discs**

Berühren Sie die bespielte Seite der Disc nicht. Fassen Sie die Disc an den Rändern an, um nicht die Oberfläche mit den Fingern zu berühren. Bringen Sie auf keiner der beiden Seiten der Disc Papier oder Aufkleber an.

#### **Aufbewahrung von Discs**

Legen Sie die Disc nach der Wiedergabe wieder in die zugehörige Hülle. Setzen Sie die Disc keiner direkten Sonneneinstrahlung oder Wärmequellen aus und lassen Sie sie nie in einem Auto liegen, das direkt in der Sonne geparkt wird.

#### **Reinigung von Discs**

Fingerabdrücke und Staub auf der Discs können die Bild- und Tonqualität beeinträchtigen. Reinigen Sie die Disc vor der Wiedergabe mit einem sauberen Tuch. Wischen Sie die Disc von der Mitte zum Rand hin ab. Verwenden Sie keine starken Lösungsmittel wie Alkohol, Benzin, Verdünner, handelsübliche Reiniger oder für Schallplatten vorgesehene Antistatik-Sprays.

#### **Spielbare Discs**

#### **Blu-Ray-Discs** 6

 Gekaufte oder ausgeliehene Spielfilm-DVDs **Blu-ray Disc** 

 BD-R/RE-Discs mit Audio-, DivX-, MP3-, WMA- oder Fotodateien.

#### **Gekaufte oder ausgeliehene**

**DOD** Gekaufte oder ausgeliehene Spielfilm-DVDs

#### **DVD-R-Discs (8 cm/12 cm)** DVD

- Nur finalisierte Discs im Video-Modus
- Unterstützt auch Dual-Layer-Discs
- AVCHD-Format
- DVD-R-Discs mit Audiotiteln, DivX-, MP3-, WMA- oder Fotodateien.

#### **DVD-RW-Discs (8 cm/12 cm)** DVD

- Nur Discs im VR-Modus, Video-Modus und finalisierte Discs - AVCHD-Format
	- DVD-RW-Discs mit Audiotiteln, DivX-, MP3-, WMA- oder Fotodateien.

#### **DVD+R (8 cm/12 cm)**

l 2W

Recordable ReWritable

- Nur finalisierte Discs
- Unterstützt auch Dual-Layer-Discs
	- AVCHD-Format
	- DVD+R-Discs mit Audiotiteln, DivX-, MP3-, WMA- oder Fotodateien.

#### **DVD+RW (8 cm/12 cm) RW**

- Nur finalisierte Discs im Video-Modus
- AVCHD-Format
- DVD+RW-Discs mit Audiotiteln, DivX-, MP3-, WMA- oder Fotodateien.

#### **Audio-CDs (8 cm/12 cm)** disc

Gekaufte Audio-CDs oder CD-Rs/CD-RWs im Audio-CD-Format

#### **CD-R-/CD-RW-Discs (8 cm/12 cm)**

CD-R-/CD-RW-Discs mit Audiotiteln, DivX-, MP3-, WMA- oder Fotodateien.

#### Hinweise:

- Einige CD-R-/RW- (bzw. DVD±R-/RW-) Discs können, abhängig vom verwendeten Aufnahmegerät oder der CD-R-/RW-Disc (bzw. DVD±R-/RW-Disc) selbst, mit diesem Gerät u. U. nicht abgespielt werden.
- - Befestigen Sie keine Aufkleber oder Etiketten auf der Disc (beschriftete als auch Wiedergabeseite).
- Legen Sie keine ungleichmäßig geformten CDs ein (z. B. herzförmig oder achteckig). Es können Fehlfunktionen auftreten.
- Abhängig von der Aufnahmesoftware und der Finalisierung können einige beschriebene Discs (CD-R/RW oder DVD±R/RW) nicht wiedergegeben werden.
- Mit einem PC oder einem DVD- oder CD-Rekorder beschriebene DVD±R/RW- oder CD-R/RW-Discs können u. U. nicht abgespielt werden, falls die Disc beschädigt oder verschmutzt ist oder die Linse des Players verschmutzt oder kondensiert ist.
- Falls eine Disc mit einem PC beschrieben wird, auch in einem kompatiblen Aufnahmeformat, können einige Discs auf Grund der Einstellungen in der Brennsoftware nicht wiedergegeben werden. (Genauere Informationen hierzu erhalten Sie beim Hersteller der Brennsoftware.)
- Für eine optimale Wiedergabequalität müssen Discs und Aufnahmen bestimmte technische Voraussetzungen erfüllen. Bereits bespielte DVDs erfüllen diese Voraussetzungen automatisch. Beschriebene Discs können in einer Vielzahl verschiedener Formate vorliegen (einschließlich CD-R-Discs mit MP3- oder WMA-Dateien). Diese Formate müssen zur Wiedergabe-Kompatibilität bestimmte Voraussetzungen erfüllen.
- Der Kunde sollte beachten, dass für das Herunterladen von MP3-/WMA-Dateien sowie Musikdateien aus dem Internet eine Genehmigung erforderlich ist. Unser Unternehmen erteilt solche Genehmigungen nicht. Diese sollten immer vom Urheber selbst eingeholt werden.

#### **Merkmale von BD-ROM-Discs**

Auf BD-ROM-Discs können bis zu 25 GB (Single-Layer) bzw. 50 GB (Dual-Layer) Daten auf einer einzigen Disc gespeichert werden - das entspricht etwa der 5- bis 10-fachen Datenmenge einer DVD. BD-ROM-Discs unterstützen das hochwertige HD-Video (bis zu 1920 x 1080) - Auf Grund der großen Kapazität dieses Disc-Formats müssen keine Kompromisse bzgl. der Bildqualität eingegangen werden. Eine BD-ROM-Disc gleicht vom Äußeren her einer herkömmlichen DVD.

- Die folgenden Funktionen einer BD-ROM-Disc sind abhängig von der Disc und können unterschiedlich sein.
- Die Darstellung und Steuerung der Funktionen kann sich ebenfalls von Disc zu Disc unterscheiden.
- Nicht alle Discs unterstützen die hier beschriebenen Funktionen.
- BD-ROM- und Hybrid-Discs besitzen beide BD-ROM- und DVD- (bzw. CD-) Schichten auf einer Seite. Bei diesen Discs kann auf diesem Player lediglich die BD-ROM-Schicht wiedergegeben werden.

#### **Video-Highlights**

Das BD-ROM-Format für Spielfilme unterstützt drei hochentwickelte Video-Codecs, einschließlich MPEG-2, MPEG4 AVC (H.264) und SMPTE VC1. HD-Video-Auflösungen sind ebenfalls möglich:

- 1920 x 1080 HD
- 1280 x 720 HD

#### **Grafikebenen**

Schwebend über dem HD-Videobild können zwei hochauflösende (1920x1080) Grafikebenen eingeblendet werden. Eine Ebene dient zur Darstellung von Videoanzeigen (wie zum Beispiel Untertitel), und die zweite Ebene dient zur Anzeige von grafi-schen Symbolen wie Schaltflächen oder Menüs.

Für beide Ebenen können verschiedene Wisch-, Überblendungs- und Rolleffekte eingestellt werden.

#### **Hinweise zur High-Definition-Wiedergabe**

Um High-Definition-Inhalte auf BD-ROM-Discs anzuzeigen, ist ein HDTV-Fernseher erforderlich. Zur Anzeige hochauflösender Inhalte benötigen einige Discs u. U. einen HDMI-Ausgang. Je nach Auflösung des Fernsehgerätes können nur bestimmte hochauflösende Inhalte auf BD-ROM-Discs angezeigt werden.

#### **Menüklänge**

Beim Markieren oder Auswählen einer Menüoption können den Menüs, ähnlich wie Tastenklicks, Klänge zugewiesen werden, oder es ist eine sprachliche Beschreibung des markierten Menüs zu hören.

#### **Mehrseitige Menüs/Kontextmenüs**

Bei DVD-Video wird die Wiedergabe bei jedem Aufrufen eines Menüs unterbrochen. Auf Grund der Fähigkeit von BD-ROM-Discs, Daten im Voraus von der Disc zu laden, können auch mehrseitige Menüs ohne Unterbrechung der Wiedergabe angezeigt werden.

So können Sie Menüseiten oder verschiedene Menüpfade aufrufen, während die Ton- und Bildwiedergabe im Hintergrund weiterläuft.

#### **Interaktivität**

Bestimmte BD-ROM-Discs können animierte Menüs und/oder Unterhaltungsspiele enthalten.

#### **Durchsuchbare Diashows**

Mit BD-ROM-Discs können Sie Standbilder anzeigen lassen, während der Ton weiterläuft.

#### **Untertitel**

Je nach Inhalt der BD-ROM-Disc können Sie verschiedene Schriftstile, Schriftgrößen und -farben für Untertitel auswählen, die Untertitel animieren, rollen oder Ein- und Ausblenden lassen.

#### **Unterstützung für interaktives BD-J**

Das BD-ROM-Format unterstützt Java für interaktive Funktionen. "BD-J" eröffnet Anbietern von Inhalten eine nahezu unbegrenzte Funktionsvielfalt bei der Erstellung von interaktiven BD-ROM-Titeln.

#### **Kompatibilität mit BD-ROM-Discs**

Dieser Player unterstützt nur das BD-ROM-Profil 2.

- BD-Live-Discs (BD-ROM Version 2 Profil 2) mit interaktiven Funktionen, falls dieses Gerät zusätzlich zur BONUSVIEW-Funktion über eine Internetverbindung verfügt.
- BONUSVIEW-Discs (BD-ROM Version 2 Profil 1 Version 1.1/Final Standard Profile) mit virtuellen Paketen oder Bild-im-Bild-Funktionen.

#### **Ländercode**

Der Ländercode dieses Players ist auf der Geräterückseite aufgedruckt. Es können nur BD-ROM- oder DVD-Discs mit diesem Ländercode oder mit dem Ländercode "ALLE" wiedergegeben werden.

#### **AVCHD (Advanced Video Codec High Definition)**

- Mit diesem Player können Discs im AVCHD-Format wiedergegeben werden. Diese Discs werden normalerweise zur Aufzeichnung mit Camcordern eingesetzt.
- • Beim AVCHD-Format handelt es sich um ein hochauflösendes digitales Videokameraformat.
- • Das Format MPEG-4 AVC/H.264 ermöglicht eine effizientere Komprimierung von Bildern als mit einem konventionellen Format zur Bildkomprimierung.
- Bestimmte AVCHD-Discs verwenden das Format "x.v.Color".
- Mit diesem Player können AVCHD-Discs im Format "x.v.Color" wiedergegeben werden.
- Je nach Zustand der Aufnahme können bestimmte Discs im AVCHD-Format u. U. nicht wiedergegeben werden.
- Discs im AVCHD-Format müssen finalisiert werden.
- "x.v.Color" ermöglicht eine größere Farbvielfalt als normale DVD-Camcorder-Discs.

#### **Hinweise zur Kompatibilität**

- • Da es sich bei BD-ROM-Discs um ein neues Format handelt, können Probleme mit bestimmten Discs, digitalen Anschlüssen und andere Kompatibilitätsprobleme auftreten. Bei Problemen mit der Kompatibilität wenden Sie sich bitte an ein zugelassenen Kundendienst-Center.
- Zur Darstellung von hochauflösenden Inhalten und hochkonvertierten Standard-DVDs ist möglicherweise ein HDMI-fähiger Eingang oder ein HDCP-fähiger DVI-Eingang am Anzeigegerät erforderlich.
- • Bei einigen BD-ROM- und DVD-Discs sind bestimmte Funktionsbefehle oder Merkmale u. U. nicht verfügbar.
- • Bei Verwendung des HDMI-Anschlusses für den Audioausgang des Gerätes wird für Dolby TrueHD, Dolby Digital Plus und DTS-HD maximal 7.1-Kanalton unterstützt.
- Mit Hilfe eines USB-Flash-Laufwerks können bestimmte Disc-Information gespeichert werden, einschließlich heruntergeladener Online-Inhalte. Durch die verwendete Disc wird festgelegt, wie lange diese Informationen gespeichert werden.

#### **Besondere Systemanforderungen**

Für hochauflösende Video-Wiedergabe:

- High Definition-Anzeigegerät mit COMPONENT- oder HDMI-Eingangsbuchsen.
- BD-ROM-Disc mit hochauflösendem Inhalt.
- • Für bestimmte Inhalte ist ein HDMI- oder HDCP-fähiger DVI-Eingang am Anzeigegerät erforderlich (wie von den Disc-Autoren festgelegt).
- Zum Hochkonvertieren normalauflösender, kopiergeschützter DVDs ist ein HDMI- oder HDCP-fähiger DVI-Eingang am Anzeigegerät erforderlich.

Für Dolby® Digital Plus, Dolby TrueHD und DTS-HD Mehrkanal-Audio-Wiedergabe:

- Verstärker/Receiver mit integriertem Decoder (Dolby Digital, Dolby Digital Plus, Dolby TrueHD, DTS oder DTS-HD).
- Haupt-, Mittel- und Surround-Lautsprecher sowie Subwoofer sind für das gewählte Format erforderlich.

#### **Wichtiger Hinweis zur TV-Farbnorm**

Die Farmnorm dieses Players richtet sich nach dem aktuell wiedergegebenen Disc- oder Videomaterial (z. B. YouTube). Wird auf diesem Player z. B. eine in der NTSC-Farbnorm aufgenommene Disc wiedergegeben, wird das Bild als NTSC-Signal ausgegeben. Nur Multinorm-Farbfernseher können sämtliche Bildsignale dieses Players anzeigen.

#### Hinweise:

- Falls Sie einen Fernseher mit PAL-Farbnorm besitzen, wird das Bild bei der Wiedergabe von Discs oder Videofilmen im NTSC-Format verzerrt angezeigt.
- Ein Multinorm-Farbfernseher hingegen ändert die Farbnorm je nach Eingangssignal automatisch. Sollte die Farbnorm nicht automatisch umgeschaltet werden, schalten Sie den Fernseher aus und wieder ein, um ein störungsfreies Bild zu erhalten.
- Auch wenn in der NTSC-Norm aufgezeichnetes Disc- oder Videomaterial (z. B. YouTube) auf Ihrem Fernseher fehlerfrei dargestellt wird, ist die Aufnahme mit Ihrem Rekorder u. U. nicht störungsfrei möglich.

## **Fernbedienung**

**HDD POWER**  $\overline{a}$ **DISC**  $\overline{\phantom{a}}$   $\overline{\phantom{a}}$  $AV$ **SEARCH REPEAT**  $\frac{1}{\sqrt{2}}$ a ALIDIO  $S \cup \overline{R} \overline{T} \overline{T} \overline{T}$ ZOOM  $\Box$  $\bullet\bullet\bullet\bullet$  $\bullet$   $\bullet$  $\overline{A}$ HOME  $\bigcirc$  $EPG$ MENU/LIST ENTER  $\overline{2}$ **RETURN CLEAR DISPLAY**  $\blacksquare$  $\blacksquare\bullet$  $\overline{M}$  $\overline{\phantom{a}}$  $\rightarrow$  $\overline{\mathbf{H}}$  $\mathbb{R}^n$  . All  $\mathbb{R}^n$  $\overline{\phantom{a}}$ POWE ( ტ  $\overline{3}$ **PR**  $\sqrt{a}$  $\overline{2}$  $3<sup>°</sup>$  $\overline{\phantom{a}}$  $6$  $PR PR+$  $\overline{0}$  $\overbrace{\qquad \qquad }$ PR LIST  ${\sf PIP}$ d **TIME SHIFT FAV PIP AUDIO RESOLUTION** TV/DVD  $0.01$ **10**

#### -0 --- a - - - - --

**HDD:** Festplatten-Modus wählen.

**DISC:** DISC-Modus wählen.

**POWER:** Schaltet das Gerät EIN und AUS.

**OPEN/CLOSE (▲):** Disc-Fach öffnen bzw. schließen.

**AV:** Eingangsquelle wählen (Tuner, AV1-3).

**MARKER ( ):** Einen Punkt während der Wiedergabe markieren.

**SEARCH ( ):** Suchmenü ein-/ausblenden.

**REPEAT:** Gewünschten Abschnitt oder Sequenz wiederholen.

**AUDIO ( ):** Sprache oder Tonkanal wählen.

**SUBTITLE ( ):** Sprache für Untertitel festlegen.

**ZOOM:** Menü [ZOOM] ein-/ausblenden.

. . . . . . . . . . . -

**Farbtasten (A, B, C, D):** Navigation in den BD-ROM-Menüs. Diese Tasten werden ebenfalls in den Menüs [Spielfilm], [Foto] und [Musik], in der EPG-Programmvorschau oder im Videotext eines Digitalsenders verwendet. Die Funktionen der einzelnen Tasten werden auf dem Bildschirm beschrieben und können sich je nach angezeigtem Bildschirm ändern.

**EPG:** Programmvorschaumenü aufrufen.

**HOME:** Hauptmenü ein- und ausblenden.

**MENU/LIST:** Menü einer DVD-Disc aufrufen. Zum Menü Titelliste-Playliste wechseln.

b **/** B **/** v **/** V **(links/rechts/auf/ab):**

Innerhalb der Bildschirmmenüs navigieren.

**ENTER ( ):** Menüauswahl bestätigen oder Programmliste anzeigen.

**RETURN (**O**):** Menü verlassen bzw. Wiedergabe fortsetzen. Die Funktion Wiedergabe fortsetzen ist bei bestimmten BD-ROM-Discs u. U. nicht möglich.

**CLEAR:** Eine Marke im Suchmenü löschen bzw. eine Ziffer bei der Kennworteingabe löschen.

**DISPLAY:** Bildschirmmenü ein-/ausblenden.

**TITLE/POPUP:** DVD-Titelmenü bzw. BD-ROM-Kontextmenü aufrufen, falls vorhanden.

 $\blacksquare$  **(STOP):** Wiedergabe anhalten.

B **(PLAY):** Wiedergabe starten.

**II (PAUSE):** Wiedergabe unterbrechen.

**REC(**z**):** Aufnahme starten. Zum Festlegen der Aufnahmedauer mehrmals drücken.

m **/** M **(SCAN):** Suchlauf zurück oder vor.

.**/** >**(SKIP):** Zum nächsten oder vorherigen Kapitel/Track/Titel.

. . . --- $\begin{array}{ccc} & 3 & \bullet \end{array}$  - - - --

**Steuertasten für das Fernsehgerät:** Über die mitgelieferte Fernbedienung können die Lautstärke und die Eingangsquelle des Fernsehgerätes eingestellt werden (siehe Seite 11).

**Nummerntasten 0-9:** Auswahl von Aufzählungsoptionen in einem Menü.

**PR - / PR+:** Suchlauf nach oben/unten durch gespeicherte Kanäle.

#### $\bullet\hspace{10pt}\bullet$ 0 0 -- $\overline{4}$  - - - --

**TEXT:** Umschalten zwischen Videotext und normalem Fernsehbild.

**PR LIST: Senderliste anzeigen.** 

**PIP\*:** Zweites Videobild (Bild-im-Bild) ein-/ausblenden (nur BD-ROM).

**TIME SHIFT:** Pausiert die Wiedergabe (Timeshift) einer Live-Sendung (nur im Festplattenmodus).

**FAV:** Liste der Lieblingsprogramme anzeigen.

**PIP AUDIO\*:** Zweiten Tonkanal ein-/ausschalten (nur BD-ROM).

**TV/DVD:** Wechseln zwischen dem 'TV-Modus', bei dem Bild und Ton über den Empfänger des Fernsehers empfangen werden, und dem 'DISC-Modus', bei dem Bild und Ton von diesem Gerät wiedergegeben werden.

**RESOLUTION:** Ausgabe-Auflösung für die HDMI- und COM-PONENT VIDEO OUT-Buchsen einstellen.

\* Je nach Disc-Typ oder von den bereits aufgezeichneten Inhalten auf der BD-ROM-Disc werden u. U. abweichende Funktionen ausgeführt, oder beim Drücken bestimmter Tasten wird keine Funktion ausgeführt (je nach Datenträger).

## **Bedienung eines Fernsehgerätes über die mitgelieferte Fernbedienung**

Über die mitgelieferte Fernbedienung kann die Lautstärke und die Eingangsquelle eines Fernsehgerätes bedient und das Gerät ein- und ausgeschaltet werden.

Der Fernseher wird mit folgenden Tasten bedient.

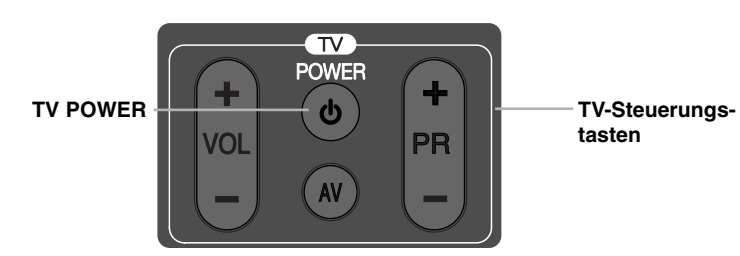

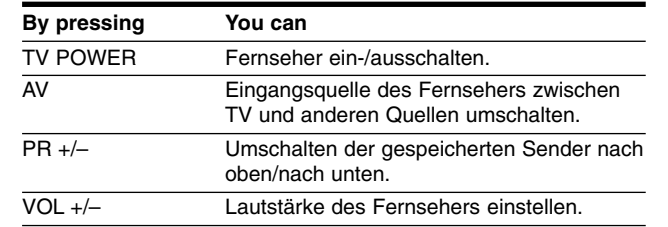

#### Hinweis:

Je nach angeschlossenem Gerät sind bestimmte Tasten für Ihren Fernseher ohne Funktion.

### **Fernbedienung über den Herstellercode zur Bedienung des Fernsehers programmieren**

Falls Ihr Fernseher in der Tabelle auf der nächsten Seite aufgeführt wird, stellen Sie die jeweilige Herstellerkennung ein.

- **1** Halten Sie die Taste TV POWER gedrückt und geben Sie über die Nummerntasten den Herstellercode Ihres Fernsehers ein (siehe Seite 59-61).
	- Wenn mehr als ein Code pro Hersteller aufgeführt ist, versuchen Sie eine Nummer nach der anderen, bis eine der Nummern mit Ihrem Fernsehgerät funktioniert.
- **2** Lassen Sie die Taste TV POWER los.

#### Hinweise:

- Abhängig von Ihrem Fernseher funktionieren u. U. einige oder keine der Tasten mit dem Gerät, selbst wenn der richtige Herstellercode eingegeben wurde.
- Wenn Sie eine neue Codenummer eingeben, wird die zuvor eingegebene Nummer gelöscht.
- Wenn die Batterien der Fernbedienung ausgetauscht werden, wird die eingegebene Codenummer möglicherweise auf die Standardeinstellung zurückgesetzt. Geben Sie die entsprechende Codenummer erneut ein.

## **Bedienungsfeld**

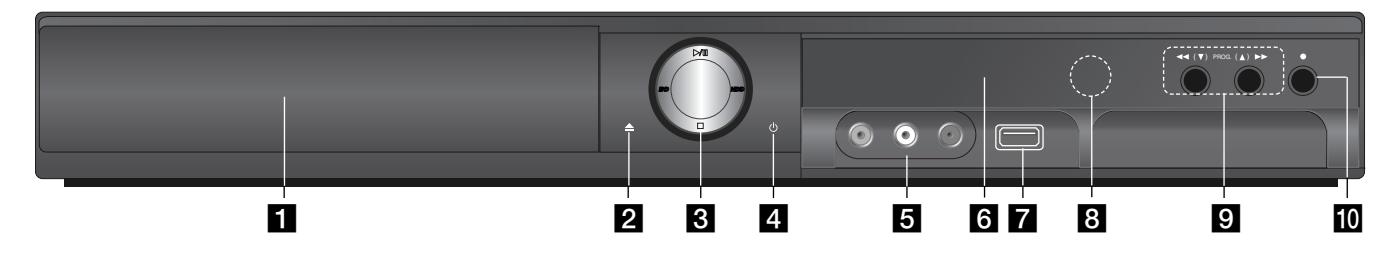

 $\P$  Disc-Fach Disc hier einlegen.

b **OPEN/CLOSE (**Z**)** Disc-Fach öffnen oder schließen.

c <sup>B</sup>**/**<sup>X</sup> **(PLAY / PAUSE)** Wiedergabe starten. Wiedergabe oder Aufnahme vorübergehend unterbrechen. Zum Fortfahren nochmals drücken. **BD:** DISC-Modus wählen. **HDD:** Festplatten-Modus wählen. x **(STOP)**

Wiedergabe anhalten.

**4** ⑦ (Netzschalter) Schaltet das Gerät EIN und AUS.

#### **E** AV IN 3 (VIDEO IN/AUDIO IN [Links/Rechts])

Anschluss des Audio-/Videoausgangs eines Zusatzgerätes (z. B. Stereoanlage, Fernseher/Monitor, Videorekorder, Camcorder).

f **Anzeigefenster**  Der derzeitige Betriebsmodus des Players.

**T/S:** Anzeige des Timeshift-Modus.

**REC:** Eine Aufnahme läuft.

**HDD:** Das Gerät befindet sich im HDD-Modus.

**DVD:** Das Gerät befindet sich im DVD-Modus.

**12**

**:** Zeigt an, dass das Gerät eine Timer-Aufnahme durchführt bzw. eine Timer-Aufnahme programmiert wurde.

**:** Zeigt die Uhrzeit, die Gesamt-Spielzeit, die verstrichene Spielzeit, die Titelnummer, die Kapitel-/Track-Nummer, den Kanal usw. an.

**Z** USB-Anschluss Anschluss für ein USB-Flash-Laufwerk.

**8** Fernbedienungs-Sensor Die Fernbedienung auf diesen Punkt richten.

 $\bigcirc$  **44/H** (SCAN) Suchlauf zurück oder vor.

> **PROG.**  $(\mathbf{V} / \mathbf{A})$ Suchlauf nach unten/oben durch gespeicherte Kanäle.

#### $|0\rangle$  ● (REC)

Aufnahme starten. Zum Festlegen der Aufnahmedauer mehrmals drücken.

## **Rückseite**

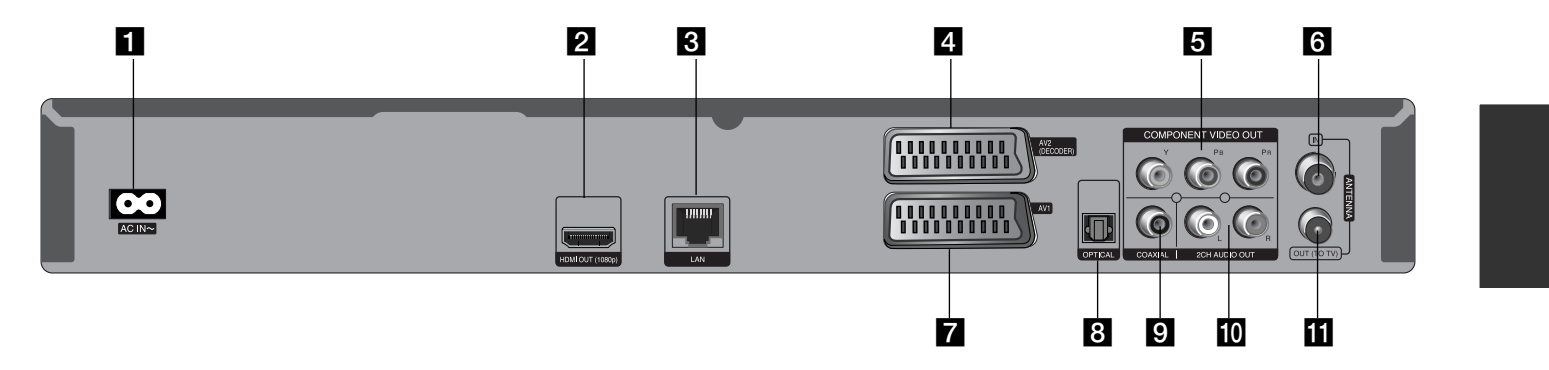

## **AC IN-Anschluss**

Anschluss des mitgelieferten Netzkabels.

#### **2** HDMI OUT (1080p)

Anschluss an einen Fernseher mit HDMI-Eingängen. (Anschluss für digitales Audio und Video)

#### **R** LAN-Anschluss

Anschluss eines Netzwerks mit stetiger Breitband-Verbindung.

#### d **AV2 (DECODER) (SCART-BUCHSE)**

Anschluss des Audio-/Videoausgangs eines Zusatzgerätes (z. B. Pay-TV-Decoder, Digitalempfänger oder Videorekorder).

#### **E** COMPONENT VIDEO OUT (Y PB PR)

Anschluss an einen Fernseher mit Y Pb Pr-Eingängen.

#### f **ANTENNA IN**

Anschluss der Fernsehantenne.

- g **AV1 (SCART-BUCHSE)** Anschluss an einen Fernseher mit SCART-Buchse.
- **B** DIGITAL AUDIO OUT (OPTICAL) Anschluss an Geräte mit digitaler (optischer) Audiofunktion.
- **g** DIGITAL AUDIO OUT (COAXIAL) Anschluss an Geräte mit digitaler (koaxialer) Audiofunktion.
- **10** 2CH AUDIO OUT (links/rechts) Anschluss an ein Fernsehgerät mit Zweikanal-Audioausgabe.
- **K** ANTENNA OUT (TO TV) Leitet das Signal vom Antenneneingang zum Fernseher/Monitor.

## **Anschluss an einen Fernseher**

Nehmen Sie, abhängig von den Möglichkeiten Ihrer Geräte, einen der folgenden Anschlüsse vor.

#### **Tipps**

- Abhängig vom Fernseher und anderen Geräten gibt es verschiedene Anschlussmöglichkeiten an den Player. Verwenden Sie nur einen der folgenden Anschlüsse.
- Lesen Sie zum Anschluss die Bedienungsanlei-tung des Fernsehers, der Stereoanlage bzw. des jeweiligen Gerätes.

#### Vorsicht

- Der Player muss direkt am Fernseher angeschlossen werden. Stellen Sie den Fernseher auf den richtigen Videokanal ein.
- Die AUDIO OUT-Buchse des Players nicht an den Phono-Eingang (Aufnahme-Deck) der Stereo-Anlage anschließen.
- Den Player nicht über einen Videorekorder anschließen. Das DVD-Bild könnte durch das Kopierschutzsystem verzerrt werden.

#### **Antennenanschluss**

Schließen Sie die Fernsehantenne **(A)** an die ANTENNA IN-Buchse am Gerät an. Falls eine Zimmerantenne angeschlossen wird, sollte eine Antenne mit einem 5 V, 100 mA Signalverstärker verwendet und die Option [Ant. Spannung 5V] im Setup-Menü auf [EIN] eingestellt werden (siehe Seite 28).

#### **Antennenanschluss zum Fernseher**

Schließen Sie das HF-Kabel **(R)** an die ANTENNA OUT (TO TV)-Buchse des Gerätes sowie an die Antenneneingangsbuchse des Fernsehgerätes an. Leitet das Signal vom Antenneneingang zum Fernseher/Monitor.

#### **HDMI-Anschluss**

Ein HDMI-Fernseher oder Monitor kann über ein HDMI-Kabel an diesen Player angeschlossen werden **(H)**. Verbinden Sie die HDMI-Buchse des Players mit der HDMI-Buchse eines HDMI-kompatiblen Fernsehers oder Monitors. Stellen Sie den Eingang des Fernsehers auf HDMI (siehe Bedienungsanleitung des Fernsehers).

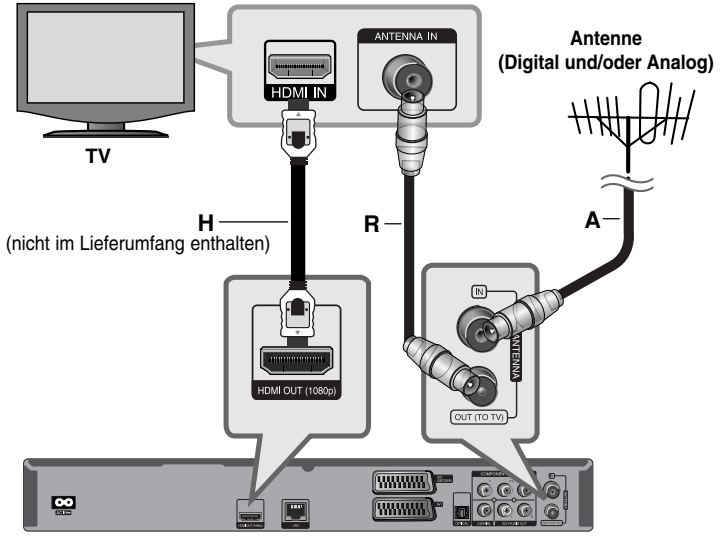

**Geräterückseite**

#### Hinweise:

- Über die Optionen [HDMI] und [Sampling Freq.] im [Setup]-Menü muss der HDMI-Audioausgang sowie eine vom Fernsehgerät unterstützte Samplingfrequenz gewählt werden (siehe Seite 41).
- Falls ein angeschlossenes HDMI-Gerät den Audioausgang des Gerätes nicht unterstützt, ist der Ton des HDMI-Gerätes u. U. nur verzerrt oder nicht zu hören.

#### Tipps

- Bei einem HDMI-Anschluss kann die Auflösung für den HDMI-Ausgang geändert werden. (Siehe Kapitel "Einstellung der Auflösung" auf Seite 20-21.)
- Legen Sie über die Option [HDMI-Farbeinst.] im [Setup]-Menü die Art der Videoausgabe über die HDMI OUT-Buchse fest (siehe Seite 39-40).

#### Vorsichtshinweise:

- Beim Ändern der Auflösung bei bereits angeschlossenem Gerät können Fehlfunktionen auftreten. Um diese Störung zu beheben, schalten Sie den Player aus und wieder ein.
- Wenn der HDMI-Anschluss noch nicht mir dem HDCP abgeglichen wurde, erscheint ein schwarzer Bildschirm. Überprüfen Sie in diesem Fall den HDMI-Anschluss oder ziehen Sie das HDMI-Kabel ab.
- Überprüfen Sie bei Rauschen oder Streifen auf dem Bildschirm das HDMI-Kabel (es sollte maximal 4,5 m lang sein).

#### Weitere Informationen zu HDMI

- Beachten Sie beim Anschluss eines HDMI- oder DVI-kompatiblen Gerätes folgende Punkte:
- Schalten Sie das HDMI-/DVI-Gerät sowie diesen Player aus. Schalten Sie dann das HDMI-/DVI-Gerät ein, warten Sie ca. 30 Sekunden, und schalten Sie dann den Player ein.
- Der Videoeingang des angeschlossenen Gerätes muss auf dieses Gerät eingestellt sein.
- Das angeschlossene Gerät muss eine der Video-Eingangsauflösungen 720x576p, 1280x720p, 1920x1080i oder 1920x1080p unterstützen.
- Nicht alle HDCP-kompatiblen HDMI- oder DVI-Geräte arbeiten mit diesem Player zusammen.
- Bei nicht-HDCP-Geräten wird das Bild nicht richtig angezeigt.
- Es erfolgt keine Wiedergabe mit diesem Player und es wird ein schwarzer Bildschirm angezeigt.

#### **Allgemeine Hinweise zu Anschlüssen**

#### **Bild und Ton**

Digitalfernsehen ist eine Übertragungstechnologie, die die herkömmliche analoge Technik mehr und mehr ablöst.

So können mehrere Fernsehsender, Radiosender und andere digitale Dienste über eine Leitung übertragen werden, über die zuvor nur ein Kanal übertragen wurde. Als Kunde können Sie gleichzeitig viel mehr Sender und Dienste als zuvor empfangen, und dies in perfekter Bild- und Tonqualität.

#### **Sendegebiet**

Bevor Sie ein solches Produkt erwerben, stellen Sie fest, ob in Ihrem Sendegebiet digitale Sendungen empfangen werden können.

#### **Antenne/Signalquelle**

Je nach Empfangsart kann der Rekorder entweder an eine einfache Zimmerantenne oder an eine Außenantenne angeschlossen werden. Wenn Sie in einem Mietshaus wohnen, informieren Sie sich darüber, ob die digitalen Empfangssignale auch über Ihren Antennenanschluss verfügbar sind. Wenn Sie eine eigene Antennenanlage besitzen, stellen Sie sicher, dass die Antennen, Filter und/oder Verstärker diese Art der digitalen Senderfrequenzen verarbeiten können.

#### **Kabelfernsehen**

Bitte beachten Sie, dass dieser Rekorder nicht für den Empfang des normalen digitalen Kabelfernsehens ausgelegt ist (QAM-Signal). In manchen Fällen speisen die Betreiber kleinerer Kabelnetze die digitalen Signale (COFDM-Signal) in das Kabelnetz ein. In diesem Fall kann der Rekorder auch

für dieses Kabelnetz verwendet werden.

Fragen Sie Ihren Vermieter, wenn Sie nicht genau wissen, welches TV-Signal am Antennenanschluss anliegt.

 $(15)$ 

#### **SCART-Anschluss**

Schließen Sie das Scart-Kabel an die AV1 SCART-Buchse **(S)** des Gerätes sowie an die entsprechende Eingangsbuchse am Fernsehgerät an. Über den Scart-Anschluss werden sowohl das Bild als auch der Ton übertragen.

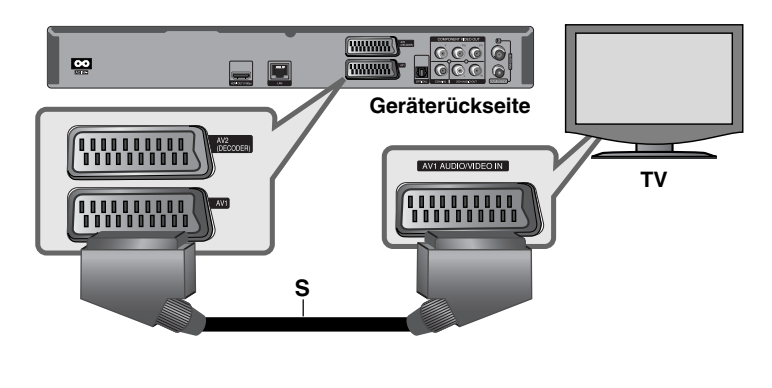

#### **Component-Video-Anschluss**

Verbinden Sie die COMPONENT VIDEO OUT-Buchsen **(C)** des Players über ein Y Pb Pr-Kabel mit den entsprechenden Eingangsbuchsen des Fernsehers.

Verbinden Sie die linke und die rechte AUDIO OUT-Buchse **(A)** des Players über die Audiokabel mit den Audio-Eingangsbuchsen links/rechts am Fernsehgerät.

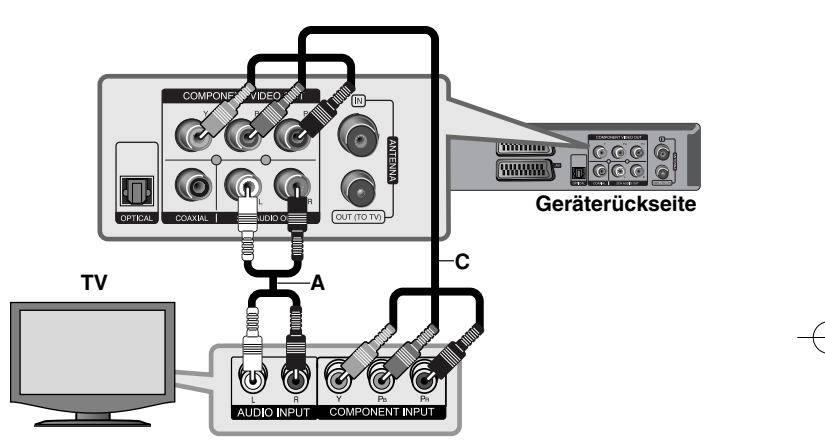

#### Tipp:

Bei einem COMPONENT VIDEO OUT-Anschluss kann die Auflösung für den Ausgang geändert werden. (Siehe Kapitel "Einstellung der Auflösung" auf Seite 20-21.)

#### **Anschluss eines PAY-TV-/Canal Plus-Decoders**

Beim Anschluss eines Decoders (nicht enthalten) am Gerät können Sie PAY-TV-/Canal Plus-Sendungen ansehen oder aufzeichnen. Ziehen Sie vor dem Anschluss des Decoders das Netzkabel des Gerätes von der Steckdose ab. Das Gerät muss zur Anzeige der Signale des am Fernsehgerät angeschlossenen Tuners nicht eingeschaltet sein.

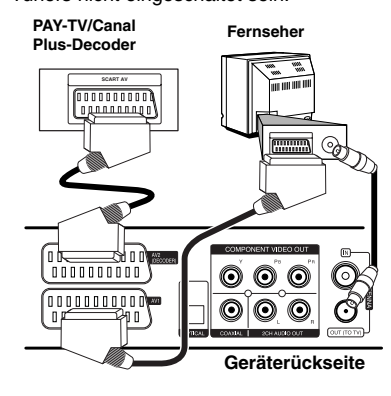

Um PAY-TV-/Canal Plus-Sendungen anzuschauen oder aufzuzeichnen, stellen Sie die Option [AV 2 Anschluß] auf [Decoder] ein (siehe Seite 28) und stellen Sie die Programmoption [CANAL] im Setup-Menü auf [Ein] (Seite 25).

Beim Trennen des Netzkabels des Gerätes können die Signale des angeschlossenen Decoders nicht angezeigt werden.

- Kopiergeschützte Bilder, die gegen unerlaubtes Kopieren geschützt sind, können nicht aufgenommen werden.
- Wenn die Signale des Gerätes über einen Videorekorder umgeleitet werden, wird u. U. kein störungsfreies Bild auf dem Fernsehbildschirm angezeigt. Videorekorder und Fernsehgerät müssen in der unten gezeigten Reihenfolge angeschlossen werden. Videofilme können über einen zweiten Line-Eingang am Fernsehgerät angezeigt werden.

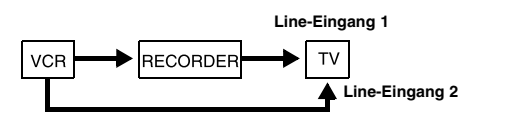

- Um mit einem Videorekorder Aufnahmen von diesem Gerät vorzunehmen, darf die Eingangsquelle nicht über die Taste TV/DVD auf der Fernbedienung auf TV eingestellt werden.
- Bei Verwendung eines B Sky B-Empfängers muss die VCR SCART-Buchse des Empfängers mit der AV2 DECODER-Buchse verbunden werden.
- Beim Trennen des Netzkabels des Gerätes können die Signale des angeschlossenen Videorekorders oder Empfängers nicht angezeigt werden.

#### **Anschluss an die AV IN 3-Buchsen**

Verbinden Sie die Eingangsbuchsen (AV IN 3) des Gerätes über ein Audio-/Videokabel mit den Audio-/Videoausgangsbuchsen des Zusatzgerätes.

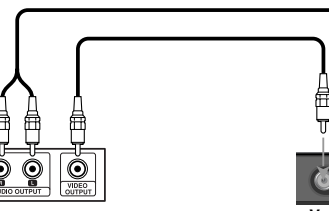

**Anschlussleiste für Zusatzgeräte (Videorekorder, Camcorder usw.)**

**Vorderseite des Gerätes** 

**Anschluss an die AV2 DECODER-Buchse**

An die AV2 DECODER-Buchse des Gerätes kann ein Videorekorder oder ähnliches Aufnahmegerät angeschlossen werden. Das Gerät muss zur Anzeige der Signale des am Fernsehgerät angeschlossenen Tuners nicht eingeschaltet sein.

**Videorekorder, Kabelbox, Fernseher Satellitenempfänger usw.**

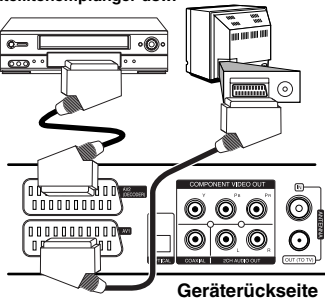

Um das Signal der AV2 DECODER-Buchse anzuschauen oder aufzuzeichnen, stellen Sie die Option [AV 2 Anschluß] auf [Andere] (siehe Seite 28) und stellen Sie die Option [AV2 Aufnahme] entsprechend auf [Auto], [CVBS], [RGB] oder [S-Video] ein (siehe Seite 29).

## **Anschluss an einen Verstärker**

Nehmen Sie, abhängig von den Möglichkeiten Ihrer Geräte, einen der folgenden Anschlüsse vor.

#### Hinweis:

**18**

Die Audioausgabe ist von zahlreichen Faktoren abhängig. Hinweise hierzu finden Sie unter "Audio-Ausgangseinstellungen des Gerätes" auf Seite 19.

#### **Anschluss an einen Verstärker über den Zweikanal-Audioausgang**

Verbinden Sie die linke und die rechte 2CH AUDIO OUT-Buchse **(A)** des Players über die Audiokabel mit den Audio-Eingangsbuchsen links/rechts am Verstärker.

#### **Anschluss an einen Verstärker über den digitalen Audioausgang (Optisch oder Koaxial)**

Verbinden Sie eine der DIGITAL AUDIO OUT (OPTICAL oder COAXIAL)- Buchsen des Players mit der entsprechenden Eingangsbuchse des Verstärkers (OPTICAL **O** oder COAXIAL **X**).

Verwenden Sie dazu ein zusätzliches digitales Audiokabel (optisch **O** oder koaxial **X**). Dazu muss der digitale Ausgang des Players aktiviert werden. (Siehe "Das Menü [AUDIO]" auf Seite 41.)

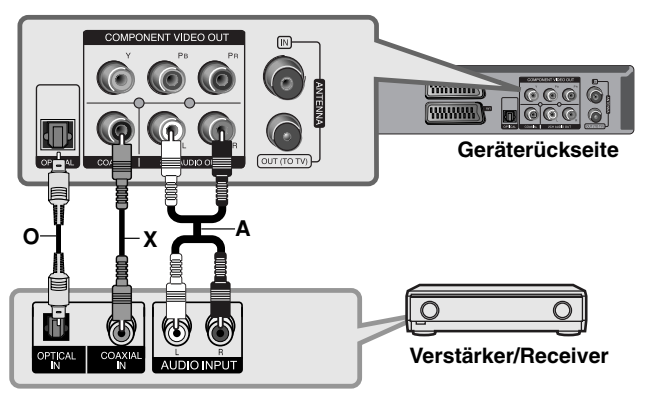

#### **Anschluss an einen Verstärker über den HDMI-Ausgang**

Verbinden Sie die HDMI OUT-Buchse des Gerätes mit der entsprechenden Buchse am Verstärker. Verwenden Sie hierzu ein HDMI-Kabel **(H1)**. Dazu muss der digitale Ausgang des Players aktiviert werden. (Siehe "Das Menü [AUDIO]" auf Seite 41.)

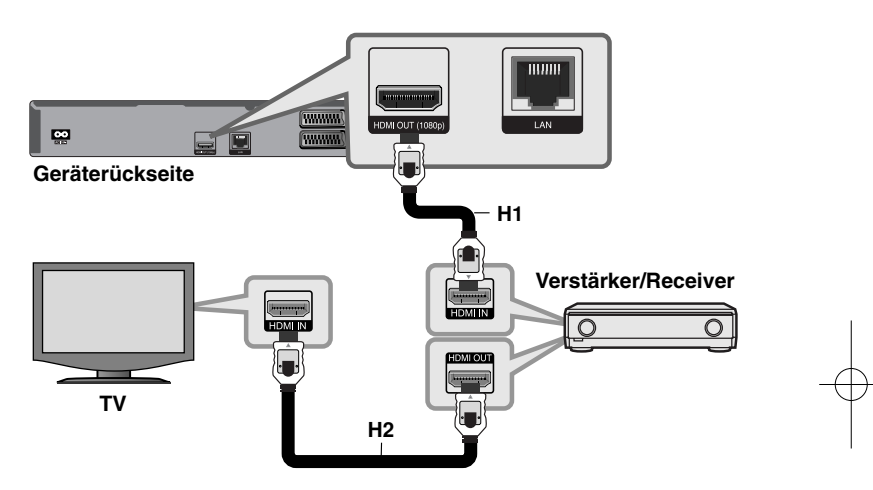

#### **Digitaler Mehrkanalton**

Ein digitaler Mehrkanal-Anschluss erzeugt die beste Tonqualität. Dazu benötigen Sie einen Mehrkanal-Audio-/Video-Receiver, der eines oder mehrere der Audioformate des Players unterstützt. Beachten Sie das Handbuch sowie die Logos auf der Vorderseite des Receivers. (PCM-Stereo, PCM-Mehrkanal, Dolby Digital, Dolby Digital Plus, Dolby TrueHD, DTS und/oder DTS-HD)

#### Tipp:

Falls Ihr Verstärker eine HDMI-Ausgangsbuchse besitzt, verbinden Sie diese Buchse über ein HDMI-Kabel **(H2)** mit der HDMI-Eingangsbuchse am Fernsehgerät.

#### Hinweise:

- Wählen Sie dazu im [Setup]-Menü (siehe Seite 41) einen digitalen Audio-Ausgang und stellen Sie über die Optionen [SPDIF], [HDMI] und [Sampling Freq.] die maximale Sampling-Frequenz ein, die Ihr Verstärker (oder AV-Receiver) verarbeiten kann.
- Falls bei einem digitalen Audio-Anschluss (SPDIF oder HDMI) die Optionen [SPDIF] oder [HDMI] auf [Primärer Durchgang] eingestellt wurden, sind die Tastentöne im Disc-Menü einer BD-ROM möglicherweise nicht zu hören.
- Falls das Audioformat des Digitalausgangs nicht dem Format des Receivers entspricht, erzeugt der Receiver ein starkes, verzerrtes Geräusch oder gibt keinen Ton aus.
- Digitaler Mehrkanal-Surround-Sound über den digitalen Anschluss ist nur möglich, wenn Ihr Receiver mit einem digitalen Mehrkanal-Decoder ausgestattet ist.
- Um das Audioformat der aktuellen Disc auf dem Bildschirm anzuzeigen, drücken Sie die Taste AUDIO.

## **Audio-Ausgangsdaten des Gerätes**

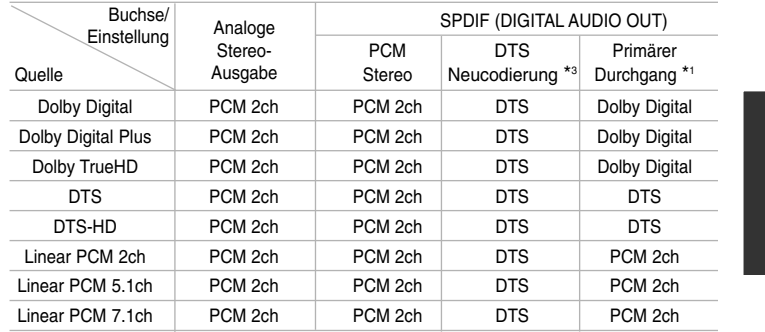

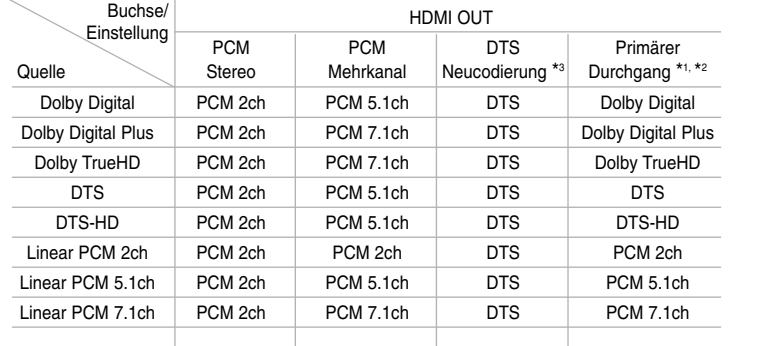

#### Hinweise:

- \*1 Sekundäre und interaktive Audiokanäle sind möglicherweise nicht im Ausgabe-Bitstream enthalten, falls die Option [SPDIF] bzw. [HDMI] auf [Primärer Durchgang] eingestellt wurde. (Außer LPCM-Codec: die Ausgabe enthält immer interaktives Audio sowie die zweite Tonspur.)
- \*2 Dieser Player stellt HDMI-Audio je nach Decodierungsfähigkeiten des angeschlossenen HDMI-Gerätes automatisch ein, selbst wenn die Option [HDMI] auf [Primärer Durchgang] eingestellt wurde.
- \*3 Falls die Option [HDMI] oder [SPDIF] auf [DTS-Neucodierung] eingestellt wurde, ist die Tonausgabe auf 48 kHz und 5.1 Ka. begrenzt.
- Der Ton wird für MP3-/WMA-Dateien mit PCM 48 kHz/16 Bit und für Audio-CDs mit PCM 44,1 kHz/16 Bit wiedergegeben.

**20**

## **Einstellung der Auflösung**

Der Player bietet verschiedene Ausgabeauflösungen für die HDMI OUTund COMPONENT VIDEO OUT-Buchsen. Die Auflösung kann im [Setup]-Menü oder durch Drücken der Taste RESOLUTION bei beendeter Wiedergabe eingestellt werden.

#### Hinweis:

Die Videoausgabe ist von zahlreichen Faktoren abhängig. Hinweise hierzu finden Sie unter "Verfügbare Auflösung je nach Einstellung der Auflösung" auf der nächsten Seite.

### **Ändern der Auflösung über die Taste RESOLUTION**

Drücken Sie bei angehaltener Wiedergabe mehrmals die Taste RESOLUTION, um die gewünschte Auflösung einzustellen. In der Anzeige erscheint der aktuelle Auflösung.

#### **Ändern der Auflösung im [Setup]-Menü**

**1** Drücken DISC.

- **2** Drücken Sie zum Aufrufen des [Hauptmenü] auf HOME.
- **3** Markieren Sie die Option [Setup] und drücken Sie ENTER. Daraufhin wird das [Setup]-Menü aufgerufen.
- 4 Wählen Sie mit den Tasten ▲ / ▼ die Option [ANZEIGE] und drücken Sie die Taste ▶, um in das Unterverzeichnis zu gelangen.
- ${\bf 5}$  Wählen Sie mit den Tasten ▲ / ▼ die Option [Auflösung] und drücken Sie die Taste ▶, um in das nächste Unterverzeichnis zu gelangen.
- $\boldsymbol{6}$  Wählen Sie mit den Tasten ▲ / ▼ die gewünschte Auflösung aus und drücken Sie zur Bestätigung der Auswahl auf ENTER.

#### Hinweis:

Bei Auswahl einer Auflösung, die Ihr HDMI-Fernsehgerät nicht unterstützt oder bei einer Auflösung von 1080p für den COMPONENT VIDEO OUT-Anschluss, wird eine Warnmeldung eingeblendet mit der Frage, ob Sie diese gewählte Einstellung der Auflösung beibehalten wollen. Falls diese Frage nicht innerhalb von 10 Sekunden beantwortet wird, wechselt die Auflösung automatisch wieder zur vorherigen Einstellung.

#### **Verfügbare Auflösung je nach Einstellung der Auflösung**

#### **• Bei der Wiedergabe von Datenträgern ohne Kopierschutz**

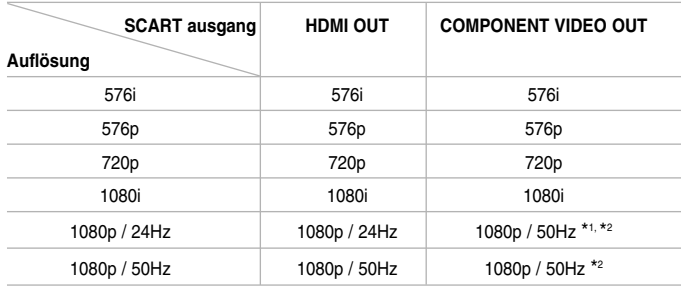

#### **• Bei der Wiedergabe kopiergeschützter Datenträger**

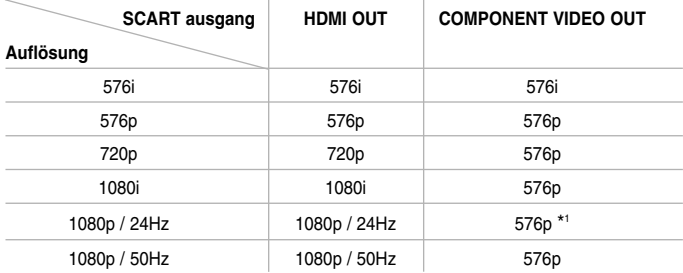

#### Hinweise:

- Je nach Anzeigegerät wird das Bild bei bestimmten Auflösungen u. U. gar nicht oder nicht störungsfrei angezeigt. Drücken Sie in diesem Fall die Taste HOME und mehrmals die Taste RESOLUTION, bis das Bild wieder angezeigt wird.
- Dieser Player unterstützt die gleichzeitige Ausgabe über sämtliche Video-Ausgänge. Die Auflösung am HDMI-Ausgang ist dabei identisch mit der Auflösung am Component-Videoausgang.
- \*1 Bei der Wiedergabe einer Videoquelle mit 1080p/24 Hz über den HDMI-Anschluss, wird über die Ausgänge SCART OUT und COMPONENT VIDEO OUT kein Videosignal ausgegeben.

\*2 Auch wenn die Auflösung auf 1080p eingestellt ist, werden BD- und DVD-Discs ohne Kopierschutz mit einer Auflösung von 1080i wiedergegeben.

#### **HDMI OUT-Anschluss**

- Falls Ihr Fernsehgerät die manuelle Auswahl der Auflösung für ein an die HDMI-Buchse angeschlossenes Fernsehgerät nicht zulässt, wird die Auflösung auf [Auto] eingestellt.
- Die Bildwiederholrate 1080p für den Videoausgang wird dabei automatisch auf 24 Hz oder 50 Hz eingestellt, je nach Möglichkeiten und Voreinstellungen des angeschlossenen Fernsehgerätes und basierend auf der ursprünglichen Video-Bildrate der BD-ROM-Disc.

#### **COMPONENT VIDEO OUT-Anschluss**

- In der Einstellung 720p, 1080i und 1080p für kopiergeschützte Datenträger wird für die COMPONENT VIDEO OUT-Buchse eine Ausgabeauflösung von 576i eingestellt.
- Bei BD- oder DVD-Video-Streams ist eine Erweiterung während der analogen Ausgabe u. U. nicht möglich.

#### **SCART OUT-Anschluss**

Die Auflösung der SCART OUT-Buchse ist auf 576i festgelegt.resolution.

## **Internetverbindung**

Dieser Player kann über den LAN-Anschluss auf der Rückseite mit einem lokalen Netzwerk (LAN) verbunden werden.

Nach dem physikalischen Anschluss muss die Netzwerkverbindung des Players konfiguriert werden. Diese Konfiguration erfolgt im Menü [Setup] - Detaillierte Anleitungen finden Sie im Kapitel "Das Menü [NETZWERK]" auf Seite 43.

Verbinden Sie den LAN-Anschluss des Players über ein LAN-Kabel mit dem entsprechenden Anschluss am Modem oder Router. Verwenden Sie ein handelsübliches lineares LAN-Kabel (Kategorie 5/CAT5 oder höher mit RJ45-Anschluss).

Falls dieses Gerät über eine Breitband-Internetverbindung verfügt, können Software-Aktualisierungen, BD-Live- sowie YouTube-Funktionen genutzt werden.

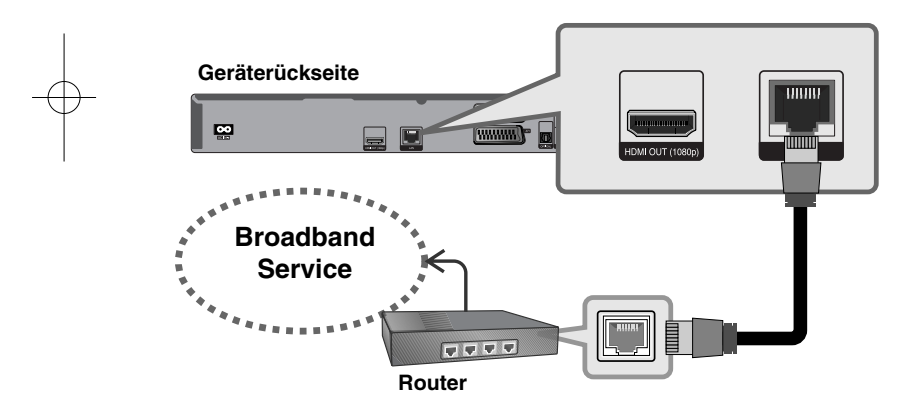

#### Vorsichtshinweise:

• Halten Sie das LAN-Kabel beim Anschließen oder Abziehen immer am Stecker selbst fest. Ziehen Sie nicht am LAN-Kabel und halten Sie die Sperre am Stecker gedrückt.

- Am LAN-Anschluss darf kein modulares Telefonkabel angeschlossen werden.
- Halten Sie sich auf Grund der zahlreichen möglichen Anschlussarten an die Angaben Ihres Telekommunikationsanbieters bzw. Internet-Anbieters.

#### Hinweise:

- Je nach Vertragsbedingungen Ihres Internet-Anbieters (ISP) kann die Anzahl der Geräte, für die eine Internetverbindung eingerichtet werden kann, begrenzt sein. Hinweise erhalten Sie von Ihrem Internet-Anbieter.
- Unser Unternehmen übernimmt keine Haftung für Fehlfunktionen des Players und/oder der Internetverbindung auf Grund von Verbindungsfehlern/Fehlfunktionen, die durch Ihre Breitband-Internetverbindung oder andere angeschlossene Geräte verursacht werden.
- Unser Unternehmen übernimmt keine Haftung für Störungen Ihrer Internetverbindung.
- Die über die Internetverbindung angebotenen Funktionserweiterungen für BD-ROM-Discs werden nicht von unserem Unternehmen erzeugt oder zur Verfügung gestellt, und unser Unternehmen gewährleistet nicht die Funktionalität oder künftige Verfügbarkeit dieser Inhalte. Bestimmte über eine Internetverbindung verfügbare Disc-Inhalte sind mit diesem Player u. U. nicht kompatibel. Wenden Sie sich bei Fragen zu solchen Inhalten bitte an den Hersteller der Disc.
- Für bestimmte Internet-Inhalte ist u. U. eine höhere Bandbreite erforderlich.
- Auch wenn der Player korrekt verbunden und konfiguriert ist können bestimmte Internet-Inhalte auf Grund von Engpässen, minderer Qualität oder geringer Bandbreite der Internetverbindung oder Störungen beim Anbieter nicht richtig wiedergegeben werden.
- Auf Grund bestimmter Einschränkungen durch den Internet-Anbieter (ISP), der die Breitband-Internetverbindung bereitstellt, sind bestimmte Funktionen der Internetverbindung u. U. nicht möglich.
- Jegliche Entgelte des ISP, auch Verbindungsentgelte, müssen vom Benutzer selbst getragen werden.
- Zur Verbindung dieses Players ist ein A10 Base-T- oder 100 Base-TX-LAN-Anschluss erforderlich. Falls Ihr Internet-Anbieter einen solchen Anschluss nicht unterstützt, kann mit dem Player keine Internetverbindung hergestellt werden.
- Für den xDSL-Dienst ist ein Router erforderlich.

- Zur Nutzung des DSL-Dienstes ist ein DSL-Modem erforderlich. Für den Kabelmodem-Dienst ist in ein Kabelmodem erforderlich. Je nach Zugriffsart auf den und den Vertragsbedingungen des ISP können Sie die Internetverbindungsfunktion dieses Players nicht nutzen oder die Anzahl der Geräte, die gleichzeitig eine Internetverbindung herstellen können, ist begrenzt. (Falls Ihr ISP nur die Verbindung von einem Gerät zulässt, kann mit diesem Player u. U. keine Verbindung hergestellt werden, wenn bereits ein PC verbunden ist.)
- • Der Einsatz eines "Routers" ist möglicherweise nicht oder nur eingeschränkt zulässig, abhängig von den Bedingungen und Einschränkungen des ISP. Hinweise erhalten Sie direkt von Ihrem Internet-Anbieter.
- Ihr ISP verhindert möglicherweise die Verbindung dieses Players mit dem Netzwerk, indem die MAC-ADRESSE überprüft wird. Wenden Sie sich in diesem Fall an den ISP, um diese MAC-ADRESSE initialisieren zu lassen.

## **Benachrichtigung bei Netzwerk-Update**

Falls eine neue Software auf dem Update-Server verfügbar ist, erhalten Sie vom Player eine Benachrichtigung, dass ein neues Software-Update über eine Netzwerk-Verbindung verfügbar ist, wie in der Abbildung unten gezeigt.

#### **Option 1:**

- 1. Beim Einschalten des Players erscheint das Aktualisierungsmenü auf dem Bildschirm.
- 2. Wählen Sie mit den Tasten  $\blacktriangleleft / \blacktriangleright$  die gewünschte Option und drücken Sie ENTER.

**[OK]** - Software-Update starten. (Weitere Hinweise erhalten Sie auf Seite 58)

**[Abbrechen]** - Aktualisierungsmenü verlassen.

**[Ausbl]** - Aktualisierungsmenü beenden und nicht mehr anzeigen, bis eine neue Software auf dem Update-Server verfügbar ist.

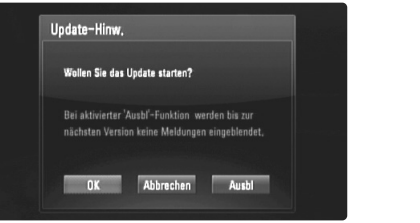

#### **Option 2:**

Falls ein Software-Update auf dem Update-Server verfügbar ist, erscheint das Symbol "Software-Akt." im unteren Bereich des Hauptmenüs. Klicken Sie auf die blaue Farbtaste, um die Aktualisierung zu starten. (weitere Hinweise erhalten Sie auf Seite 58)

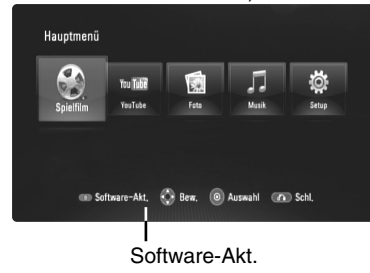

## **USB-Flash-Laufwerk verwenden**

Mit diesem Gerät können auf einem USB-Flash-Laufwerk gespeicherte Film-, Musik- und Fotodateien wiedergegeben werden. **AUF DER FERNBED. 1. USB-Flash-Laufwerk am USB-Anschluss –**

**anschließen: 2 [Hauptmenü] aufrufen: –**

**3 Hauptoption auswählen:**  b B**, ENTER** [Musik], [Foto] oder [Spielfilm]

**4 [USB]-Option auswählen:** b B **5 Jeweilige Menüliste anzeigen:** Das Menü **ENTER** [SPIELFILM], [MUSIK] oder [FOTO] erscheint. Einzelheiten zu den Menüs finden Sie auf den Seiten 50-54.

#### Tipp:

Wenn Sie bei angeschlossenem USB-Flash-Laufwerk und gleichzeitig eingelegter Disc die Option [Spielfilm], [Foto] oder [Musik] auswählen, wird ein Menü zur Wahl des Datenträgers eingeblendet. Wählen Sie hier den gewünschten Datenträger und drücken Sie ENTER.

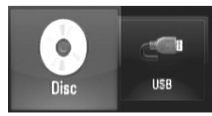

#### **USB-Flash-Laufwerk einsetzen/entfernen**

**USB-Flash-Laufwerk anschließen –** Führen Sie den Speicher gerade bis zum Anschlag in den Steckplatz ein.

**USB-Flash-Laufwerk entfernen –** Ziehen Sie das USB-Flash-Laufwerk vorsichtig heraus.

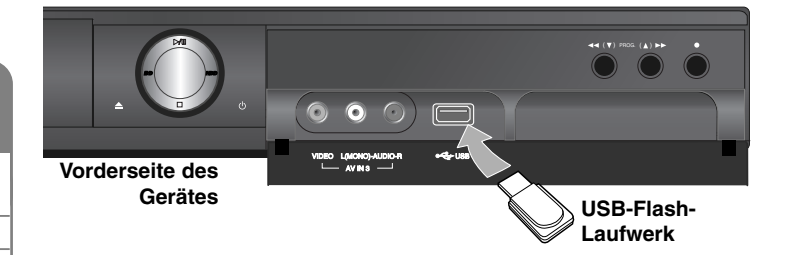

#### Hinweise:

- Dieses Gerät unterstützt nur USB-Flash-Laufwerke mit den Dateiformaten FAT16 oder FAT32.
- Das USB-Flash-Laufwerk kann als lokaler Speicher eingesetzt werden, um BD-Live-Discs über das Internet wiederzugeben.
- Ein USB-Flash-Laufwerk niemals während des Betriebs trennen (z. B. während der Wiedergabe oder eines Kopiervorgangs).
- USB-Flash-Laufwerke, für die zum Anschluss an einen PC eine zusätzliche Softwareinstallation erforderlich ist, werden nicht unterstützt.
- USB-Flash-Laufwerk: USB-Flash-Laufwerke mit Unterstützung für USB 1.1 und USB 2.0.
- Es können Filmdateien (DivX), Musikdateien (MP3/WMA) und Fotodateien (JPEG/PNG) wiedergegeben werden. Weitere Hinweise zu den Bedienungsfunktionen für die einzelnen Dateitypen finden Sie auf den entsprechenden Seiten.
- Zur Vermeidung von Datenverlust sollten regelmäßig Sicherungskopien erstellt werden.
- Bei Verwendung eines USB-Verlängerungskabels oder USB-Hubs wird das USB-Flash-Laufwerk u. U. nicht erkannt.
- Bestimmte USB-Flash-Laufwerke funktionieren nicht zusammen mit diesem Gerät.
- Digitalkameras und Mobiltelefone werden nicht unterstützt.
- Der USB-Anschluss des Gerätes kann nicht mit einem PC verbunden werden. Das Gerät kann somit nicht als Speichergerät eingesetzt werden.

**24**

## **Automatische Kanaleinstellung**

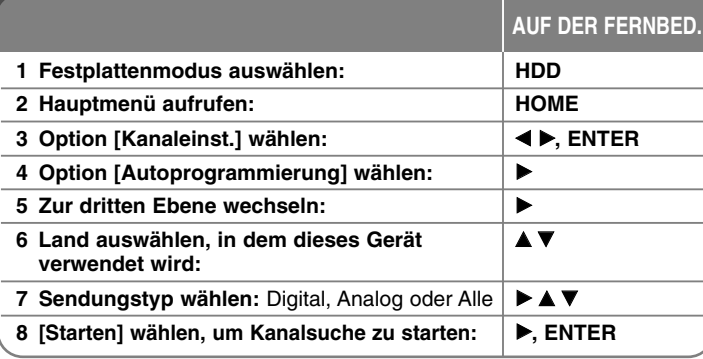

## **Automatische Kanaleinstellung - und mehr**

#### **Einstellen der programmierten Kanäle**

Drücken Sie die Taste HOME und wählen Sie mit den Tasten < ▶ die Option [Kanaleinst.]. Drücken Sie die Taste ENTER, um das Setup-Menü auf dem Bildschirm aufzurufen. Wählen Sie in der zweiten Ebene mit den Tasten ▶ V die Option [Kanaleinstellung] und drücken Sie ▶ für die dritte Ebene. Wählen Sie [Editieren] und drücken Sie ENTER. Daraufhin wird der Bildschirm Sendereinstellung auf dem Bildschirm angezeigt.

Markieren Sie den zu bearbeitenden Kanal und drücken Sie ENTER. Daraufhin erscheint in der linken Bildschirmhälfte ein Einstellungsmenü.

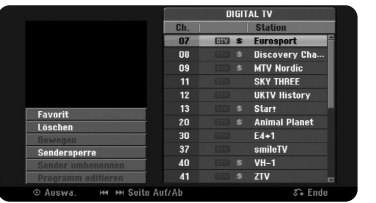

[Favorit] Den Kanal als Lieblingssender einstellen.

[Löschen ]: Ausgewählten Kanal aus der Liste der programmierten Sender löschen.

[Bewegen] (Nur analoge Sender): Reihenfolge der Kanäle festlegen sowie eine Nummerntaste für den jeweiligen Kanal zuweisen. [Sendersperre] Sender sperren.

[Sender umbenennen] (nur Analogkanäle): Sendernamen ändern. Daraufhin wird der Bildschirm zur Eingabe von Zeichen eingeblendet. Hinweise zur Eingabe von Zeichen finden Sie auf Seite 35. werden. Ein Name darf bis zu 5 Zeichen lang sein.

[Programm editieren] (Nur analoge Sender): Einstellungen für den Kanal manuell vornehmen.

#### **Kanal bearbeiten (Nur analoge Sender)**

Um die Einstellungen eines programmierten Kanals zu ändern, wählen Sie die Option [Kanaleinstellung] in der linken Hälfte des Bildschirms Sendereinstellung.

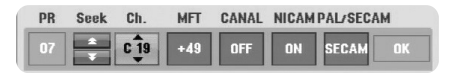

[PR]: Anzeige der ausgewählten Kanalposition.

[Seek]: Automatischer Suchlauf nach einem Kanal. Der Suchlauf wird unterbrochen, sobald ein Kanal empfangen wird.

[Ch.] Kanalnummer ändern.

[MFT] Feineinstellung des Kanals für ein optimales Bild.

[CANAL]: Kanaleinstellung für den Decoder. Diese Einstellung muss zur Anzeige und Aufnahme von PAY-TV/Canal Plus-Sendungen vorgenommen werden.

**25**

[NICAM]: Kanaleinstellung für NICAM-Sendungen.

[PAL/SECAM] Wechselt die Fernsehnorm (PAL oder SECAM).

[OK]: Einstellungen übernehmen und zurück zum Menü Senderliste.

#### **Programmliste im Bildschirm Sendereinstellung umschalten**

Die Programmliste kann im Bildschirm Sendereinstellung gewechselt werden.

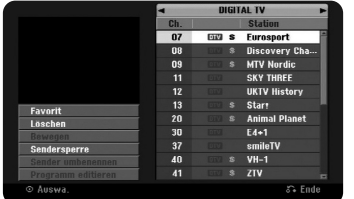

Drücken Sie die Taste ▲ ▼, um die Markierung am oberen Rand der Programmliste zu setzen.

Wählen Sie mit den Tasten < > entweder [DIGITAL TV], [ANALOG TV] oder [RADIO] und wählen Sie mit ▲ ▼ ein Programm aus der Liste.

#### **Lieblingsprogramm einstellen**

Sie können Lieblingssender nach Genre festlegen.

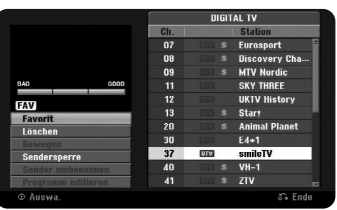

Wählen Sie mit den Tasten ▲ ▼ ein Programm aus der Programmliste und<br>drücken Sie ENTER, um in das Einstellungsmenü in der linken<br>Bildschirmhälfte zu wechseln. Wählen Sie mit den Tasten ▲ ▼ die Option [Favorit] und drücken Sie ENTER. Das gewählte Programm wird daraufhin als Lieblingsprogramm festgelegt und die Anzeige [FAV] wird auf dem Bildschirm eingeblendet.

#### **Einstellung des AV1-Decoders**

Hiermit legen Sie die AV1-Scartbuchse für den Eingang verschlüsselter Videosignale fest. Mit dieser Option stellen Sie das Gerät so ein, dass das verschlüsselte Signal von der AV1-Scartbuchse zur Entschlüsselung über die AV2-Scartbuchse (DECODER) gesendet wird. Das entschlüsselte Signal wird dann über die AV2(DECODER)-Buchse wieder eingelesen, sodass Sie PAY-TV/Canal Plus-Programme aufnehmen können.

Drücken Sie einmal AV, wenn die Kanalbearbeitungs-Anzeige erscheint. Drücken Sie ENTER, um die Option zu aktivieren, und drücken Sie ENTER erneut, um die Option zu deaktivieren. Wenn diese Option aktiviert ist, wird die Option [Canal+] angezeigt.

### **Betriebsmodus auswählen**

Vor dem Gebrauch muss eine der folgenden Betriebsarten gewählt werden. Drücken Sie auf HDD oder DISC, um zwischen den Betriebsarten Festplatte und Disc umzuschalten.

**Disc:** Wählen Sie den Disc-Modus vor dem Ausführen einer Wiedergabefunktion oder dem Vornehmen der Disc-Einstellungen. **HDD:** Wählen Sie zur Aufzeichnung eines TV-Senders oder vor dem Vornehmen der TV-Einstellungen den Festplattenmodus.

## **Bedienungen im Hauptmenü der Festplatte**

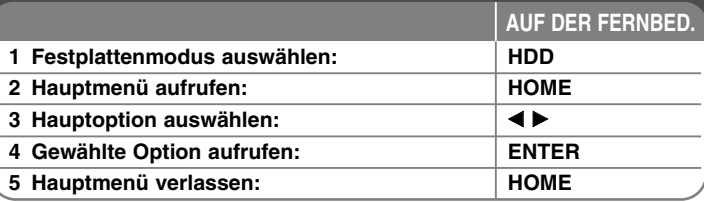

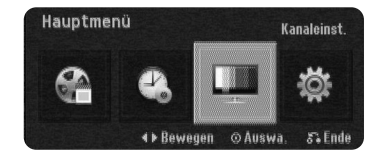

## **Bedienungen im Hauptmenü der Festplatte und mehr**

#### **Titelliste**

Aufrufen des Menüs [Titelliste], in dem die Aufnahmetitel auf der Festplatte aufgelistet werden. (Seite 34)

#### **Timer Liste**

Aufrufen des Menüs [Timer-Aufnahme]. (Seite 32)

#### **Kanaleinst.**

Menü [Kanaleinst.] aufrufen. (Seite 27)

#### **Setup (Disc-Modus)**

[Setup]-Optionen im Disc-Setup-Menü. (Seite 39) **<sup>26</sup>**

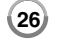

## **Kanaleinstellungen vornehmen**

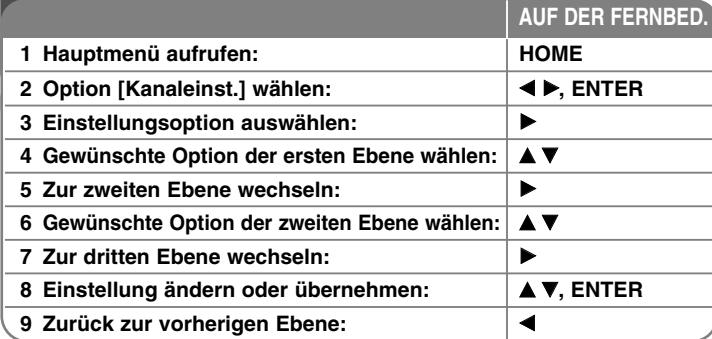

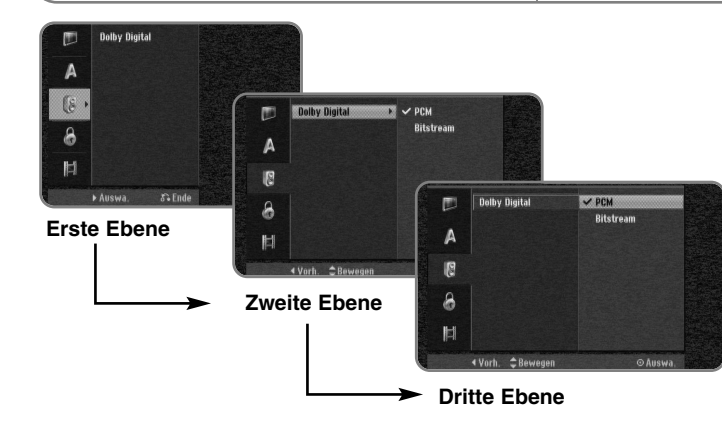

## **Kanaleinstellungen vornehmen - und mehr Allgemeine Einstellungen**

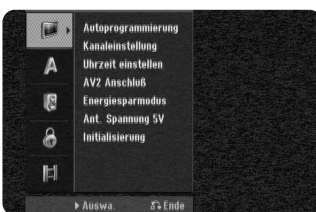

**Autoprogrammierung –** Diese Option sucht und speichert automatisch alle empfangenen Kanäle. Zum Aufrufen dieser Option muss ein Kennwort eingegeben werden, falls die Option [Verriegelung] auf [Ein] eingestellt ist. (Siehe Seite 29)

[Land]: Wählen Sie das Land, in dem dieses Gerät verwendet wird. Sollte Ihr Land nicht aufgeführt werden, wählen Sie den Eintrag [Andere]. [Alle, Digital oder Analog]: Wählen Sie einen Sendungstyp, nach dem automatisch gesucht werden soll. [Starten]: Sendersuche starten.

**Kanaleinstellung –** Mit Hilfe dieser Option können neue Kanäle hinzugefügt und vorhandene Kanäle bearbeitet werden. Zum Aufrufen dieser Option muss ein Kennwort eingegeben werden, falls die Option [Verriegelung] auf [Ein] eingestellt ist. (Siehe Seite 29)

[Manuell]: Wählen Sie als Sendungstyp entweder [Digital] oder [Analog], wählen Sie mit den Tasten ▲ ▼ einen Kanal aus und drücken Sie ENTER, um den gewählten Kanal einzutragen. [Editieren]: Ruft den Bildschirm zur Anzeige der gespeicherten Senderliste sowie der Optionen zur Sendereinstellung ein. (Seite 25).

**Uhrzeit einstellen –** Die Uhrzeit muss eingestellt werden, um die Funktion [Timer-Aufnahme] nutzen zu können.

[Auto]: Wählt einen Kanal, der ein Uhrzeitsignal ausstrahlt, so dass die Uhrzeit automatisch eingestellt wird. Falls die automatisch eingestellte Uhrzeit von der örtlichen Uhrzeit abweicht, kann die Zeit über die Option [Zeitversatz] angeglichen werden. (Zum Beispiel bei Beginn der Sommerzeit am aktuellen Standort.) Drücken Sie auf ►. um die Option [Zeitversatz] auszuwählen. Wählen Sie mit den Tasten  $\blacktriangle$   $\blacktriangledown$  einen Wert aus (0, 30, 60, 90, 120) und drücken Sie auf ENTER. Wählen Sie den Wert "0", falls die automatisch eingestellte Uhrzeit mit der örtlichen Uhrzeit übereinstimmt. [Manuell]: Sollte keiner der Sender ein Uhrzeitsignal ausstrahlen, müssen Datum und Uhrzeit manuell eingestellt werden.

**AV 2 Anschluß –** An den AV2 (DECODER)-Anschluss auf der Rückseite kann ein Decoder oder andere Geräte angeschlossen werden.

[Decoder]: Wählen Sie diese Einstellung beim Anschluss eines PAY-TVoder Canal Plus-Decoders am AV2 (DECODER)-Anschluss des Gerätes.

[Andere]: Wählen Sie diese Einstellung beim Anschluss eines Videorekorders oder ähnlichen Aufnahmegerätes am AV2 (DECODER)- Anschluss des Gerätes.

**Energiesparmodus –** Legen Sie fest, ob dieses Gerät beim Ausschalten in den Stromsparmodus versetzt wird. Diese Funktion ist bei einer programmierten Timer-Aufnahme nicht möglich.

[Ein]\*1: Die Anzeige des Bedienungsfeldes wird bei ausgeschaltetem Gerät abgeschaltet und es werden nur die Signale des Antenneneingangs verarbeitet.

[Aus]: [Energiesparmodus] deaktivieren.

**28**

\*1Wenn das Gerät während des Empfangs verschlüsselter Signale ausgeschaltet wird, ist der Stromsparmodus nicht möglich

**Ant. Spannung 5V –** Falls eine Zimmerantenne angeschlossen wird, sollte eine Antenne mit einem 5 V, 100 mA Signalverstärker verwendet und diese Option im Setup-Menü auf [EIN] eingestellt werden.

[EIN]: Die angeschlossene Antenne wird mit Strom versorgt. [AUS]: Das Gerät versorgt die angeschlossene Antenne nicht mit Strom.

**Initialisierung –** Das Gerät auf die werkseitigen Einstellungen zurücksetzen und Festplatte formatieren.

[Werkseinstellung]: Das Gerät auf die ursprünglichen Werkseinstellungen zurücksetzen. Bestimmte Optionen werden dabei nicht zurückgesetzt (Einstufung, Passwort, und Orts Code). Nach dem Zurücksetzen auf die Werkseinstellungen wird das Auto-Setup-Menü auf dem Bildschirm eingeblendet.

[HDD Formatierung]: Sämtliche Aufnahmen auf der Festplatte werden gelöscht.

#### **Spracheinstellungen**

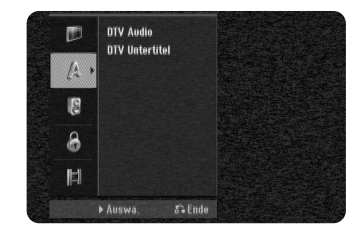

**DTV Audio –** Digitale Fernsehkanäle strahlen ihre Sendungen häufig in mehreren Sprachen aus. Mit dieser Option kann eine Standardsprache festgelegt werden. Falls der Sender eine Sendung in mehreren Sprachen ausstrahlt, können Sie durch mehrfaches Drücken der Taste AUDIO während der Sendung eine andere Sprache einstellen.

**DTV Untertitel –** Digitale Fernsehkanäle strahlen ihre Sendungen häufig mit Untertiteln in anderen Sprachen aus. Mit dieser Einstellung kann eine Standard-Untertitelsprache festgelegt werden, falls DTV-Untertitel vom Sender ausgestrahlt werden. Drücken Sie beim Anschauen von Digitalfernsehen mehrmals die Taste SUBTITLE, um eine Untertitelsprache auszuwählen.

#### **Audio-Spracheinstellungen**

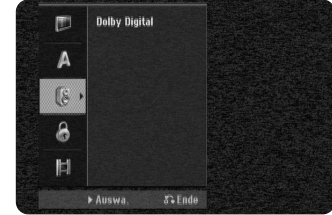

**Dolby Digital –** Wählen Sie die Art des digitalen Audiosignals beim Anschluss über die DIGITAL AUDIO (OPTICAL oder COAXIAL)-Ausgangsbuchse.

[Bitstream] – Wählen Sie die Option, wenn Sie die DIGITAL AUDIO (OPTICAL oder COAXIAL)-Ausgangsbuchse mit einem Audiogerät mit integriertem Dolby Digital-, DTS- oder MPEG-Decoder verbinden. [PCM] (für Dolby Digital/MPEG) - Wählen Sie die Option, wenn Sie die DIGITAL AUDIO (OPTICAL oder COAXIAL)-Ausgangsbuchse dieses Gerätes mit einem Audiogerät ohne integrierten Dolby Digital-, DTS- oder MPEG-Decoder verbinden.

#### **Sperrfunktionen einstellen**

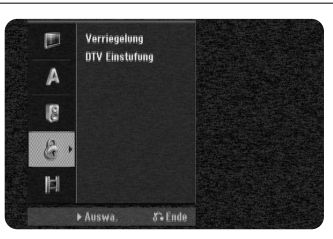

**Um auf die Funktionen Sperre oder DTV-Einstufung zuzugreifen, geben Sie das vierstellige Kennwort ein. Falls für das Gerät noch kein Kennwort festgelegt wurde, muss in den Disc-Einstellungen ein Kennwort vergeben werden (Seite 42). Ansonsten können die Sperre und die DTV-Einstufung nicht aktiviert werden. Falls Sie das Kennwort vergessen haben, lesen Sie das Kapitel "Falls Sie das Kennwort vergessen haben" auf Seite 42.**

**Verriegelung –** Bestimmte Programme und Sicherheitsstufen können gesperrt werden. Die Sperren können zu einem späteren Zeitpunkt wieder aufgehoben werden. Für das Menü Sperre wird ein Kennwort benötigt. Falls die Option [Verriegelung] auf [AUS] eingestellt ist, wird die [DTV Klassifizierung] aufgehoben.

**DTV Einstufung –** Beim Festlegen der Freigabe zur Sperre von Sendern können keine Sender mit einer höheren Freigabestufe eingestellt werden.

[Keine Kontrolle]: Alle Programme werden angezeigt.

[04 Jahre] – [18 Jahre]: Einstufung [04 Jahre] für die meisten Einschränkungen und [18 Jahre] für die geringsten Einschränkungen.

[Alle Sperren]: Alle Programme werden gesperrt. Um einen der gesperrten Sender anzuzeigen, muss das vierstellige Kennwort eingegeben werden.

#### **Aufnahmeeinstellungen**

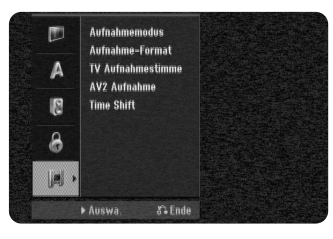

**Aufnahmemodus –** Festlegen der Bildqualität für Aufnahmen, entweder XP, SP, LP, EP oder MLP. Weitere Hinweise finden im Abschnitt Aufnahmedauer für jeden Modus auf Seite 66.

- [XP]: Höchste Bildqualität.
- [SP]: Standard-Bildqualität.
- [LP]: Etwas geringere Bildqualität als [SP].
- [EP]: Geringe Bildqualität.
- [MLP]: Längste Aufnahmedauer bei geringster Bildqualität.

**Aufnahme-Format –** Mit Hilfe dieser Option wird das Bildformat für Aufnahmen festgelegt, um die Aufnahmen auf der DVD anzupassen.

**TV Aufnahmestimme –** Bei einer zweisprachigen TV-Aufnahme kann der aufzuzeichnende Tonkanal ausgewählt werden.

[Haupt + Unter]: Hauptsprache und Zusatzsprache [Haupt]: Nur Hauptsprache [Unter]: Nur Zusatzsprache

**AV2 Aufnahme –** Festlegen der Eingangsart für Videosignale der AV2 (DECODER)-Buchse. Falls diese Einstellung nicht mit der Art des Videoeingangssignals übereinstimmt, wird kein störungsfreies Bild angezeigt.

[Auto]: Das Videoeingangssignal wird automatisch an das empfangene Videosignal angepasst.

[CVBS]: Eingang von CVBS-Videosignalen (Composite).

[RGB]: Eingang von RGB-Signalen.

[S-VIDEO]: Eingang von S-Video-Signalen.

**29 Time Shift –** Stellen Sie diese Option auf [Ein], um die Timeshift-Funktion automatisch und ohne Drücken der TIME SHIFT-Taste zu nutzen. Die Timeshift-Funktion wird ca. 5 bis 10 Sekunden nach dem Starten des TV-Tuner-Modus automatisch aktiviert.

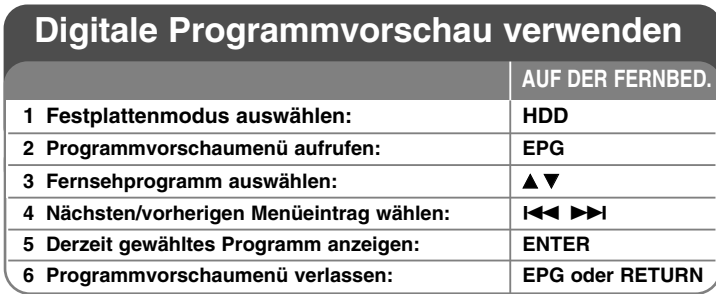

## **Digitale Programmvorschau verwenden und mehr**

#### **Über die digitale Programmvorschau**

**30**

In der digitalen Programmvorschau (EPG) wird eine Tabelle der kommenden Digital-Fernsehsendungen mit detaillierten Informationen über die jeweiligen Sendungen angezeigt. Der Programmvorschau-Bildschirm ist in Programmhinweise, eine Senderliste sowie in eine Liste der Sendungen aufgeteilt. Beachten Sie, dass Datum und Uhrzeit des Gerätes richtig eingestellt werden müssen, um alle Informationen in der Programmvorschau korrekt anzuzeigen.

#### **Fenster mit detaillierten Informationen anzeigen**

Zu einer markierten Sendung können detaillierte Informationen angezeigt werden. Drücken Sie zum Aufrufen dieser Informationen die blaue Farbtaste. Drücken Sie zum Ausblenden der Informationen nochmals auf die blaue Farbtaste.

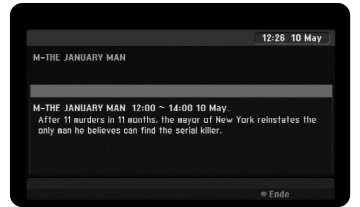

#### **Programmvorschaumenü anzeigen**

Die Programmvorschau enthält zwei Suchmenüs.

Betätigen Sie in der eingeblendeten Programmvorschau die gelbe Farbtaste. - Jetzt/Weiter: Hier werden die aktuellen und die kommenden Sendungen angezeigt.

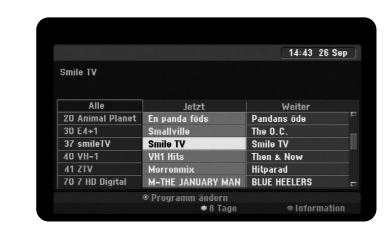

- 8 Tage: Hier werden alle Sendungen der nächsten acht Tage angezeigt. In der achttägigen Programmvorschau können Sie das Datum der Programmvorschau ändern, indem Sie die grüne Farbtaste drücken und dann mit den Tasten ◀ / ▶ ein Datum wählen.

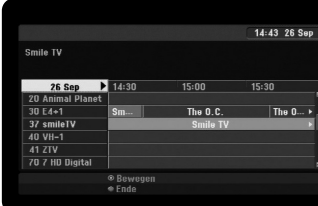

Mit Hilfe der achttägigen Programmvorschau haben Sie die Möglichkeit, Timer-Aufnahmen zu programmieren. Wählen Sie ein Fernsehprogramm aus und drücken Sie die rote Farbtaste. Daraufhin wird das rote Timer-Symbol angezeigt und sie Sendung wird vom Gerät gespeichert. YDie programmierten Sendungen können jederzeit im Menü [Timer Liste] überprüft werden (siehe Seite 32). Um eine Timer-Aufnahme zu löschen, wählen Sie die jeweilige Sendung aus und drücken Sie die rote Farbtaste. Das rote Timer-Symbol wird ausgeblendet.

#### **Videotext anzeigen**

Videotext ist ein kostenloser Dienst einiger Sendeanstalten mit aktuellen Informationen zu Nachrichten, Wetter, Fernsehsendungen, Aktienwerten und vielen weiteren Themen.

Mit diesem Gerät können Sie in vielen Bereichen erweiterten Videotext anzeigen, wie z. B. Text und Grafik. Diese Videotextart kann über besondere Videotextdienste und bestimmte Dienste aufgerufen werden, die einen Videotext ausstrahlen.

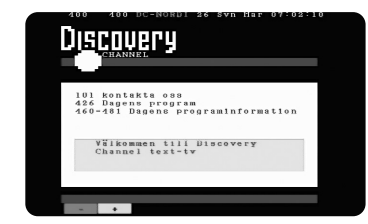

Schalten Sie über die Nummerntasten (0-9) auf der Fernbedienung zum gewünschten Sender mit Videotext um. Drücken Sie zur Anzeige des Videotextes auf die Taste TEXT.

Folgen Sie den Anzeigen im Videotext und wechseln Sie die Tafeln über die ROTE oder GRÜNE Taste bzw. mit Hilfe der SKIP (ILI / DDI)-Tasten. Drücken Sie zum Ausblenden des Videotextes und zur Anzeige des Fernsehbildes auf TEXT oder RETURN ( $\mathcal{F}$ ).

#### **Videotextseite aufrufen**

Geben Sie die gewünschte Seitennummer über die Nummerntasten als dreistellige Zahl ein. Falls Sie eine falsche Zahl eingeben, müssen Sie zunächst die Eingabe der dreistelligen Nummer beenden und die richtige Nummer erneut eingeben. Blättern Sie die Seiten mit der ROTEN/GRÜNEN Taste vor bzw. zurück.

## **Aufnahme**

Gehen Sie wie folgt vor, um einen Fernsehsender oder andere Quellen aufzuzeichnen. Die Aufnahme wird solange fortgesetzt, bis der Datenträger voll ist, die Aufnahme angehalten wird oder die Aufnahmedauer 12 Stunden erreicht.

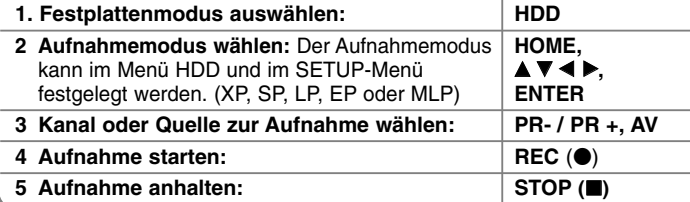

**AUF DER FERNBED.**

## **Aufnahmen - und mehr**

#### **Wechsel des TV-Tonkanals**

Vor der Aufnahme kann der TV-Tonkanal für Sendungen in Stereo und in zwei Sprachen ausgewählt werden. Drücken Sie zum Ändern des Tonkanals mehrmals die Taste AUDIO. Der aktuelle Tonkanal wird auf dem Bildschirm angezeigt. Nehmen Sie zur Aufnahme zweisprachiger Sendungen die Einstellung für die Option [TV Aufnahmestimme] im SETUP-Menü vor.

#### **Timer-Sofortaufnahme**

Mit Hilfe der Timer-Sofortaufnahme können Sie auf einfache Weise die Länge einer Aufnahme festlegen.

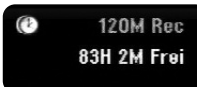

Beim ersten Drücken der Taste REC (·) beginnt zunächst die normale Aufnahme. Drücken Sie nun mehrmals die Taste REC (.), um die Dauer der Aufnahme zu bestimmen. Bei jedem Drücken der Taste REC (.) wird die Aufnahmedauer verlängert und auf dem Bildschirm angezeigt. Die Sofortaufnahme auf der Festplatte kann auf bis zu 240 Minuten verlängert werden.

#### Hinweis:

Das Gerät wird automatisch ausgeschaltet, wenn die Timer-Sofortaufnahme im Festplattenmodus beendet wird.

#### **Timer-Aufnahme einstellen**

Dieses Gerät kann zur Aufnahme von bis zu 16 Sendungen innerhalb eines Monats programmiert werden. Vor der Programmierung des Aufnahme-Timers muss die Uhrzeit eingestellt werden.

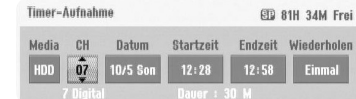

Betätigen Sie die Taste HOME und wählen Sie die Option [TV]. Betätigen Sie die Taste  $\blacktriangleleft$   $\blacktriangleright$ , um die Option [Timer-Aufnahme] auszuwählen, und drücken Sie anschließend auf ENTER, um das Menü [Timer Liste] aufzurufen. Wählen Sie mit den Tasten ▲ ▼ den Eintrag [NEU] und drücken Sie ENTER, um das Menü [Timer-Aufnahme] aufzurufen. Nehmen Sie mit Hilfe der Tasten  $\blacktriangle \blacktriangledown \blacktriangle \blacktriangleright$  in jedem Feld die im Folgenden beschriebenen Einstellungen vor.

[CH]: Gespeicherte Programmnummer oder einen der externen Eingänge zur Aufnahme auswählen. (Der DV-Eingang sowie

Radiosender können nicht gewählt werden.)

[Datum]: Wählen Sie ein Datum bis zu einem Monat im Voraus. [Startzeit]: Startzeit für die Aufnahme festlegen.

[Endzeit]: Endzeit für die Aufnahme festlegen.

[Wiederholen] Wählen Sie eine gewünschte Wiederholungsart (Einmal, Täglich (Mo-Fr) oder Wöchentl.)

In der Programmvorschau programmierte Aufnahmen werden stets auf [Einmal] eingestellt.

Drücken Sie mehrmals die Taste REC (·) um den Aufnahmemodus festzulegen (XP, SP, LP, EP oder MLP) und drücken Sie ENTER, um die Timer-Aufnahme zu speichern. Der Hinweis "Aufnahme OK" im Feld [Überprüfen] des Menüs [Timer Liste] zeigt an, dass die Timer-Aufnahme korrekt programmiert wurde.

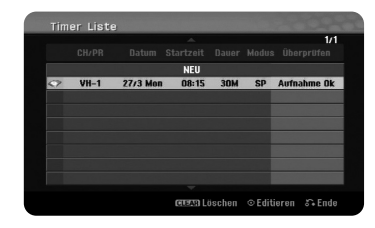

#### **Löschen einer Timer-Aufnahme**

Eine Timer-Aufnahme kann vor Beginn der Aufnahme gelöscht werden. Wählen Sie im Menü [Timer Liste] die zu löschende Timer-Aufnahme und drücken Sie die Taste CLEAR.

#### **Timer-Aufnahme - Störungsbehebung**

#### **Unter folgenden Voraussetzungen nimmt das Gerät auch bei eingestelltem Timer nicht auf:**

- Auf der Festplatte ist nicht genügend freier Speicher vorhanden.
- Nicht beschreibbare nicht genügend freier Festplattenspeicher.
- Das Gerät führt gerade eine Funktion aus (z. B. Aufnahme oder Löschen). – Es wurden bereits 255 Titel auf der Festplatte gespeichert.

#### **Unter folgenden Voraussetzungen ist keine Timer-Programmierung möglich:**

- Eine Aufnahme läuft gerade.
- Die programmierte Uhrzeit liegt in der Vergangenheit.
- Es wurden bereits 16 Aufnahmen programmiert.

#### **Mehrere programmierte Timer-Aufnahmen überschneiden sich:**

- Die zeitlich nächste Aufnahme hat Priorität.
- Wenn die frühere Aufnahme beendet ist, wird die zeitlich nächste Aufnahme gestartet.
- Falls zwei Aufnahmen mit derselben Startzeit programmiert wurden, hat die zuerst programmierte Aufnahme Priorität.

#### **Time-Slip**

Mit Hilfe dieser Funktion kann eine laufende Aufnahme auf einer Festplatte gleichzeitig wiedergegeben werden. Um eine laufende Aufnahme wiederzugeben, drücken Sie frühestens 15 Sekunden nach Beginn der Aufnahme die Taste PLAY (▶). Beim Anhalten der Wiedergabe wird die aktuelle Aufnahmeposition angezeigt.

Um eine laufende Aufnahme zu beenden, ohne die aktuelle Wiedergabe zu unterbrechen, halten Sie die Taste STOP (■) mindestens zwei Sekunden lang gedrückt.

#### **Aufnahme von Zusatzgeräten**

Es können Aufnahmen von Zusatzgeräten erstellt werden, wie zum Beispiel Camcorder oder Videorekorder, die an die externen Eingängen des Rekorders angeschlossen werden. Bei jedem Drücken der Taste AV ändert sich die Eingangsquelle wie folgt. Das Gerät, von dem aufgenommen werden soll, muss richtig am Gerät angeschlossen sein.

- Tuner: Der integrierte Tuner
- AV1: AV1 SCART-Buchse auf der Rückseite
- AV2: AV2 DECODER-SCART-Buchse auf der Rückseite
- AV3: AV IN 3 (VIDEO, AUDIO [L/R]) auf der Vorderseite

#### **Bedienung der Timeshift-Funktion**

Mit Hilfe dieser Funktion kann eine Livesendung angehalten oder zurückgespult werden, so dass Sie bei einer Unterbrechung keinen Teil der Sendung verpassen.

Drücken Sie TIME SHIFT und anschließend PAUSE (II), während Sie die Livesendung ansehen. Die Timeshift-Funktion zeichnet die Sendung währenddessen zum späteren Anschauen auf. Achten Sie zuvor darauf, dass sich das Gerät im HDD-Modus befindet.

Falls sechs Stunden lang keine Taste gedrückt wird, wird die Timeshift-Funktion automatisch beendet. Während der Timeshift-Anzeige können Funktionen wie Zeitlupe, Suchlauf usw. verwendet werden. Weitere Hinweise finden Sie im Abschnitt Wiedergabe auf Seite 41-43.

Um die Timeshift-Funktion zu beenden, drücken Sie die Taste STOP (■) und zur Bestätigung auf ENTER. Daraufhin wird wieder die Livesendung angezeigt.

#### **Während der Timeshift-Funktion zum Start- oder Endpunkt springen**

Drücken Sie die Taste ENTER, um während der Timeshift-Funktion die Fortschrittsanzeige einzublenden. Betätigen Sie die Taste ◀, um zum Anfang der Timeshift-Aufnahme zu gelangen. Drücken Sie die Taste ▶, um zum Ende der Timeshift-Aufnahme zu gelangen.

#### **Clip-Aufnahme**

Um eine Timeshift-Sendung aufzuzeichnen, drücken Sie am gewünschten Startpunkt sowie am Endpunkt der Aufnahme jeweils die Taste REC (<sup>\*</sup>). Der gewählte Clip wird in der Timeshift-Fortschrittsanzeige mit einem roten Balken dargestellt. Auf diese Weise lassen sich mehrere Clips erstellen. Die Clips werden nach dem Beenden der Timeshift-Funktion aufgezeichnet.

#### **Automatische Timeshift-Funktion**

Falls die Option [Timeshift] im Menü Kanaleinstellungen auf [EIN] eingestellt wurde, wird der Timeshift-Betrieb automatisch gestartet, ohne dass die Taste TIME SHIFT im Festplattenmodus gedrückt werden muss. Um die Timeshift-Funktion nicht mehr zu nutzen, stellen Sie die Option [Timeshift] auf [AUS].

## **Titel bearbeiten**

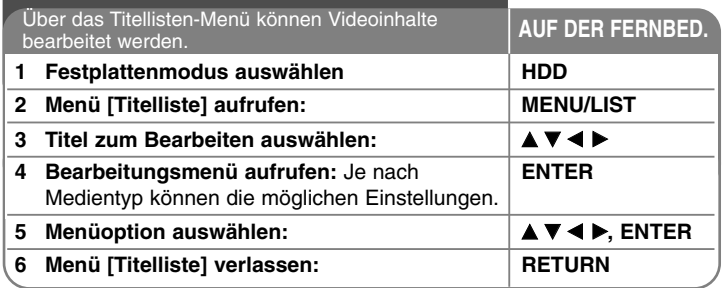

## **Titel bearbeiten - und mehr**

#### **Hinweise zum Titellisten-Menü**

Drücken Sie zum Aufrufen des Titellisten-Menüs auf MENU/LIST. Die Wiedergabe sollte dabei angehalten werden. Das Menü kann auch im Hauptmenü über [Titelliste] und ENTER aufgerufen werden.

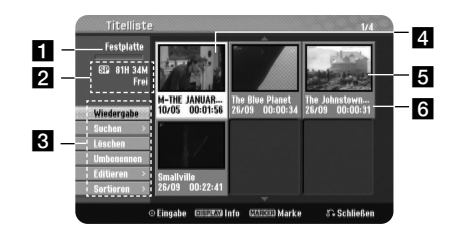

#### **1** Aktueller Datenträger

2 Zeigt den Aufnahmemodus, den freien Speicher und eine Fortschrittsanzeige der verstrichenen Spielzeit an.

c Menüoptionen: Wählen Sie zur Anzeige der Menüoption einen Titel oder ein Kapitel und drücken Sie ENTER.

4. Derzeit ausgewählter Titel.

5 Miniaturansicht

**34**

f Zeigt den Titelnamen, das Aufnahmedatum und die Aufnahmedauer an.

#### **Hinzufügen von Kapitelmarken** دوا

Um ein Kapitel innerhalb eines Titels zu erstellen, müssen an den gewünschten Punkten Kapitelmarken eingefügt werden. Drücken Sie während der Wiedergabe am gewünschten Punkt auf MARKER. Auf dem Bildschirm erscheint ein Kapitelmarken-Symbol.

#### **Kapitel verbinden HDD**

Mit dieser Funktion kann das gewählte Kapitel mit einem benachbarten Kapitel verbunden werden. Wählen Sie ein gewünschtes Kapitel aus und drücken Sie ENTER. Wählen Sie die Option [Verbinden], um eine Verbindungsmarke zwischen den Kapitel-Miniaturansichten anzuzeigen. Drücken Sie auf ENTER, um die beiden markierten Kapitel zu verbinden.

In den folgenden Fällen ist diese Funktion nicht möglich.

- Wenn nur ein Kapitel im Titel enthalten ist.
- Wenn das erste Kapitel ausgewählt ist.

#### **Kapitelsuche HDD**

Ein Kapitel kann nach den Beginn eines Titels durchsucht werden. Wählen Sie einen Titel aus, nach dem Sie suchen wollen, und drücken Sie ENTER. Wählen Sie im Menü in der linken Bildschirmhälfte für die Option [Suchen] den Eintrag [Kapitel] aus und drücken Sie ENTER, um das Menü [Kapitelliste] aufzurufen.

Wählen Sie mit den Tasten  $\blacktriangle \blacktriangledown \blacktriangle \blacktriangleright$  ein gewünschtes Kapitel aus und drücken Sie zum Starten der Wiedergabe auf PLAY.

#### **Zeit-Suchlauf HDD**

Ein Zeitabschnitt kann nach den Beginn eines Titels durchsucht werden. Wählen Sie einen Titel aus, nach dem Sie suchen wollen, und drücken Sie ENTER. Wählen Sie im Menü in der linken Bildschirmhälfte für die Option [Suchen] den Eintrag [Zeit] aus und drücken Sie ENTER, um das Menü [Suchen] aufzurufen.

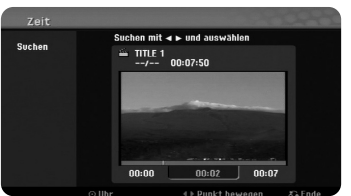

Wählen Sie mit den Tasten < > einen Zeitabschnitt fest, der durchsucht werden soll. Beim Drücken der Tasten < > pelangen Sie eine Minute, beim Gedrückt halten der Tasten < > B gelangen Sie fünf Minuten zurück bzw. vor. Drücken Sie auf ENTER, um den Titel des gewählten Zeitabschnitts anzuzeigen.

#### **Titel sortieren HDD**

Drücken Sie ENTER, um das Einstellungsmenü aufzurufen. Wählen Sie die Option [Sortieren] und drücken Sie ENTER, um weitere Optionen einzublenden. Hier können die Titel nach [Datum] (Aufnahmedatum), [Titel] (in alphabetischer Reihenfolge) oder nach [Kategorie] (nach Genre) sortiert werden.

#### **Titel verbinden HDD**

Mit dieser Funktion kann der gewählte Titel mit einem anderen Titel verbunden werden. Wählen Sie einen gewünschten Titel aus und drücken Sie ENTER. Wählen Sie für die Option [Verbinden] den Eintrag [Editieren] und drücken Sie ENTER. Wählen Sie einen Titel aus, der mit dem aktuellen Titel verbunden werden soll, und drücken Sie zur Bestätigung auf ENTER.

#### **Teilen eines Titels HDD**

Mit dieser Funktion kann ein Titel in zwei neue Titel aufgeteilt werden. Wählen Sie einen zu teilenden Titel aus und drücken Sie ENTER. Wählen Sie im Menü in der linken Bildschirmhälfte für die Option [Editieren] den Eintrag [Teilen] und drücken Sie ENTER, um das Menü [Teilen] aufzurufen. Suchen Sie mit Hilfe der Tasten PLAY ( $\blacktriangleright$ ), SCAN (<< />< /> /> /> wnd PAUSE (II) den Punkt, an dem der Titel geteilt werden soll, markieren Sie die Option [Teilen] und drücken Sie ENTER. Daraufhin wird der Teilungspunkt im Wiedergabebildschirm angezeigt. Wählen Sie die Option [Erledigt] und drücken Sie ENTER, um den Titel zu teilen. Teilungspunkte müssen mindestens drei Sekunden auseinanderliegen.

#### **Löschen eines Teils HDD**

Sie können einen Teil löschen, den Sie nicht mehr im Titel behalten wollen.

Wählen Sie einen Titel, aus dem ein Teil gelöscht werden soll, und drücken Sie ENTER. Wählen Sie im Menü in der linken Bildschirmhälfte für die Option [Editieren] den Eintrag [Teil löschen] und drücken Sie ENTER, um das Menü [Teil löschen] aufzurufen. Suchen Sie mit Hilfe der Tasten PLAY (B), SCAN

(<</a> />
(</a>
(VE+) und PAUSE (III) den gewünschten Punkt.

[Startpunkt]: Wählen Sie den Startpunkt des zu löschenden Abschnittes und drücken Sie ENTER.

[Endpunkt]: Wählen Sie den Endpunkt des zu löschenden Abschnittes und drücken Sie ENTER.

[Nächster Teil]: Drücken Sie auf ENTER, um einen weiteren Teil zu löschen (nur Festplatte).

[Abbrechen]: Drücken Sie auf ENTER, um den ausgewählten Teil zu verwerfen. [Erledigt]: Drücken Sie auf ENTER, um den ausgewählten Teil zu löschen.

#### **Benennen eines Titels HDD**

Ein mit dem Gerät aufgenommener Titel erhält automatisch eine Nummer oder den Programmnamen als Titelnamen. Mit Hilfe dieser Funktion kann der Name geändert werden.

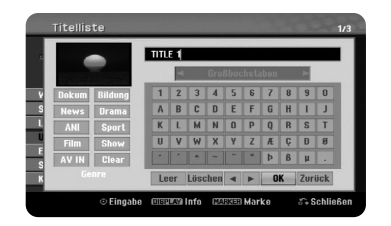

Wählen Sie einen Titel, dessen Namen Sie ändern wollen, und drücken Sie ENTER. Wählen Sie im Menü in der linken Bildschirmhälfte die Option [Umbenennen] oder [Titel-Name] und drücken Sie ENTER, um die Tastatur einzublenden. Wählen Sie mit den Tasten A  $\Psi$  <  $\blacktriangleright$  das erste Zeichen auf der Tastatur aus und drücken Sie auf ENTER.

[OK]: Benennung beendet. [Zurück]: Alle eingegebenen Zeichen löschen. [Leer]: Fügt ein Leerzeichen ein. [Löschen]: Löscht das vorangehende Zeichen.

Der Titelname kann ebenfalls über die Fernbedienung eingegeben werden.

PLAY ( $\blacktriangleright$ ): Fügt ein Leerzeichen ein.

PAUSE (II): Löscht das folgende Zeichen.

STOP ( $\blacksquare$ ), CLEAR: Löscht das vorangehende Zeichen.

H<4 / ►►I: Cursor nach links oder rechts bewegen. MENU/LIST, DISPLAY: Zeichensatz der Tastatur wechseln. Nummern (0-9): Die entsprechende Ziffer an der Cursorposition eingeben.

Ein ausgewählter Titel auf der Festplatte kann einem Genre zugewiesen werden. Markieren Sie ein Zeichen auf der Tastatur und drücken Sie mehrmals die Taste <, bis der Cursor zum Feld Genre springt. Wählen Sie hier das gewünschte Genre und drücken Sie ENTER. Das gewählte Genre erscheint daraufhin in der unteren, rechten Ecke der Titel-Miniaturansicht.

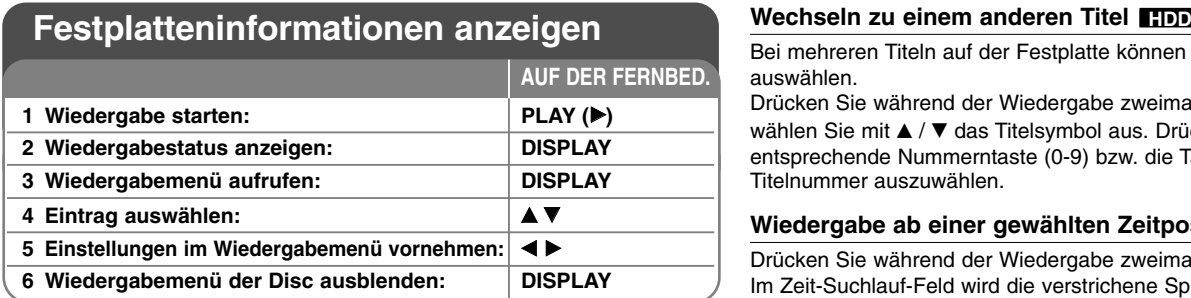

## **Festplatteninformationen anzeigen - und mehr**

#### **Einstellungen im Wiedergabemenü**

Um einen Eintrag auszuwählen, drücken Sie die Taste ▲▼ und ändern oder wählen Sie mit den Tasten < Deine Einstellung.

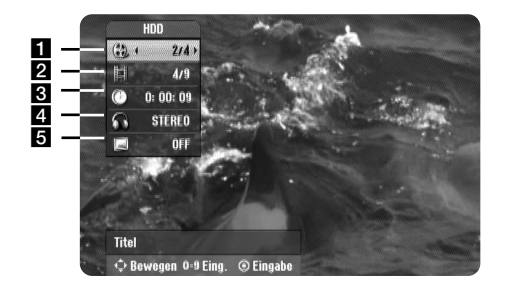

**Aktuelle(r) Titel/Gesamtanzahl der Titel** 

**2** Aktuelles Kapitel/Gesamtanzahl der Kapitel

**B** Verstrichene Spielzeit

4 Ausgewählte(r) Audiosprache oder Tonkanal

**6** Gewählte Untertitel

Bei mehreren Titeln auf der Festplatte können Sie einen anderen Titel auswählen.

Drücken Sie während der Wiedergabe zweimal die Taste DISPLAY und wählen Sie mit ▲ / ▼ das Titelsymbol aus. Drücken Sie dann auf die entsprechende Nummerntaste (0-9) bzw. die Tasten  $\blacktriangleleft / \blacktriangleright$ , um eine Titelnummer auszuwählen.

#### **Wiedergabe ab einer gewählten Zeitposition HDD**

Drücken Sie während der Wiedergabe zweimal auf DISPLAY. Im Zeit-Suchlauf-Feld wird die verstrichene Spielzeit angezeigt. Wechseln Sie in das Zeit-Suchlauf-Feld und geben Sie die gewünschte Startzeit von links nach rechts in Stunden, Minuten und Sekunden ein. Um beispielsweise eine Szene an der Wiedergabezeit 2 Stunden, 10 Minuten und 20 Sekunden zu suchen, geben Sie den Wert "21020" ein und drücken Sie ENTER.

Falls Sie eine falsche Eingabe vorgenommen haben, versetzen Sie das Eingabezeichen () mit den Tasten  $\blacktriangleleft / \blacktriangleright$  an die gewünschte Stelle und löschen und korrigieren Sie die Eingabe.

#### **Anzeige von Informationen beim Fernsehen**

Betätigen Sie zum Einblenden der Informationen auf dem Bildschirm die Taste DISPLAY.

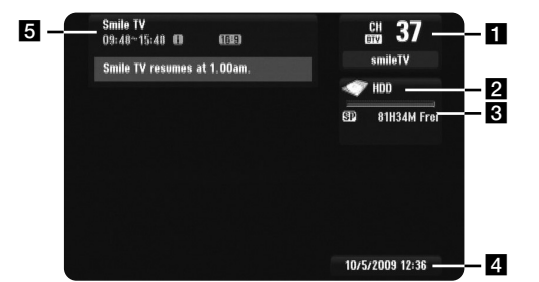

a Zeigt die empfangene Kanalnummer, den Sendernamen und das Audiosignal (Stereo, Bilingual, Mono) an.

(Die Anzeige des Audiosignals erscheint nur bei analogen Kanälen.) 2 Datenträgername einblenden.

- c Zeigt den Aufnahmemodus, den freien Speicher und eine Fortschrittsanzeige der verstrichenen Spielzeit an.
- 4. Zeigt das aktuelle Datum und die Uhrzeit an.
- **E** Zeigt den Programmtitel, die Startzeit, Endzeit usw. an.

**[i]** (Symbol erweiterte Textmeldung): Dieses Symbol zeigt an, dass eine erweiterte Textmeldung mit einer genauen Beschreibung des Senders vorliegt (siehe Seite 30).

Symbol DTV-Untertitel): Dieses Symbol zeigt an, dass für die derzeitige Sendung Untertitel verfügbar sind.

(Breitbild-Symbol): Dieses Symbol zeigt an, dass die derzeitige Sendung im Breitbildformat ausgestrahlt wird.

**■** (Videotext-Symbol): Dieses Symbol zeigt an, dass der Videotext verfügbar ist (siehe Seite 31).

#### **Umschalten von TV-Kanälen**

Die gespeicherten Fernsehprogramme können entweder über die Tasten PR- / PR+ oder ▲ / ▼ auf der Fernbedienung oder durch direkte Eingabe über die Nummerntasten (0-9) eingestellt werden.

#### **TV-Kanäle über die Programmliste umschalten**

Drücken Sie die Taste ENTER, um eine Liste der TV-Kanäle anzuzeigen und hier zum gewünschten Programm umzuschalten.

Drücken Sie während der Anzeige eines Programms auf ENTER oder PR LIST, um die Liste der TV-Kanäle anzuzeigen.

Markieren Sie mit den Tasten ▲ / ▼ einen gewünschten Sender und drücken Sie ENTER, um zu diesem Programm umzuschalten.

#### **Programmliste umschalten**

Sie können zwischen den Programmlisten DIGITAL TV, ANALOG TV oder RADIO wechseln.

Drücken Sie die Taste ▲, um zum oberen Rand der Programmliste zu springen.

Wählen Sie mit den Tasten < > entweder [DIGITAL TV], [ANALOG TV] oder [RADIO]. Daraufhin wird die ausgewählte Programmliste angezeigt.

#### **Liste der Lieblingsprogramme anzeigen**

Sie können auch eine Liste Ihrer Lieblingsprogramme anzeigen und nach Ihren Wünschen gestalten. Um ein Lieblingsprogramm einzutragen, rufen Sie im Setup-Menü die Option [Kanaleinstellung] auf. (Siehe Seite 25)

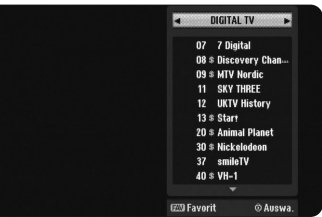

Drücken Sie während einer Fernsehsendung die Taste FAV. Daraufhin wird die Option Favoriten eingeblendet.

**37**

Markieren Sie mit den Tasten ▲ ▼ das gewünschte Programm und drücken Sie ENTER, um zu diesem Sender umzuschalten.

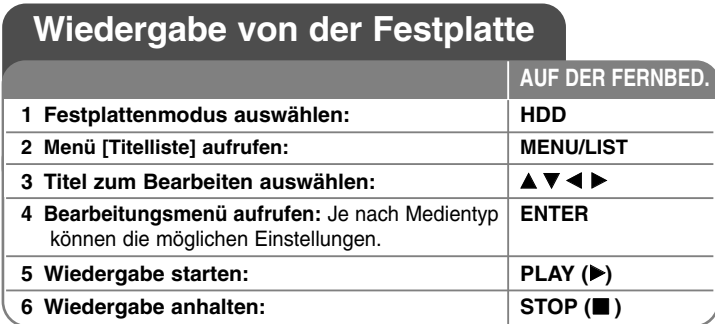

## **Wiedergabe von der Festplatte - und mehr**

#### **Zum/Zur nächsten/vorherigen Kapitel/Track/Datei springen HDD**

Drücken Sie die Taste SKIP (▶▶I), um zum/zur nächsten Kapitel zu springen. Drücken Sie die Taste SKIP (I<del><</del>< ), um zum Anfang des/der aktuellen Kapitels zu springen. Drücken Sie zweimal kurz die Taste SKIP (I<< ), um zum/zur vorherigen Kapitel zu springen.

#### **Wiedergabe Pause**

Drücken Sie die Taste PAUSE (II), um die Wiedergabe zu unterbrechen. Drücken Sie zum Fortsetzen der Wiedergabe auf PLAY (▶).

#### **Einzelbildwiedergabe HDD**

Drücken Sie zur Einzelbildwiedergabe mehrmals die Taste PAUSE (II). Drücken Sie bei pausierter Wiedergabe mehrmals die Tasten ◀ / ▶, um die Einzelbilder vor oder zurück wiederzugeben.

#### **Schneller Vorlauf und Rücklauf HDD**

Drücken Sie für den schnellen Vorlauf bzw. den schnellen Rücklauf während der Wiedergabe die Taste ◀◀ bzw. ▶▶. Um die Wiedergabegeschwindigkeit zu ändern, drücken Sie mehrmals die Taste SCAN ◀◀ bzw. ▶▶. Drücken Sie zum Fortsetzen der Wiedergabe mit normaler Geschwindigkeit auf PLAY (▶).

#### **Tonkanal wechseln HDD**

Drücken Sie die Taste AUDIO und dann mehrmals die Tasten ◀ oder ▶, um eine andere Sprache, einen anderen Audiotrack oder eine andere Codiermethode einzustellen.

#### **Wiedergabegeschwindigkeit verringern HDD**

Drücken Sie bei angehaltener Wiedergabe die Taste << iden D>, um die Wiedergabe vor bzw. zurück zu verlangsamen. Die Wiedergabegeschwindigkeit kann durch mehrmaliges Drücken der Taste << der DD geändert werden. Drücken Sie zum Fortsetzen der Wiedergabe mit normaler Geschwindigkeit auf PLAY ( $\blacktriangleright$ ).

## **Bedienungen im Hauptmenü der Disc**

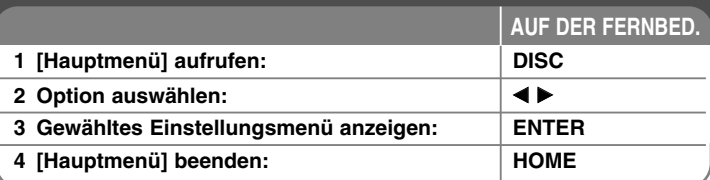

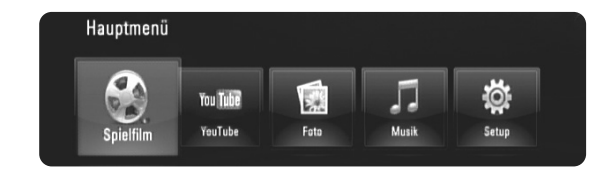

[Spielfilm] – Wiedergabe des Video-Datenträgers starten oder Menü [SPIELFILM] aufrufen.

[YouTube] – YouTube-Videos auf dem YouTube-Server über eine bestehende Internetverbindung auf dem Fernsehgerät anzeigen. (Seite 55-57)

[Foto] – Fotomenü aufrufen. (Seite 53-54)

[Musik] – Musikmenü aufrufen. (Seite 52-53)

[Setup] – Setup-Menü aufrufen. (Seite 39-44)

#### Tipps

- Wenn Sie bei angeschlossenem USB-Flash-Laufwerk und gleichzeitig eingelegter Disc die Option [Film], [Foto] oder [Musik] auswählen, wird ein Menü zur Wahl des Datenträgers eingeblendet. Wählen Sie hier den gewünschten Datenträger und drücken Sie ENTER.
- Falls die Option "Software-Akt." im [Hauptmenü] angezeigt wird, ist eine Software-Aktualisierung über das Netzwerk verfügbar. Um das Gerät zu aktualisieren, drücken Sie die blaue Taste. Weitere Hinweise finden Sie auf Seite 58.

#### Hinweis:

Wenn Sie während der Wiedergabe die Taste HOME drücken, wird die Wiedergabe beendet und das [Hauptmenü] aufgerufen.

## **Disc-Einstellungen vornehmen**

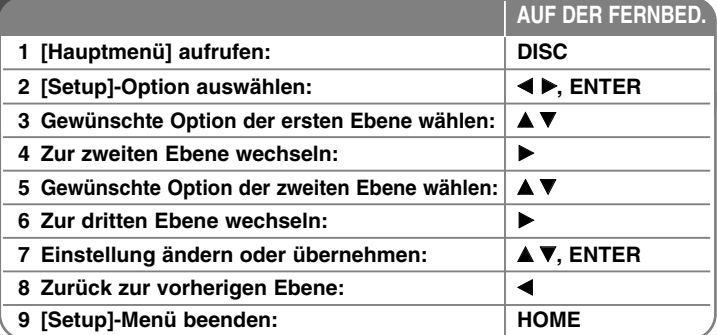

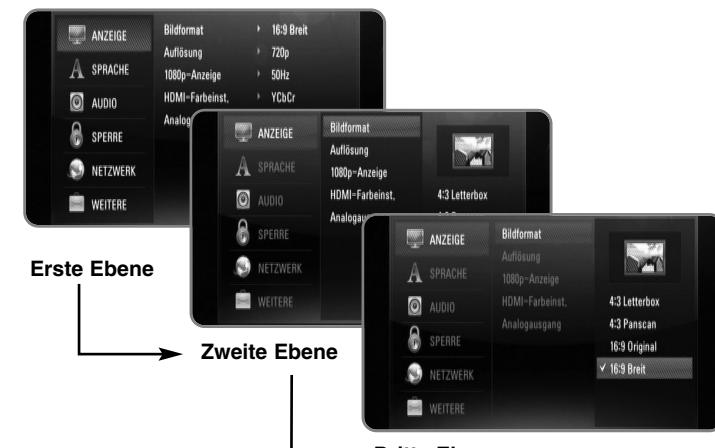

**Dritte Ebene**

#### **Das Menü [ANZEIGE]**

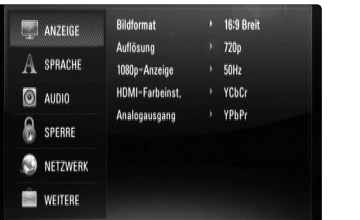

#### **Bildformat**

**[4:3 Letterbox] –** Beim Anschluss an einen Standard 4:3-Fernseher. Zeigt Kinofilme mit schwarzen Balken oberhalb und unterhalb des Bildes.

**[4:3 Panscan] –** Beim Anschluss an einen Standard 4:3-Fernseher. Das Bild wird verkleinert, um den Bildschirm zu füllen. Beide Seiten des Bildes werden abgeschnitten.

**[16:9 Original] –** Beim Anschluss an einen 16:9-Breitbildfernseher. Das 4:3-Bild wird im Original-Bildformat 4:3 mit schwarzen Streifen am linken und rechten Bildrand angezeigt.

**[16:9 Breit] –** Beim Anschluss an einen 16:9-Breitbildfernseher. Das 4:3-Bild wird horizontal gestreckt (bei gleichem Seitenverhältnis), um den gesamten Bildschirm auszufüllen.

#### **Auflösung**

Einstellen der Ausgabeauflösung für das Component- und HDMI-Videosignal. Einzelheiten zu den Auflösungen finden Sie in Kapitel "Einstellung der Auflösung" auf Seite 20-21.

**[Auto] –** Falls an der HDMI OUT-Buchse ein Fernsehgerät angeschlossen ist, das Anzeigeinformation (EDID) bereitstellt, wird die Auflösung für den angeschlossenen Fernseher automatisch optimal angepasst. Falls der Anschluss ausschließlich über die COMPONENT VIDEO OUT-Buchse erfolgt, wird die Standardauflösung 1080i eingestellt.

**39**

**[1080p] –** Ausgabe von 1080 Zeilen Progressive-Video.

**[1080i] –** Ausgabe von 1080 Zeilen Interlaced-Video.

**[720p] –** Ausgabe von 720 Zeilen Progressive-Video.

**[576p] –** Ausgabe von 576 Zeilen Progressive-Video.

**[576i] –** Ausgabe von 576 Zeilen Interlaced-Video.

#### **1080p-Anzeige**

Wählen Sie bei einer Auflösung von 1080p die Einstellung [24Hz], um Filme auf HDMI-fähigen Anzeigegeräten mit 1080/24p-Eingang ruckelfrei darzustellen (1080/24p).

#### Hinweise:

- In der Einstellung [24Hz] können beim Wechsel zwischen Video- und Filmmaterial Bildstörungen auftreten. Wählen Sie in diesem Fall die Einstellung [50Hz].
- Auch wenn die Option [1080p-Anzeige] auf [24Hz] eingestellt ist, wird die tatsächliche Bildfrequenz der Videoausgabe je nach Format der Video-Quelle auf 50 Hz bzw. 60 Hz festgelegt, falls Ihr Fernsehgerät die Auflösung 1080/24p nicht unterstützt.
- Bei der Wiedergabe einer Videoquelle mit 1080p/24 Hz über den HDMI-Anschluss, wird über die Ausgänge SCART OUT und COMPONENT VIDEO OUT kein Videosignal ausgegeben.

#### **HDMI-Farbeinst.**

Auswahl der Ausgabeart über die HDMI OUT-Buchse. Hinweise zu dieser Einstellung finden Sie in der Bedienungsanleitung des Anzeigegerätes.

**[YCbCr] –** Wählen Sie diese Einstellung beim Anschluss an HDMI-Anzeigegerät.

**[RGB] –** Wählen Sie diese Einstellung beim Anschluss an RGB-Anzeigegerät.

#### Hinweis:

Beim Verbinden der HDMI OUT-Buchse mit einem DVI-Anzeigegerät wird die Option [HDMI-Farbeinstellung] automatisch auf [RGB] eingestellt.

#### **Analogausgang**

Wählen Sie die für den TV-Anschlusstyp geeignete Einstellung.

**[YPbPr] –** Beim Anschluss des Fernsehgerätes an die COMPONENT OUT-Buchse dieses Gerätes.

**[RGB] –** Beim Anschluss des Fernsehgerätes an die SCART-Buchse (RGB-Signal) am Gerät.

#### Hinweise:

**40**

- Bei angeschlossenem HDMI-Kabel wird der Menübildschirm ausgeblendet.
- Falls der Analogausgang auf RGB eingestellt wurde, drücken Sie die Taste RESOLUTION, um die Option YPbPr einzustellen.

#### **Das Menü [SPRACHE]**

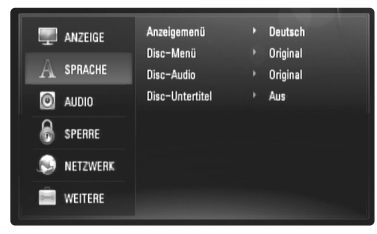

#### **Anzeigemenü**

Sprache für das [Setup]-Menü und für die Bildschirmmenüs festlegen.

#### **Disc-Menü / Disc-Audio / Disc-Untertitel**

Wählen Sie die gewünschte Sprache für Audiotracks (Disc-Audio), für Untertitel und für die Disc-Menüs aus.

**[Original] –** Die auf der Disc aufgezeichnete Originalsprache wird verwendet.

**[Andere] –** Drücken Sie zur Auswahl einer anderen Sprache auf ENTER. Geben Sie über die Nummerntasten die entsprechende vierstellige Nummer ein, die Sie der Liste der Sprachcodes entnehmen können (siehe Seite 62), und drücken Sie ENTER.

**[Aus] (für Disc-Untertitel) –** Untertitel ausblenden.

#### Hinweis:

Abhängig von der jeweiligen Disc können die Spracheinstellungen nicht angewendet werden.

#### **Das Menü [AUDIO]**

Jede Disc hat mehrere Audio-Ausgabeoptionen. Legen Sie die Audio-Optionen des Players in Übereinstimmung mit dem Typ des Audiosystems fest, das Sie einsetzen.

#### Hinweis:

Die Audioausgabe ist von zahlreichen Faktoren abhängig. Hinweise hierzu finden Sie unter "Audio-Ausgangseinstellungen des Gerätes" auf Seite 19-20.

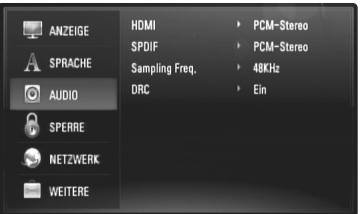

#### **HDMI/SPDIF (Digitaler Audioausgang)**

Legen Sie das Audio-Ausgangsformat fest, falls ein Gerät über seine HDMI- oder digitale Audioeingangsbuchse an die HDMI OUT- oder DIGITAL AUDIO OUT (OPTICAL oder COAXIAL)-Buchse dieses Players angeschlossen ist.

**[PCM-Stereo] –** Wählen Sie diese Option, wenn an die HDMI OUToder DIGITAL AUDIO OUT-Buchse dieses Players ein Gerät mit digitalem Zweikanal-Stereo-Decoder angeschlossen ist.

**[PCM-Mehrkanal] (nur HDMI) –** Wählen Sie diese Option, wenn an die HDMI OUT- oder DIGITAL AUDIO OUT-Buchse dieses Players ein Gerät mit digitalem Mehrkanal-Decoder angeschlossen ist.

**[DTS-Neucodierung] –** Wählen Sie diese Option, wenn an die HDMI OUT- oder DIGITAL AUDIO OUT-Buchse dieses Players ein Gerät mit DTS-Decoder angeschlossen ist.

**[Primärer Durchgang] –** Wählen Sie diese Option, wenn an die DIGITAL AUDIO OUT (OPTICAL oder COAXIAL)- oder HDMI OUT-Buchse dieses Players an ein Gerät mit Dolby Digital Plus, Dolby True HD, DTS und DTS-HD-Decoder angeschlossen ist.

#### Hinweis:

Wenn die Option [HDMI] auf [PCM-Mehrkanal] eingestellt ist, wird der Ton u. U. als PCM-Stereoton ausgegeben, falls die PCM Mehrkanal-Informationen vom HDMI-Gerät mit EDID nicht ermittelt werden konnten.

#### **Sampling Freq. (Nur SPDIF-Audio)**

**[192KHz] –** Wählen Sie diese Option, wenn Ihr A/V-Receiver oder Verstärker 192 KHz-Signale verarbeiten kann.

**[96KHz] –** Wählen Sie diese Option, wenn Ihr A/V-Receiver oder Verstärker KEINE 192 KHz-Signale verarbeiten kann. Nach dieser Auswahl wandelt das Gerät 192 KHz-Signale automatisch in 96 KHz-Signale um, damit sie vom System decodiert werden können.

**[48KHz] –** Wählen Sie diese Option, wenn Ihr A/V-Receiver oder Verstärker KEINE 192 KHz- oder 96 KHz-Signale verarbeiten kann. Nach dieser Auswahl wandelt das Gerät 192 KHz- und 96 KHz-Signale automatisch in 48 KHz-Signale um, damit sie vom System decodiert werden können.

Lesen Sie die möglichen Einstellungen in der Dokumentation zum A/V-Receiver oder Verstärker nach.

#### **DRC (Steuerung des Dynamikbereichs)**

Während der Wiedergabe einer Dolby Digital- oder Dolby Digital Plus-Disc möchten Sie vielleicht den Dynamikbereich der Audioausgabe verringern (den Unterschied zwischen den lautesten und den leisesten Tönen). Auf diese Weise können Sie z. B. einen Film bei geringer Lautstärke anschauen, ohne dass die Klangqualität abnimmt. Stellen Sie die Option DRC auf [Ein], um die Funktion zu aktivieren.

#### **Das Menü [SPERRE] (Kindersicherung)**

Die Einstellungen für die Option [SPERRE] betreffen nur die BD- und DVD-Wiedergabe.

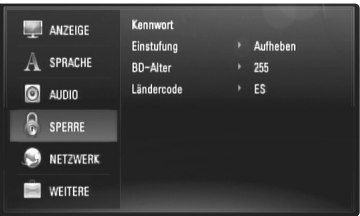

Um eine Funktion mit der Einstellung [SPERRE] aufzurufen, müssen Sie den zuvor erstellten vierstelligen Sicherheitscode eingeben. Falls Sie noch kein Kennwort vergeben haben, werden Sie nun dazu aufgefordert. Geben Sie ein vierstelliges Kennwort ein und drücken Sie ENTER. Geben Sie das Kennwort erneut ein und drücken Sie zur Bestätigung ENTER.

#### **Kennwort**

Ein Kennwort kann erstellt, geändert oder gelöscht werden.

**[Neu] –** Geben Sie ein vierstelliges Kennwort ein und drücken Sie ENTER. Geben Sie das Kennwort erneut ein und drücken ENTER, um das neue Kennwort zu erstellen.

**[Ändern] –** Geben Sie das aktuelle Kennwort ein und drücken Sie ENTER. Geben Sie ein vierstelliges Kennwort ein und drücken Sie ENTER. Geben Sie das Kennwort erneut ein und drücken ENTER, um das neue Kennwort zu erstellen.

**[Löschen] –** Geben Sie das vierstellige Kennwort ein und drücken Sie ENTER, um dieses Kennwort zu löschen.

#### Tipp:

Um eine falsche Eingabe vor dem Drücken auf ENTER zu korrigieren, drücken Sie mehrmals die Taste <, um die Ziffern nacheinander zu löschen und zu korrigieren.

#### *Wenn Sie das Kennwort vergessen haben*

Falls Sie das Kennwort vergessen haben, kann es mit folgenden Schritten gelöscht werden:

**1** Nehmen Sie eine evtl. eingelegte Disc aus dem Player.

- **2** Wählen Sie im [Setup]-Menü die Option [SPERRE].
- **3** Geben Sie über die Nummerntasten das Kennwort "210499" ein. Das Kennwort wird gelöscht.

#### **Einstufung**

Verhindert die Wiedergabe von nicht jugendfreien DVDs. (Es sind jedoch nicht alle DVDs eingestuft.)

**[Einstufung 1-8] –** Stufe 1 bedeutet niedrigste Wiedergabeeinschränkungen. Stufe 8 bedeutet höchste Wiedergabeeinschränkungen.

**[Aufheben] –** Wenn Sie diese Option wählen, ist die Kindersicherung deaktiviert und die Disc wird ohne Einschränkungen wiedergegeben.

#### **BD-Alter**

Festlegen einer Altersfreigabe für BD-ROM-Discs. Geben Sie über die Nummerntasten eine Altersfreigabe zur Wiedergabe von BD-ROM-Discs ein.

**[255] –** Alle BD-ROM-Discs wiedergeben.

**[0-254] –** BD-ROM-Discs mit der entsprechenden Einstufung wiedergeben.

#### **Ländercode**

Geben Sie gemäß der Liste auf Seite 62 den Code für das Land ein, dessen Standards bei der Einstufung der DVD-Video-Disc angewendet wurden.

#### **Das Menü [NETZWERK]**

Für Software-Aktualisierungen und zur Nutzung der BD Live- und YouTube-Funktionen müssen die [NETZWERK]-Einstellungen vorgenommen werden.

Falls der Player über eine Internetverbindung verfügt, können bestimmte BD-ROM-Discs auf besondere BD-ROM-Webseiten zugreifen. Falls eine BD-ROM-Webseite Inhalte wie z. B. Links zu Filmvorschauen enthält, können Sie den Trailer herunterladen und auf dem Player wiedergeben. Ein PC muss für diese Funktion nicht mit dem Internet verbunden werden.

#### Vorbereitungen:

- Für diese Funktion muss eine ständige Breitband-Internetverbindung vorhanden sein. (Siehe Seite 22-23.)
- • Die BD-ROM-Disc muss mit dieser Funktion kompatibel sein. Es sind jedoch nicht alle BD-ROM-Discs kompatibel.

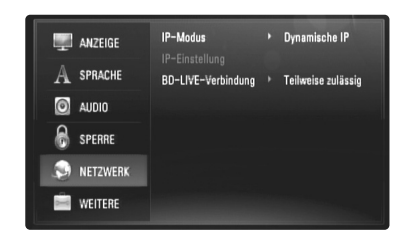

#### **IP-Modus**

Falls das lokale Netzwerk (LAN) einen DHCP-Server besitzt, wird dem Player automatisch eine IP-Adresse zugewiesen. Wählen Sie bei Einsatz eines Breitband-Routers oder Breitband-Modems mit DHCP-Server (Dynamisches Host-Konfigurationsprotokoll) die Option [Dynamische IP]. Die IP-Adresse wird automatisch erkannt.

Falls kein DHCP-Server im Netzwerk vorhanden ist und die IP-Adresse manuell eingerichtet werden muss, wählen Sie die Option [Statische IP] und nehmen Sie unter der Option [IP-Einstellung] die Einstellungen für [IP-Adresse], [Subnetzmaske], [Gateway] und [DNS-Server].

#### *Netzwerkkonfiguration überprüfen*

Wählen Sie die Option [IP-Modus] und überprüfen Sie die Statusanzeige für das Netzwerk oberhalb des Menüs. (Die Statusanzeige für das Netzwerk ändert sich je nach Netzwerk-Konfiguration.)

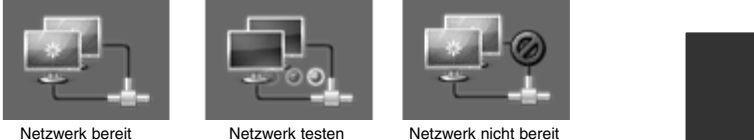

#### **IP-Einstellung**

Diese Option wird nur aktiviert, wenn die Option [IP-Modus] aus [Statische IP] eingestellt wurde.

Wählen Sie mit den Tasten  $\triangle$  /  $\nabla$  /  $\blacktriangleleft$  /  $\blacktriangleright$  das gewünschte Feld aus und geben Sie über die Nummerntasten die Werte ein. Markieren Sie die Option [OK] und drücken Sie auf ENTER, um den Bildschirm zu verlassen.

#### **BD-LIVE-Verbindung**

Der Internetzugriff für die BD-Live-Funktionen kann eingeschränkt werden.

**[Zulässig] –** Der Internetzugriff wird für sämtliche BD-Live-Inhalte freigegeben.

**[Teilweise zulässig] –** Der Internetzugriff wird nur für BD-Live-Inhalte mit entsprechendem Benutzerzertifikat freigegeben. Für sämtliche BD-Live-Inhalte ohne Zertifikat werden der Internetzugriff sowie AACS-Onlinefunktionen gesperrt.

**[Nicht zulässig] –** Der Internetzugriff wird für sämtliche BD-Live-Inhalte gesperrt.

#### **Das Menü [WEITERE]**

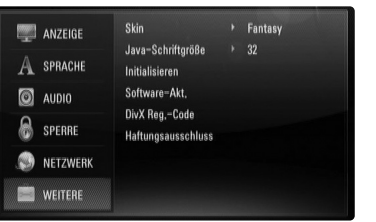

#### **Skin**

Hintergrund des Startbildschirms ändern.

#### **Java-Schriftgröße BD**

Sie können die Standard-Zeichengröße für BD-J-Programme während der BD-ROM-Wiedergabe festlegen.

Diese Einstellung ist nur wirksam, wenn die Schriftgröße nicht durch die BD-J-Anwendung selbst festgelegt wird.

Wenn der Player an einen HD-Fernseher angeschlossen ist, wählen Sie bitte eine Schriftgröße von über 24.

#### **Initialisieren**

Player auf die ursprünglichen Werkseinstellungen zurücksetzen und BD-Speicher initialisieren.

**[Werkseinstellungen] –** Der Player kann bei Bedarf auf die Werkseinstellungen zurückgesetzt werden. Einige Optionen können jedoch nicht zurückgesetzt werden. (Z. B. Einstufung, Kennwort und Ländercode)

**[BD-Speich. löschen] –** BD-Inhalte auf dem angeschlossenen USB-Flash-Laufwerk löschen.

#### **Software-Akt.**

Um die Software zu aktualisieren, kann das Gerät direkt mit dem Software-Update-Server verbunden werden (siehe Seite 58).

#### **DivX Reg.-Code**

DivX® ist ein von DivX, Inc. entwickeltes digitales Videoformat. Dies ist ein offiziell DivX Certified- oder DivX Ultra Certified-Gerät zur Wiedergabe von DivX-Video. Dieses DivX® Certified-Gerät muss zur Wiedergabe von DivX Video-on-Demand (VOD) registriert werden. Erzeugen Sie zunächst einen DivX VOD-Registrierungscode für Ihr Gerät und tragen Sie diesen während der Registrierung ein. [Wichtig: DivX VOD-Inhalte sind durch ein DivX DRM-System (Digital Rights Management) geschützt, mit dem die Wiedergabe nur auf registrierte DivX Certified-Geräten möglich ist. Bei der Wiedergabe von DivX VOD-Inhalten, die für dieses Gerät nicht freigegeben wurden, erscheint die Meldung "Autorisierungsfehler" und der Inhalt wirdnicht angezeigt.] Weitere Hinweise finden Sie unter www.divx.com/vod. Um den Registrierungscode des Gerätes anzuzeigen, markieren Sie die Option [DivX Reg.-Code] und drücken Sie auf ENTER oder ▶.

#### Hinweis:

Sämtliche über DivX® VOD heruntergeladenen Filme können nur mit diesem Gerät wiedergegeben werden.

#### **Haftungsausschluss**

Drücken Sie auf ENTER oder ▶, um den Haftungsausschluss für Network-Dienste auf Seite 67 anzuzeigen.

## **Wiedergabe einer Disc**

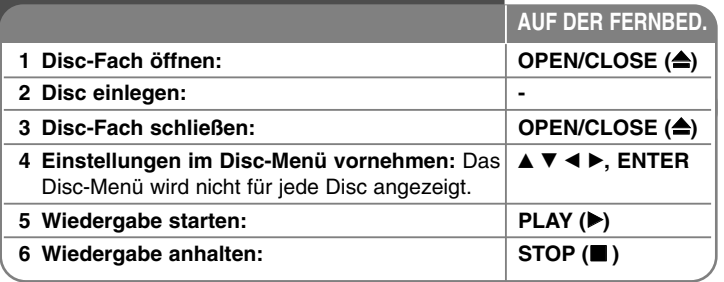

#### Hinweise:

- • Beim Einschalten des Players oder beim Einlegen einer Disc werden die ursprünglichen Voreinstellungen des Players wiederhergestellt. Je nach Disc wird ein bestimmter Audio-Typ ausgegeben.
- Abhängig von den bereits aufgezeichneten Inhalten auf der BD-ROM-Disc werden u. U. keine oder abweichende Funktionen als auf anderen Datenträgern ausgeführt.

#### **Bei Anzeige eines Disc-Menüs**

### **BD DVD AVCHD DivX**

Der Menübildschirm wird u. U. erst nach dem Laden einer Disc mit Menü angezeigt.

Wählen Sie mit den Tasten < />  $\blacklozenge$  /  $\blacktriangleright$  /  $\blacktriangle$  /  $\blacktriangledown$  einen gewünschten Titel bzw. ein Kapitel aus, und drücken Sie zum Starten der Wiedergabe auf ENTER.

#### **Zum/Zur nächsten/vorherigen Kapitel/Titel/Datei**

### **springen ALL**

Drücken Sie während der Wiedergabe die Taste **I<< der >→**, um zum nächsten Kapitel/Track/Dateien bzw. zum Anfang das aktuelle Kapitel/Track/Dateien zu springen.

Drücken Sie zweimal kurz die Taste I<4, um zum vorherigen Kapitel/Track/Dateien zu springen.

## **Wiedergabe fortsetzen BD DVD AVCHD DivX**

Drücken Sie zum Anhalten der Wiedergabe auf STOP (■). Abhängig von der Disc merkt sich das Gerät den Anhaltepunkt. Auf dem Bildschirm erscheint kurz das Symbol "III". Drücken Sie zum Fortsetzen der Wiedergabe (vom Anhaltepunkt) auf PLAY (▶). Bei erneutem Drücken von STOP (■) oder beim Auswerfen der Disc ("■" wird eingeblendet), **wird der Anhaltepunkt gelöscht. (II■ = Pause Stop, ■ = Stop)** 

#### Hinweise:

- Der Fortsetzungspunkt wird beim Betätigen einer Taste u. U. gelöscht (z. B. POWER oder OPEN/CLOSE).
- Bei BD-Video-Discs einschließlich BD-J ist die Funktion Wiedergabe fortsetzen nicht möglich.
- Bei interaktiven BD-ROM-Titeln wird das Gerät bei einmaligem Drücken der Taste STOP ( $\blacksquare$ ) während der Wiedergabe vollständig angehalten.

#### **Wiedergabe Pause ALL**

Drücken Sie zum Unterbrechen der Wiedergabe auf PAUSE (II). Drücken Sie zum Fortsetzen der Wiedergabe auf PLAY (▶).

Tipp: Drücken Sie während der Wiedergabe einer Audio-CD oder von MP3-/WMA-Dateien einmal die Taste II, um die Wiedergabe fortzusetzen.

## **Einzelbildwiedergabe BD DVD AVCHD DivX**

Drücken Sie zur Einzelbildwiedergabe mehrmals auf PAUSE (II).

## **Wiedergabegeschwindigkeit verringern**

## **BD DVD AVCHD DivX**

Drücken Sie bei unterbrochener Wiedergabe mehrmals die Taste SCAN  $\blacktriangleright$ , um die Wiedergabe in Zeitlupe fortzusetzen (4 Stufen, nur vor).

#### **Schneller Vorlauf und Rücklauf ALL**

Drücken Sie für den schnellen Vorlauf bzw. den schnellen Rücklauf während der Wiedergabe die Taste SCAN (<< br>1>bzw. </a> Um die Wiedergabegeschwindigkeit zu ändern, drücken Sie mehrmals die Taste SCAN (<< bzw.  $\blacktriangleright\blacktriangleright$ ). Drücken Sie zum Fortsetzen der Wiedergabe mit normaler Geschwindigkeit auf PLAY ( $\blacktriangleright$ ).

#### **Wiederholte Wiedergabe ALL**

Drücken Sie während der Wiedergabe mehrmals die Taste REPEAT, um den gewünschten Wiederholungsmodus einzustellen.Daraufhin wird der aktuelle Titel, das Kapitel oder der Track mehrmals wiedergegeben. Drücken Sie zur normalen Wiedergabe mehrmals die Taste REPEAT und wählen Sie die Option [Aus].

#### Hinweis:

Beim Drücken der Taste  $\blacktriangleright\blacktriangleright$ I während der wiederholten Wiedergabe eines Kapitels/Titels wird die Wiedergabewiederholung beendet.

#### **Abschnittswiederholung (A-B)**

#### **BD DVD AVCHD DivX ACD**

Drücken Sie am gewünschten Startpunkt [A-] der Abschnittswiederholung die Taste REPEAT und am gewünschten Endpunkt die Taste ENTER. Der gewählte Abschnitt wird daraufhin fortlaufend wiederholt. Ein Abschnitt muss mindestens drei Sekunden lang sein.

Drücken Sie zur normalen Wiedergabe mehrmals die Taste REPEAT und wählen Sie die Option [Aus].

#### **Wiedergabebild vergrößern DVD AVCHD DivX**

Drücken Sie während der Wiedergabe oder Pause die Taste ZOOM, um das Menü [Zoom] aufzurufen. Wählen Sie mit den Tasten </br />
die gewünschte Vergrößerung (16 Stufen). Drücken Sie zum Verlassen des [Zoom]-Menüs die Taste RETURN.

Wählen Sie zur normalen Bildgröße im Menü [Zoom] den Eintrag [Aus].

#### Hinweis:

Diese Funktion ist bei einigen Discs oder Titeln nicht verfügbar.

## **Anzeige des Titelmenüs oder Kontextmenüs**

## **BD DVD**

Drücken Sie zum Aufrufen des Titelmenüs bzw. des Kontextmenüs die Taste TITLE/POPUP.

Falls die aktuelle DVD oder BD-ROM-Disc ein Menü besitzt, wird das Titelmenü bzw. das Kontextmenü auf dem Bildschirm eingeblendet. Auf der Disc ist möglicherweise kein Menü enthalten.

## **Funktionen im Suchmenü BD DVD AVCHD DivX**

Drücken Sie während der Wiedergabe die Taste SEARCH, um das Suchmenü aufzurufen.

Drücken Sie die Taste < /> + b, um während der Wiedergabe 15 Sekunden vor oder zurück zu springen.

#### Tipp:

Um eine bestimmte Stelle zu überspringen, halten Sie die Taste  $\blacktriangleleft$  /  $\blacktriangleright$ gedrückt.

#### **Markensuche BD DVD AVCHD DivX**

#### **Eine Marke hinzufügen**

Die Wiedergabe kann von bis zu neun gespeicherten Punkten erfolgen. Um eine Marke hinzuzufügen, drücken Sie an der gewünschten Stelle der Disc die Taste MARKER. Daraufhin wird kurz das Markierungssymbol auf dem Bildschirm eingeblendet. Auf diese Weise können bis zu neun Markierungen gesetzt werden.

#### **Eine markierte Szene aufrufen oder löschen**

Drücken Sie die Taste SEARCH, um das Suchmenü auf dem Bildschirm aufzurufen.

Wählen Sie über die Nummerntasten die gewünschte Markierungsnummer aus. Die Wiedergabe beginnt ab der markierten Szene.

#### **ODER**

Drücken Sie die Taste V, um die gewünschte Markierungsnummer zu markieren. Wählen Sie mit den Tasten  $\blacktriangleleft / \blacktriangleright$  die gewünschte markierte Szene zur Wiedergabe bzw. zum Löschen aus.

Drücken Sie ENTER, um die Wiedergabe ab der markierten Szene zu starten. Drücken Sie die Taste CLEAR, um die markierte Szene im Suchmenü zu löschen.

#### Hinweise:

- Diese Funktion ist bei einigen Discs oder Titeln nicht verfügbar.
- Bei zweimaligem Drücken auf STOP (■) (beenden), beim Ändern des Titels oder beim Auswerfen der Disc werden alle Markierungspunkte gelöscht.
- Falls die Gesamtlänge des Titels weniger als 10 Sekunden beträgt, ist diese Funktion nicht möglich.

#### **Auswahl der Untertitelsprache BD DVD AVCHD DivX**

Drücken Sie während der Wiedergabe die Taste SUBTITLE, um die Untertitel ein. oder auszublenden. Drücken Sie die mehrmals die Taste SUBTITLE, um die gewünschte Untertitelsprache auszuwählen.

#### **ODER**

Drücken Sie während der Wiedergabe die Taste DISPLAY, um das Wiedergabemenü aufzurufen.

Wählen Sie mit den Tasten ▲ ▼ die Option [Untertitel] und legen Sie mit den Tasten < ▶ die gewünschte Untertitelsprache fest.

#### Hinweis:

Bei bestimmten Discs können die Untertitel nur über das Disc-Menü eingestellt werden. Drücken Sie in diesem Fall die Taste TITLE/POPUP bzw. MENU/LIST und wählen Sie im Disc-Menü die gewünschten Untertitel.

#### **Tonkanal wechseln BD DVD AVCHD DivX**

Drücken Sie während der Wiedergabe mehrmals die Taste AUDIO, um die Sprache, den Audiotrack oder den Tonkanal zu wechseln.

#### **ODER**

Drücken Sie während der Wiedergabe die Taste DISPLAY, um das Wiedergabemenü aufzurufen.

Wählen Sie mit den Tasten ▲ ▼ die Option [Audio] und legen Sie mit den Tasten < ▶ die gewünschte Sprache, den Audiotrack oder den Tonkanal fest.

#### Hinweise:

- Bei bestimmten Discs kann die Sprache nur über das Disc-Menü eingestellt werden. Drücken Sie in diesem Fall die Taste TITLE/POPUP bzw. MENU/LIST und wählen Sie im Disc-Menü die gewünschte Sprache.
- Unmittelbar nach dem Umstellen des Tons kann es zu einer vorübergehenden Verzögerung zwischen Bild und Ton kommen.
- Bei BD-ROM-Discs wird ein mehrsprachiges Audioformat (5.1 Ka. oder 7.1 Ka.) als [MultiCH] im Bildschirmmenü angezeigt.

### **Bedienung der Farbtasten (A, B, C, D) BD**

Diese Tasten werden während der Wiedergabe von BD-J-Inhalten aktiviert. Drücken Sie während der Wiedergabe die auf dem Bildschirm angezeigten Tasten. Je nach Disc-Inhalten sind die einzelnen Tasten mit unterschiedlichen Funktionen belegt.

#### **Merken der letzten Szene BD DVD**

Dieses Gerät merkt sich die zuletzt gespielte Szene der letzten Disc. Die letzte Szene wird im Speicher aufbewahrt, auch wenn die Disc aus dem Player herausgenommen oder das Gerät ausgeschaltet wird. Beim erneuten Einlegen dieser Disc wird die gespeicherte Szene automatisch wiedergegeben.

#### Hinweise:

- •Die gespeicherten Einstellungen können jederzeit abgerufen werden.
- • Die Einstellungen einer Disc werden nicht gespeichert, wenn das Gerät vor der Wiedergabe der Disc ausgeschaltet wird.
- • Die Funktion Letzte Szene merken wird beim Einlegen einer neuen Disc zurückgesetzt.
- •Diese Funktion ist bei bestimmten Discs nicht möglich.

#### **Bildschirmschoner**

Der Bildschirmschoner wird eingeblendet, wenn der Player ca. fünf Minuten im Stopp-Modus betrieben wird.

## **Anzeige von Disc-Informationen**

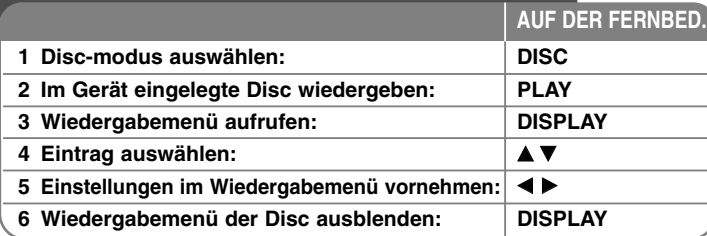

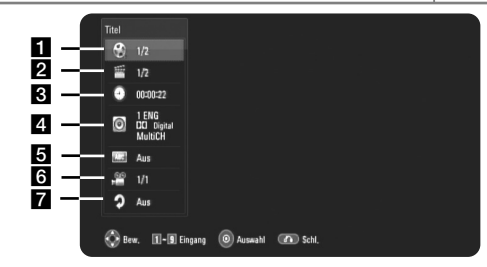

- a Titel/Track Aktuelle(r) Titel-/Track-Nummer/Gesamtanzahl der Titel/Tracks.
- **2** Kapitel Aktuelle Kapitelnummer/Gesamtan-zahl der Kapitel.
- **8** Zeit Verstrichene Spielzeit.
- 4. Audio Ausgewählte Audiosprache oder gewählter Tonkanal. **E** Untertitel – Ausgewählte Untertitel.
- f Winkel Ausgewählter Kamerawinkel/Gesamt-anzahl der Kamerawinkel.
- **Z** Wiederhol. Auswahl des Wiederholungsmodus.

#### Hinweise:

**48**

- • Wird einige Sekunden lang keine Taste gedrückt, wird die Bildschirmanzeige ausgeblendet.
- •Bei bestimmten Discs können Titelnummern nicht ausgewählt werden.
- • Bei bestimmten Discs oder Titeln sind einige Einträge u. U. nicht verfügbar.
- • Während der Wiedergabe eines interaktiven BD-Titels werden auf dem Bildschirm möglicherweise verschiedene Einstellungen angezeigt, die jedoch nicht geändert werden können.

## **Zu einem anderen Titel/Kapitel/Track wechseln BD DVD AVCHD DivX**

Wenn eine Disc mehr als einen Titel/Kapitel/Track enthält, können Sie wie folgt zu einem anderen Titel/Kapitel/Track wechseln: Drücken Sie während der Wiedergabe die Taste DISPLAY und wählen Sie mit den Tasten ▲ / ▼ das Symbol [Titel/Kapitel/Track] aus. Drücken Sie dann auf die entsprechende Nummerntaste (0-9) bzw. die Tasten ◀ / ▶, um eine Titel-/Kapitel-/Tracknummer auszuwählen.

## **Wiedergabe ab einer gewählten Zeitposition BD DVD AVCHD DivX**

Drücken Sie während der Wiedergabe auf DISPLAY. Im Zeit-Suchlauf-Feld wird die verstrichene Spielzeit angezeigt. Wechseln Sie in das [Zeit]-Feld und geben Sie die gewünschte Startzeit von links nach rechts in Stunden, Minuten und Sekunden ein. Um beispielsweise eine Szene an der Wiedergabezeit 2 Stunden, 10 Minuten und 20 Sekunden zu suchen, geben Sie den Wert "21020" ein und drücken Sie ENTER. Drücken Sie bei falscher Eingabe auf die Taste CLEAR und korrigieren Sie Ihre Eingabe.

## **Anzeige verschiedener Kamerawinkel BD DVD**

Falls Szenen auf der Disc in verschiedenen Kamerawinkeln aufgezeichnet wurden, kann der Kamerawinkel während der Wiedergabe gewechselt werden. Drücken Sie während der Wiedergabe die Taste DISPLAY, um das Wiedergabemenü aufzurufen. Wählen Sie mit den Tasten ▲ ▼ die Option [Winkel] und wählen Sie mit den Tasten < > b den gewünschten Kamerawinkel aus.

#### **Ändern des Wiederholungsmodus**

## **BD DVD AVCHD DivX**

Drücken Sie während der Wiedergabe auf DISPLAY. Daraufhin erscheint das Wiederholen-Symbol und zeigt den aktuellen Wiederholungsmodus an. Wählen Sie mit den Tasten < > b den gewünschten Wiederholungsmodus. Um einen bestimmten Teilabschnitt wiederholt wiederzugeben, drücken Sie am gewünschten Startpunkt [A-] der Abschnittswiederholung die Taste < und am gewünschten Endpunkt die Taste ENTER. Der gewählte Abschnitt wird daraufhin fortlaufend wiederholt. Ein Abschnitt muss mindestens drei Sekunden lang sein.

Wählen Sie zur normalen Wiedergabe mit den Tasten < > b die Option [Aus].

## **BD-LIVE™-Discs anschauen**

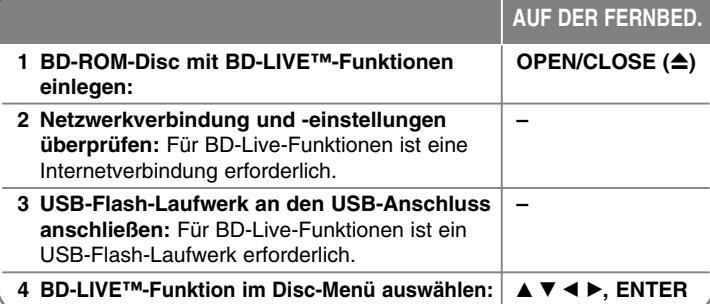

Mit diesem Gerät werden Funktionen wie Bild-im-Bild, zweiter Tonkanal oder virtuelle Pakete für BD-Videoinhalte ermöglicht, die BONUSVIEW (BD-ROM Version 2 Profil 1 Version 1.1/Final Standard Profile) unterstützen. Neben der BONUSVIEW-Funktion unterstützen BD-Videoinhalte zudem BD-Live-Inhalte (BD-ROM Version 2 Profil 2), mit deren Hilfe über eine Netzwerkfunktion weitere Funktionen genutzt werden können, wie z. B. Online-Spiele, indem eine Internetverbindung hergestellt wird.

#### **BD-Live-Discs mit Internetverbindung anschauen**

Dieses Gerät unterstützt BD-Live, eine neue BD-Videofunktion, die bei bestehender Internetverbindung die folgenden interaktiven Funktionen ermöglicht. (Die verfügbaren Funktionen sowie die Bedienung können sich je nach Disc unterscheiden. Weitere Hinweise finden Sie in der Anleitung der jeweiligen Disc.)

- Zusätzliche Inhalte, wie Filmvorschauen, Untertitel und BD-J können zur Wiedergabe direkt auf das USB-Flash-Laufwerk heruntergeladen werden.
- Besondere Videodaten werden u. U. bereits während des Herunterladens auf das USB-Flash-Laufwerk wiedergegeben.

#### Vorbereitungen:

- Das Gerät muss mit dem Internet verbunden und zur Wiedergabe von BD-Live-Funktionen konfiguriert sein (siehe Seiten 22 und 43).
- Um diese Funktion nutzen zu können, ist ein USB-Flash-Laufwerk erforderlich. Schließen Sie das USB-Flash-Laufwerk an (siehe Seite 24).
- Auf dem USB-Flash-Laufwerk muss mindestens 1GB freier Speicher verfügbar sein.

#### Vorsicht:

Das angeschlossene USB-Gerät darf nicht während der Datenübertragung oder bei eingelegter Blue-Ray-Disc getrennt werden. Ansonsten könnte das angeschlossene USB-Gerät beschädigt werden und die BD-Live-Funktionen werden bei einem beschädigten USB-Gerät u. U. nicht korrekt ausgeführt. Falls das angeschlossene USB-Gerät aus diesem Grund beschädigt zu sein scheint, kann das USB-Gerät über einen PC neu formatiert und mit diesem Player weiter genutzt werden.

#### Hinweise:

- Der Zugriff auf bestimmte BD-Live-Inhalte ist in einigen Ländern u. U. eingeschränkt, je nach den Richtlinien des Anbieters dieser Inhalte.
- • Es dauert möglicherweise einige Minuten, bis die BD-Live-Inhalte geladen und angezeigt werden.
- • Je nach eingelegter Discs ist die BD-Live-Funktion u. U. nicht möglich, falls die Option [BD-LIVE-Verbindung] auf [Teilweise zulässig] eingestellt ist. (Siehe Seite 43.)
- • Das Herstellen der Internetverbindung dauert u. U. einige Zeit oder bei der aktuellen Verbindungskonfiguration ist keine Internetverbindung möglich. Für diese Funktion ist eine Breitband-Internetverbindung erforderlich.
- • Das USB-Flash-Laufwerk niemals während des Betriebs trennen. Ansonsten könnte das USB-Flash-Laufwerk beschädigt werden. Vor dem Trennen stets die Wiedergabe beenden und das Menü schließen.

#### Tipp:

Besondere Videodaten werden u. U. bereits während des Herunterladens auf das USB-Flash-Laufwerk mit Hilfe einer BD-Live-Funktion wiedergegeben.

Je nach vorhandener Verbindung wird die Wiedergabe möglicherweise unterbrochen. Bestimmte Funktionen werden u. U. deaktiviert, um ein Springen zu nicht heruntergeladenen Teilen zu vermeiden.

## **AACS Online**

Bei der Wiedergabe von BD-Live-Discs werden u. U. die Kennung des Players oder der Disc über das Internet zum Anbieter der Inhalte gesendet. Die angebotenen Dienste und Funktionen können sich je nach Disc unterscheiden.

- – Sie haben die Möglichkeit, Vorschauen weiterer für Sie interessanter Spielfilme anzuschauen, indem Sie Ihre bisher angeschauten Filme mit Hilfe der entsprechenden Kennungen auf dem Server speichern lassen.
- Es können ebenfalls Spielstände gespeichert werden.

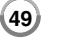

### **Zweites Videobild (Bild-im-Bild) und zweite Tonspur wiedergeben**

Für Discs, die die Bild-im-Bild-Funktion unterstützen, kann ein zweites Videobild angezeigt werden.

Hinweise zu dieser Wiedergabeart finden Sie in der Anleitung zur jeweiligen Disc.

- Um das zweite Videobild ein- und auszublenden, drücken Sie die Taste PIP. Daraufhin wird das zweite Videobild wiedergegeben. Drücken Sie diese Taste, um die Funktion EIN oder AUS zu schalten.
- Um den zweiten Tonkanal ein- und auszuschalten, drücken Sie die Taste PIP AUDIO. Daraufhin wird die zweite Tonspur wiedergegeben. Drücken Sie diese Taste, um die Funktion EIN oder AUS zu schalten.

#### Hinweise:

- Es werden u. U. nicht alle Discs mit den eingestellten Funktionen dieses Gerätes wiedergegeben, da das Wiedergabeformat bei bestimmten Discs vorgegeben ist.
- Während des Suchlaufs, der Zeitlupe oder Einzelbildwiedergabe wird ausschließlich das primäre Videobild angezeigt.
- Wenn das zweite Videobild ausgeschaltet wurde, kann die zweite Tonspur nicht wiedergegeben werden.
- Diese Funktion ist bei bestimmten Discs nicht möglich.
- • Sekundäre und interaktive Audiokanäle sind möglicherweise nicht im Ausgabe-Bitstream enthalten, falls die Option [SPDIF] bzw. [HDMI] auf [Primärer Durchgang] eingestellt wurde. (Außer LPCM-Codec: die Ausgabe enthält immer interaktives Audio sowie die zweite Tonspur.)

## **Wiedergabe von Filmen**

Auf diesem Player können DivX-Dateien auf einer Disc/einem USB-Flash-Laufwerk sowie auf DVD-RW-Discs (VR-Modus) aufgenommene Video-Inhalte wiedergegeben werden. Lesen Sie vor der Wiedergabe von DivX-Dateien den Abschnitt "Voraussetzungen für DivX-Dateien" auf Seite 51.

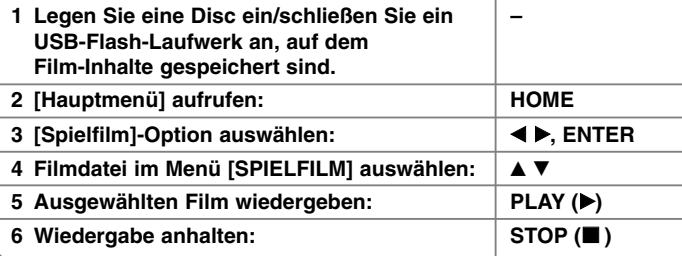

**AUF DER FERNBED.**

#### Hinweise:

- Beim Anschluss eines USB-Flash-Laufwerks bei gleichzeitig eingelegter Disc wird ein Menü zur Wahl des Datenträgers eingeblendet. Wählen Sie hier den gewünschten Datenträger und drücken Sie ENTER.
- Es sind verschiedene Wiedergabefunktionen möglich. Siehe Seiten 45-47.
- Im Menü [SPIELFILM] können Sie mit den roten und blauen Farbtasten zur vorherigen/nächsten Seite wechseln.
- Nicht finalisierte DVD-VR-Discs werden auf diesem Player u. U. nicht wiedergegeben.
- Bestimmte DVD-VR-Discs enthalten CPRM-Daten des DVD RECORDER. Solche Discs können auf diesem Gerät nicht abgespielt werden.

#### **Was bedeutet CPRM?**

CPRM ist ein Kopierschutzsystem (mit Verschlüsselung), bei dem nur 'einmalig kopierbare' Sendungen aufgenommen werden können. CPRM steht für Content Protection for Recordable Media.

#### **Optionen im Spielfilm-Listenmenü**

Wählen Sie im Menü [Spielfilm] mit den Tasten ▲ / ▼ einen Titel und drücken Sie ENTER. Die Menüoptionen werden eingeblendet.

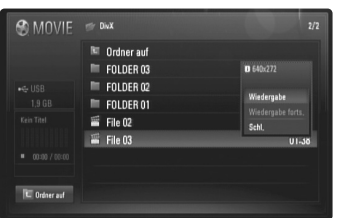

#### **Beispiel: DivX-Datei**

Wählen Sie mit den Tasten  $\triangle$  /  $\nabla$  die gewünschte Option und drücken Sie ENTER.

- **[Wiedergabe]** Wiedergabe des ausgewählten Titels starten.
- **[Wiedergabe forts.]** Zuvor unterbrochene Wiedergabe fortsetzen.
- **[Schl.]** Menü verlassen. Das Menü kann auch durch Drücken der Taste RETURN verlassen werden.

#### **Hinweise zur Anzeige von DivX-Untertiteln**

Falls die Untertitel nicht korrekt angezeigt werden, ändern Sie den Sprachcode wie folgt.

**1** Halten Sie während der Wiedergabe die Taste SUBTITLE drei Sekunden lang gedrückt.

Daraufhin erscheint der Sprachcode.

**2** Wählen Sie mit den Tasten ◀ / ▶ einen Sprachcode aus, bis die Untertitel korrekt angezeigt werden, und drücken Sie die Taste ENTER.

#### **Voraussetzungen für DivX-Dateien**

Die Kompatibilität dieses Gerätes mit DivX-Dateien unterliegt folgenden Einschränkungen:

- Mögliche Auflösung: DIVX 3.xx - DIVX 6.xx: 720 x 576 Bildpunkte (B x H) XVID, H.264/MPEG-4 AVC: 1920 x1080 Bildpunkte (B x H)
- Der Dateiname von DivX- und Untertitel-Dateien darf maximal 50 Zeichen lang sein.
- DivX-Dateierweiterungen: ".avi", ".divx", ".mpg", ".mpeg", ".mp4", ".mkv"
- Abspielbare DivX-Untertitel: SubRip (.srt / .txt), SAMI (.smi), SubStation Alpha (.ssa/.txt), MicroDVD (.sub/.txt), SubViewer 2.0 (.sub/.txt), TMPlayer (.txt), DVD Subtitle System (.txt)
- Abspielbare Codecs: "DIVX3.xx", "DIVX4.xx", "DIVX5.xx", "XVID", "DIVX6.xx" (nur normale Wiedergabe), H.264/MPEG-4 AVC
- Die Wiedergabefunktion wird nur für DivX 6.0 unterstützt.
- Abspielbare Audioformate: "Dolby Digital", "DTS", "MP3", "WMA", "AAC"
- Abtastfrequenz: zwischen 8 48 kHz (MP3), zwischen 32 - 48 kHz (WMA)
- Bitrate: zwischen 8 320 kbps (MP3), zwischen 32 384 kbps (WMA)
- CD-R/RW, DVD±R/RW, BD-R/RE-Format: ISO 9660+JOLIET, UDF und UDF Bridge-Format
- Maximale Anzahl Dateien/Ordner: 650 (Gesamtanzahl der Dateien und Ordner)
- Nicht alle WMA-Audioformate können auf diesem Gerät wiedergegeben werden.
- Dieser Player unterstützt die Profile H.264/MPEG-4 AVC Main, High bei Stufe 4.1. Bei Dateien mit höherer Stufe fragt der Player, ob diese Datei wiedergegeben werden soll oder nicht.
- Die Anzeige von Untertiteldateien ist für Videodateien mit der Endung ".mpg" oder ".mpeg" nicht verfügbar.
- HD-Filmdateien auf einer CD oder einem USB 1.0/1.1-Gerät werden u. U. nicht störungsfrei wiedergegeben. Zur Wiedergabe von HD-Filmdateien werden BD-, DVD- oder USB 2.0-Datenträger empfohlen.

**51**

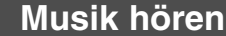

**1 Legen Sie eine Audio-CD oder eine Disc –** Mit dem Player können Audio-CDs und MP3-/WMA-Dateien wiedergegeben werden. Lesen Sie vor der Wiedergabe von MP3-/WMA-Dateien den Abschnitt "Voraussetzungen für MP3-/WMA- Audiodateien" auf Seite 53. **AUF DER FERNBED.**

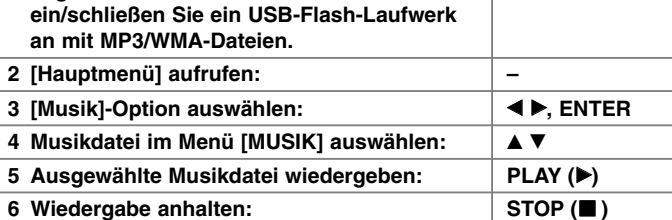

| $\square$ MUSIC         | $\mathcal{P}$            | $\times$ Nicht markiert | 1/17  |
|-------------------------|--------------------------|-------------------------|-------|
|                         | IL Track 01              | ٨                       | 03:33 |
|                         | Track 02<br>п            |                         | 02:26 |
| Audio-CD                | Track 03<br>ш            |                         | 04:49 |
|                         | Track 04<br>ш            |                         | 04:44 |
| Track 01                | Track 05<br>и            |                         | 04:39 |
| analia<br>00:15 / 03:33 | Track 06<br>ш            |                         | 05:16 |
|                         | Track 07<br>$\mathbf{u}$ |                         | 03:47 |
|                         | Track 08<br>$\mathbf{H}$ |                         | 04:24 |
|                         | Track 09<br>п            |                         | 04:24 |

**Beispiel: Audio-CD**

#### Hinweis:

Beim Anschluss eines USB-Flash-Laufwerks bei gleichzeitig eingelegter Disc wird ein Menü zur Wahl des Datenträgers eingeblendet. Wählen Sie hier den gewünschten Datenträger und drücken Sie ENTER.

#### **Tipps**

- Um einen Track oder eine Datei zur Wiedergabe direkt auszuwählen, geben Sie über die Nummerntasten (0-9) die Track-/Dateinummer ein.
- Die Wiedergabe beginnt beim Einlegen der Audio-CD u. U. automatisch.
- • Wählen Sie einen Ordner und drücken Sie ENTER, um die Dateien in diesem Ordner anzuzeigen. Um zum übergeordneten Ordner zu gelangen, markieren Sie mit den Tasten < oder ▲/▼ die Option [Ordner AUF] und drücken Sie ENTER.
- Im Menü [MUSIK] können Sie mit den roten und blauen Farbtasten zur vorherigen/nächsten Seite wechseln.
- •Die Equalizer-Anzeige ist nicht mit der Musikwiedergabe verknüpft.
- Falls der Dateiname nicht erlaubte Zeichen enthält, ist der Name u. U. nicht lesbar.

#### **Optionen im Menü [MUSIK]**

Wählen Sie im Menü [MUSIK] mit den Tasten ▲ / ▼ einen Track oder eine Datei aus und drücken Sie ENTER.

Die Menüoptionen werden eingeblendet.

Wählen Sie mit den Tasten  $\blacktriangle$  /  $\nabla$  die gewünschte Option und drücken Sie ENTER.

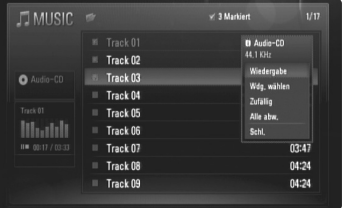

- **[Wiedergabe]** Wiedergabe des ausgewählten Tracks oder der Datei.
- **[Wdg. wählen]** Wiedergabe der markierten Tracks oder Dateien. Um mehrere Dateien oder Tracks zu markieren, drücken Sie die Taste MARKER.
- **[Zufällig]** Zufalls-Wiedergabe starten oder anhalten. Drücken Sie während der Zufalls-Wiedergabe die Taste >>I, um zu einem anderen Track zu springen und die Zufalls-Wiedergabe fortzusetzen.
- **[Alle abw.]** Markierungen aller Dateien oder Tracks aufheben.
- **[Schl.]** Menü verlassen. Das Menü kann auch durch Drücken der Taste RETURN verlassen werden.

#### Hinweis:

Die Funktionen [Wdg. wählen] und [Zufällig] können nicht gleichzeitig gewählt werden.

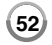

### **Voraussetzungen für MP3-/WMA-Audiodateien**

#### **Dateierweiterungen:** ".mp3", ".wma"

**Abtastfrequenz:** zwischen 8 - 48 kHz (MP3), zwischen 32 - 48 kHz (WMA)

**Bitrate:** zwischen 8 und 320kbps (MP3), zwischen 32 und 192kbps (WMA)

#### **CD-R/RW, DVD±R/RW, BD-R/RE-Format:**  ISO 9660+JOLIET, UDF und UDF Bridge-Format

**Maximale Anzahl Dateien/Ordner:** 650 (Gesamtanzahl der Dateien und Ordner)

#### **Hinweise zu MP3-/WMA-Dateien**

- Je nach Größe und Anzahl der MP3-/WMA-Dateien kann das Lesen der Disc einige Minuten dauern.
- Mit diesem Gerät können keine ID3-Tags einer MP3-Datei angezeigt werden.
- Die Gesamt-Wiedergabedauer wird für VBR-Dateien u. U. nicht exakt auf dem Bildschirm angezeigt.

## **Bilddateien anzeigen**

**1 Legen Sie eine Disc ein/schließen Sie ein – USB-Flash-Laufwerk an, auf dem Fotodateien gespeichert sind. 2 [Hauptmenü] aufrufen: – 3 [Foto]-Option auswählen:** b B**, ENTER** 4 Fotodatei im Menü [FOTO] auswählen: A V **4 B 5 Ausgewähltes Foto als Vollbild anzeigen: ENTER 6** Vorheriges oder nächstes Foto anzeigen:  $\|\mathbf{H} \cdot \mathbf{A}\|$ **7 Zurück zum Menü [FOTO]: STOP (**x **)** Mit diesem Gerät können Fotodateien angezeigt werden. Lesen Sie vor der Wiedergabe von Fotodateien den Abschnitt "Voraussetzungen für Fotodateien" auf Seite 54. **AUF DER FERNBED.**

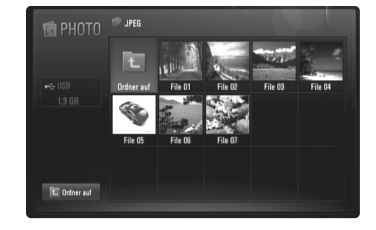

#### Hinweis:

Beim Anschluss eines USB-Flash-Laufwerks bei gleichzeitig eingelegter Disc wird ein Menü zur Wahl des Datenträgers eingeblendet. Wählen Sie hier den gewünschten Datenträger und drücken Sie ENTER.

#### Tipps:

- Um eine bestimmte Datei direkt auszuwählen, geben Sie über die Nummerntasten (0-9) die Dateinummer ein.
- Drücken Sie die Taste I<< oder >>I, um während der Vollbildanzeige zum vorherigen bzw. nächsten Foto zu springen.
- Um eine Diashow zu starten, drücken Sie im Menü [FOTO] die Taste  $PLAY$  ( $\blacktriangleright$ ).

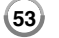

- • Wählen Sie einen Ordner und drücken Sie ENTER, um die Dateien in diesem Ordner anzuzeigen. Um zum übergeordneten Ordner zu gelangen, markieren Sie mit den Tasten **▲/▼/◀/▶** die Option [Ordner auf] und drücken Sie ENTER.
- Im Menü [FOTO] können Sie mit den roten und blauen Farbtasten zur vorherigen/nächsten Seite wechseln.
- Falls der Dateiname nicht erlaubte Zeichen enthält, ist der Name u. U. nicht lesbar.

#### **Optionen während der Anzeige einer Bilddatei als Vollbild**

Während der Bildanzeige im Vollbild stehen Ihnen verschiedene Funktionen zur Verfügung.

Wählen Sie mit den Tasten ▲ ▼ ◀ ▶ eine Option aus und verwenden Sie diese Tasten wie folgt.

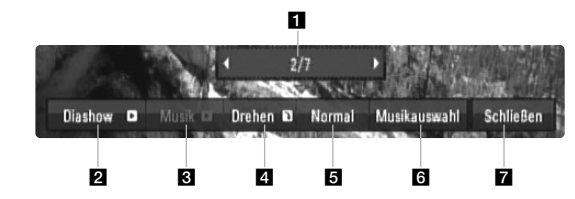

- Drücken Sie die Taste < >, um zur vorherigen bzw. nächsten Datei zu springen.
- **2** Drücken Sie zum Starten oder Anhalten der Diashow die Taste ENTER.
- **3** Drücken Sie zur Wiedergabe oder zum Beenden der Hintergrundmusik die Taste ENTER. Diese Funktion steht nur zur Verfügung, wenn zuvor unter der Option [Musikauswahl] eine Hintergrundmusik gewählt wurde.
- 4 Drücken Sie die Taste ENTER, um ein Bild im Uhrzeigersinn zu drehen.

Diese Funktion ist während einer Diashow nicht möglich.

**54**

**E** Drücken Sie die Taste ENTER, um die Geschwindigkeit für die Diashow festzulegen.

- **6** Hintergrundmusik auswählen.
	- 1) Drücken Sie die Taste ENTER, um das Menü aufzurufen.
	- 2) Wählen Sie mit den Tasten  $\blacktriangle \blacktriangledown \blacktriangle \blacktriangleright$  einen Datenträger oder Ordner aus, in dem die Musikdatei(en) gespeichert sind.
	- 3) Drücken Sie zur Bestätigung der Auswahl ENTER.
- g Drücken Sie zum Verlasen des Einstellungsmenüs auf ENTER. Um das Menü wieder einzublenden, drücken Sie erneut auf ENTER.

#### **Voraussetzungen für Fotodateien**

**Dateierweiterungen:** ".jpg", ".jpeg", ".png"

#### **Empfohlene Dateigröße:**

Unter 3000 x 3000 x 24 Bit/Pixel Unter 3000 x 2250 x 32 Bit/Pixel

**CD-R/RW, DVD±R/RW, BD-R/RE-Format:** ISO 9660+JOLIET, UDF und UDF Bridge-Format

#### **Maximale Anzahl Dateien/Ordner:**

650 (Gesamtanzahl der Dateien und Ordner)

#### **Hinweise zu Fotodateien**

- Die verlustfreie Komprimierung von Fotodateien wird nicht unterstützt.
- Die erlaubte Größe für Progressive-Fotos ist auf 3,3 Megapixel begrenzt.
- Je nach Größe und Anzahl der Fotodateien kann das Lesen der Disc einige Minuten dauern.

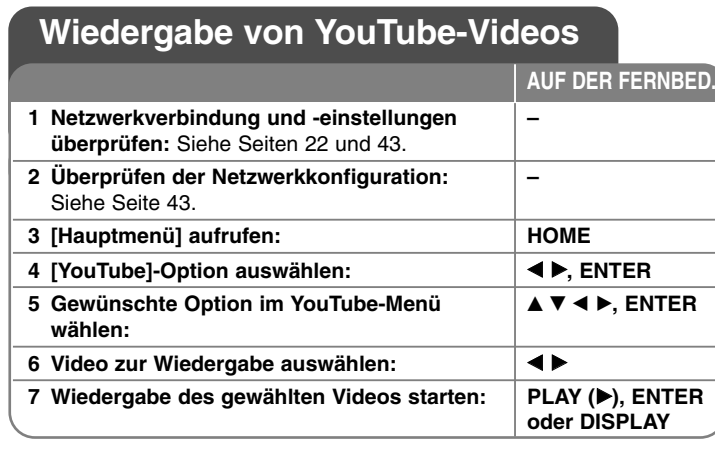

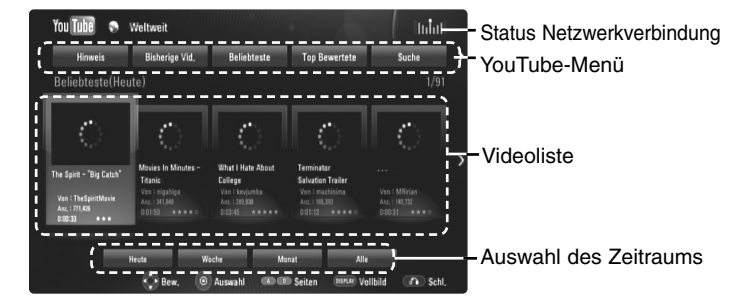

#### **Über das YouTube-Menü**

Im YouTube-Menü stehen verschiedene Optionen zur Verfügung. Wählen Sie mit den Tasten ▲ ▼ < ▶ eine Option aus und drücken Sie ENTER, um eine der folgenden Optionen auszuwählen.

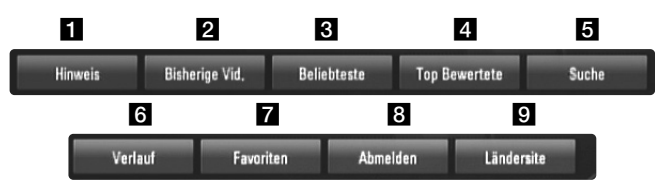

**1** Hinweis – Anzeigen einer Liste mit Video-Hinweisen.

**2** Bisherige Vid. – Anzeigen der aktuellen Videoliste.

- c Beliebteste Anzeigen einer Liste der beliebtesten Videos. Die Auswahl für den gewünschten Zeitraum erscheint am unteren Bildschirmrand.
- 4 Top Bewertete Anzeigen der am besten bewerteten Videos auf dem YouTube-Server. Die Auswahl für den gewünschten Zeitraum erscheint am unteren Bildschirmrand.
- e Suche Die Tastatur wird eingeblendet. Genauere Hinweise finden Sie im Kapitel "Videos suchen" auf Seite 57.
- **6** Verlauf Anzeige deiner Liste der letzten 5 Videos, die mit diesem Gerät wiedergegebenen wurden.
- **Favoriten Diese Option wird nur eingeblendet, wenn die** Anmeldung über das Gerät vorgenommen wurde. Eine Liste der auf dem YouTube-Server für Ihr Konto zusammengestellten Videos wird angezeigt.

Bestimmte Videos werden u. U. nicht in der Liste [Favoriten] angezeigt, selbst wenn die Videos auf dem Server zusammengestellt wurden.

- **8 Anmelden (Abmelden) Die Tastatur wird zur Anmeldung oder** Abmeldung eingeblendet. Genauere Hinweise finden Sie im Kapitel "Anmeldung an Ihrem YouTube-Konto" auf Seite 57.
- **9** Ländersite Wählen Sie das Land aus, für das Videos angezeigt werden sollen. Die im Menü [Ländersite] aufgeführten Länder kann sich von den aufgeführten Ländern auf der YouTube-Website unterscheiden.

#### Hinweise:

- Im YouTube-Menü können 5 Videos in der Videoliste angezeigt werden. Drücken Sie die rote oder blaue Taste, um die nächsten/vorherigen 5 Videos anzuzeigen.
- Wählen Sie im YouTube-Menü den Eintrag [Beliebteste] oder [Top Bewertete], um die Auswahl für den Zeitraum am unteren Bildschirmrand einzublenden. Wählen Sie mit den Tasten  $\blacktriangle \blacktriangledown \blacktriangle \blacktriangleright$ einen Zeitraum und drücken Sie ENTER, um die Videoliste für den gewählten Zeitraum anzuzeigen.
- • Die vom Player angezeigte Videoliste kann sich von der mit einem Web-Browser des PCs angezeigten Liste unterscheiden.

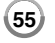

#### **Über den YouTube-Wiedergabebildschirm**

Drücken Sie während der Anzeige eines Videos die Taste PLAY (▶) bzw. ENTER, um den Wiedergabebildschirm zusammen mit weiteren Einzelheiten zum Video auf dem Bildschirm anzuzeigen.

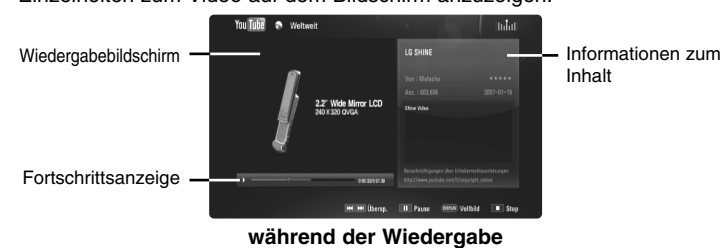

Sobald die Wiedergabe endet oder beendet wird erscheint der Bildschirm mit der angehaltenen Wiedergabe und eine Liste ähnlicher Videos wird auf dem Bildschirm angezeigt. Wählen Sie mit den Tasten A  $\nabla$  <  $\blacktriangleright$  das aktuelle Video bzw. ein Video aus der Liste ähnlicher Videos aus und drücken Sie auf PLAY ( $\blacktriangleright$ ) bzw. ENTER, um das gewählte Video wiederzugeben.

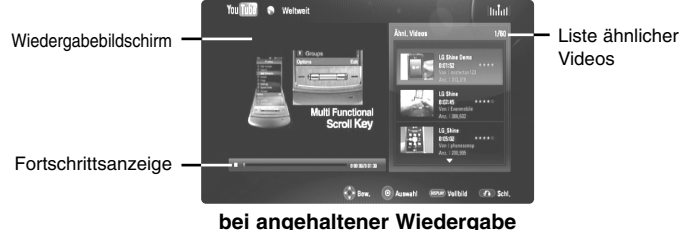

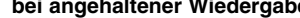

Drücken Sie für das gewünschte Video die Taste DISPLAY, um die Wiedergabe im Vollbildmodus zu starten.

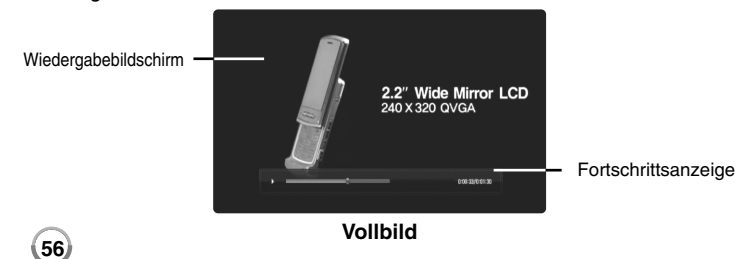

Drücken Sie die Taste DISPLAY, um zwischen der Vollbildwiedergabe im dem Wiedergabebildschirm mit den Informationen zum Inhalt umzuschalten.

#### **Wiedergabe eines Videos**

Die Wiedergabe eines YouTube-Videos kann beim Anschauen über Ihren Player gesteuert werden. Die Wiedergabe kann, wie beim Anschauen einer DVD auch, über die Tasten auf der Fernbedienung unterbrochen und fortgesetzt werden. Ein Film kann während der Wiedergabe über die Tasten auf der Fernbedienung wie folgt gesteuert werden:

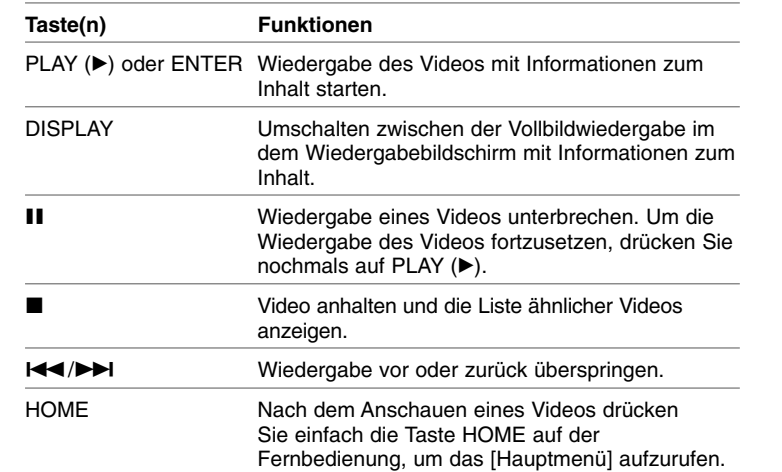

#### Hinweise:

- • Die Wiedergabequalität eines YouTube-Videos kann nicht über die Einstellungen dieses Players geändert werden.
- Die Wiedergabe eines YouTube-Videos kann beim Zwischenspeichern, je nach Breitbandgeschwindigkeit, unterbrochen oder angehalten werden. Es wird eine Verbindungsgeschwindigkeit von mindestens 1,5 Mbps empfohlen. Für eine optimale Wiedergabe wird Verbindungsgeschwindigkeit von 4,0 Mbps empfohlen. Die Verbindungsgeschwindigkeit kann je nach Netzwerkeigenschaften Ihres Internetanbieters variieren. Wenden Sie sich bei unzureichender oder unregelmäßiger Verbindungsgeschwindigkeit oder zum Erhöhen Ihrer Bandbreite bitte an Ihren Internetanbieter. Viele Internetanbieter stellen eine Vielzahl von Breitbandangeboten zur Verfügung.

#### **Videos suchen**

Um nach Videos zu suchen, geben Sie einen Suchbegriff von bis zu 30 Zeichen Länge ein. Markieren Sie im Menü mit den Tasten < > b die Option [Suchen] und drücken Sie ENTER, um die Tastatur einzublenden. Wählen Sie mit den Tasten  $\blacktriangle \blacktriangledown \blacktriangle \blacktriangleright$  das erste Zeichen auf der Tastatur aus und drücken Sie auf ENTER.

Um einen Buchstaben mit Akzent einzugeben, wählen Sie den gewünschten Buchstaben aus den Sonderzeichen aus.

Beispiel: Wählen Sie den Buchstaben "D" und drücken Sie die Taste DISPLAY, um die Sonderzeichen anzuzeigen. Wählen Sie nun mit den Tasten  $\blacktriangleleft \blacktriangleright$  den Buchstaben "D" oder "Ď" und drücken Sie ENTER.

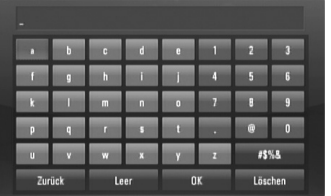

[OK]: Passende Videos zu den eingegebenen Stichwörtern suchen. [Löschen]: Alles eingegebenen Zeichen löschen. [Leer]: Fügt ein Leerzeichen ein. [Zurück]: Löscht das vorangehende Zeichen. [ABC / abc / #\$%&]: Tastatureinstellung nach Groß- oder Kleinbuchstaben oder Symbolen ändern.

Markieren Sie nach der Eingabe der Suchbegriffe die Option [OK] und drücken Sie ENTER, um die Liste ähnlicher Videos anzuzeigen.

#### **Anmeldung an Ihrem YouTube-Konto**

Um Videos in der Liste [Favoriten] auf dem YouTube-Server über Ihr Konto anzuschauen, müssen Sie sich an Ihrem YouTube-Konto anmelden. Markieren Sie im Menü mit den Tasten < > b die Option [Anmelden] und drücken Sie ENTER, um die Tastatur einzublenden. Wählen Sie mit den Tasten  $\blacktriangle \blacktriangledown \blacktriangle \blacktriangleright$  das erste Zeichen auf der Tastatur aus und drücken Sie auf ENTER.

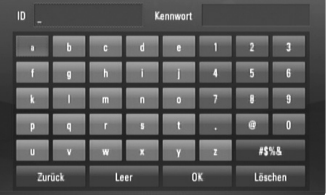

[OK]: Eingabe des Mitgliedsnamens oder des Kennworts bestätigen. [Löschen]: Alles eingegebenen Zeichen löschen. [Leer]: Fügt ein Leerzeichen ein.

[Zurück]: Löscht das vorangehende Zeichen.

[ABC / abc / #\$%&]: Tastatureinstellung nach Groß- oder Kleinbuchstaben oder Symbolen ändern.

Markieren Sie zum Abmelden im YouTube-Menü die Option [Abmelden] und drücken Sie ENTER.

Mit diesem Gerät werden automatisch bis zu fünf zuvor angemeldete Mitgliedsnamen gespeichert. Bei Auswahl der Option [Anmelden] erscheint eine Liste der Mitgliedsnamen. Wählen Sie in der Liste einen der gespeicherten Mitgliedsnamen aus und drücken Sie ENTER, um die Tastatur mit dem bereits eingetragenen Mitgliedsnamen einzublenden. Zur Anmeldung muss links lediglich das Kennwort eingegeben werden.

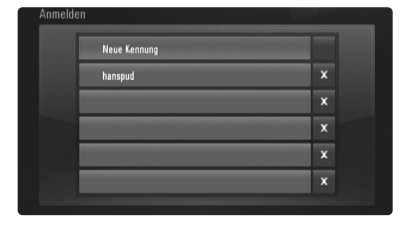

[Neue Kennung]: Anzeigen der Tastatur zur Eingabe eines neuen Mitgliedsnamens und Kennworts.

[X]: Den links neben dem Symbol [X] angezeigten Mitgliedsnamen löschen.

#### **Software-Aktualisierung (nur Disc-Wiedergabe und Netzwerk-Funktionen)**

Die Software des Players kann auf die aktuellste Version aktualisiert werden, um den Funktionsumfang zu erweitern und/oder neue Funktionen hinzuzufügen. Um die Software zu aktualisieren, kann das Gerät direkt mit dem Software-Update-Server verbunden werden.

#### **Schritt 1: Netzwerkverbindung und -einstellungen überprüfen:**

Siehe Seiten 22 und 43.

#### **Schritt 2: Netzwerk-Konfiguration überprüfen**

Siehe Seite 43.

#### **Schritt 3: Software aktualisieren**

#### Vorsichtshinweise:

- Nehmen Sie vor einer Software-Aktualisierung des Players eine evtl. eingelegte Disc aus dem Player oder trennen Sie ein angeschlossenes USB-Flash-Laufwerk.
- Schalten Sie den Player vor der Software-Aktualisierung aus und wieder ein.
- **• Während der Software-Aktualisierung darf der Player nicht ausgeschaltet, die Stromversorgung getrennt und keine Taste gedrückt werden.**
- Schalten Sie das Gerät nach dem Abbruch einer Aktualisierung aus und wieder ein, um eine stabilen Betrieb zu gewährleisten.
- Das Gerät kann nicht mit einer älteren Software-Version aktualisiert werden.
- 1. Wählen Sie im [Setup]-Menü die Option [Software-Akt.] und drücken Sie die Taste ▶ oder ENTER.
- 2. Der Player überprüft daraufhin, ob eine aktuelle Software verfügbar ist.

Vorsicht: Beim Drücken der Taste ENTER während der Überprüfung auf eine neue Version wird der Vorgang abgebrochen.

Hinweis: Falls kein Update verfügbar ist, wird die Meldung "Keine Aktualisierung verfügbar." eingeblendet. Drücken Sie auf ENTER, um zum [Hauptmenü] zurückzukehren.

- 3. Falls eine neue Version verfügbar ist, erscheint die Meldung "Aktualisierung verfügbar. Aktualisierung herunterladen?" eingeblendet.
- 4. Wählen Sie OK, um das Update herunterzuladen. (Wählen Sie [Abbrechen], um das Update zu beenden.)
- 5. Daraufhin startet der Player den Download des neuen Updates vom Server. (Der Download dauert etwa 80 Sekunden bei einer Netzwerkgeschwindigkeit von 4 Mbps.)
- 6. Nach Abschluss des Downloads erscheint die Meldung "Ladevorgang abgeschlossen. Aktualisierung durchführen?" eingeblendet.
- 7. Wählen Sie OK, um die Aktualisierung zu starten. (Wählen Sie [Abbrechen], um die Aktualisierung zu beenden. Die heruntergeladene Datei kann daraufhin nicht mehr verwendet werden. Für ein Software-Update muss das Update ganz neu gestartet werden.)

Vorsicht: Das Gerät darf während der Software-Aktualisierung nicht ausgeschaltet werden.

Hinweis: Falls die Software eine Treiber-Aktualisierung enthält, wird das Disc-Fach während des Vorgangs u. U. geöffnet.

- 8. Nach Abschluss der Aktualisierung erscheint die Meldung "Aktualisierung abgeschlossen." und das Gerät wird nach etwa fünf Sekunden automatisch abgeschaltet.
- 9. Schalten Sie das Gerät wieder ein. Das System wird ab jetzt mit der neuen Version betrieben.
- 10. Wiederholen Sie nach Abschluss der Aktualisierung die Punkte 1-4 aus Schritt 4 und überprüfen Sie, ob weitere Updates verfügbar sind.

#### Tipp:

Die Software-Aktualisierung ist je nach vorhandener Internetverbindung u. U. nicht störungsfrei möglich. In diesem Fall erhalten Sie die neueste Software für Ihren Player von einem zugelassenen LG Electronics-Servicebetrieb. Siehe Kapitel "Kundendienst" auf Seite 65.

## **Codenummern bedienbarer Fernseher**

Wenn mehr als eine Codenummer aufgeführt ist, versuchen Sie eine Nummer nach der anderen, bis eine der Nummern mit Ihrem Fernseher funktioniert.

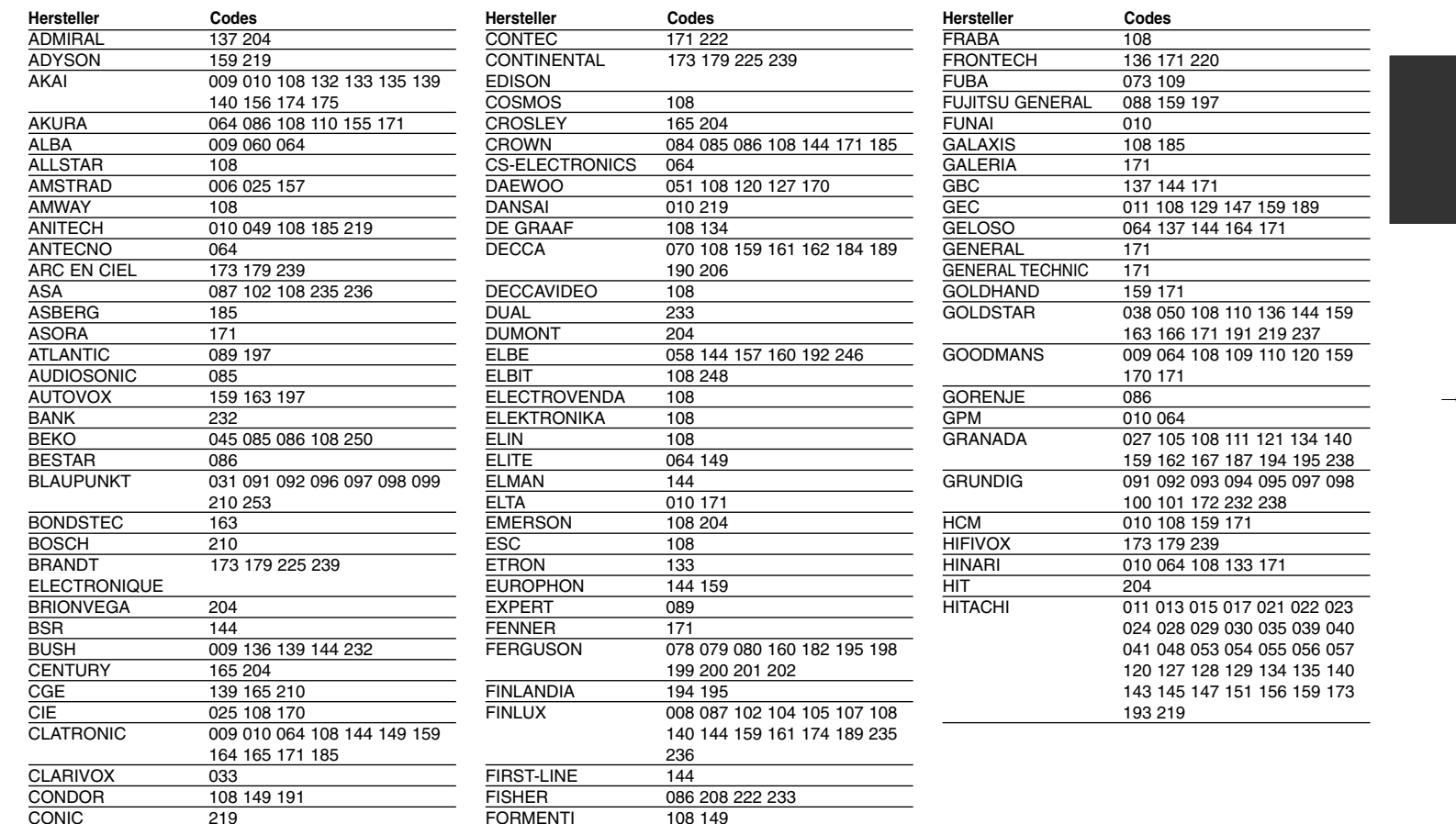

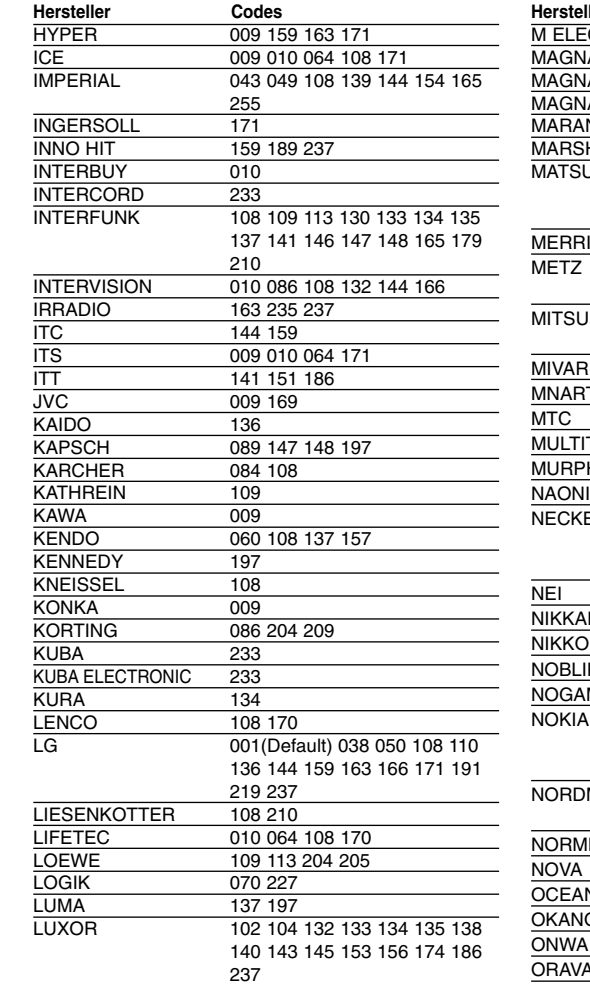

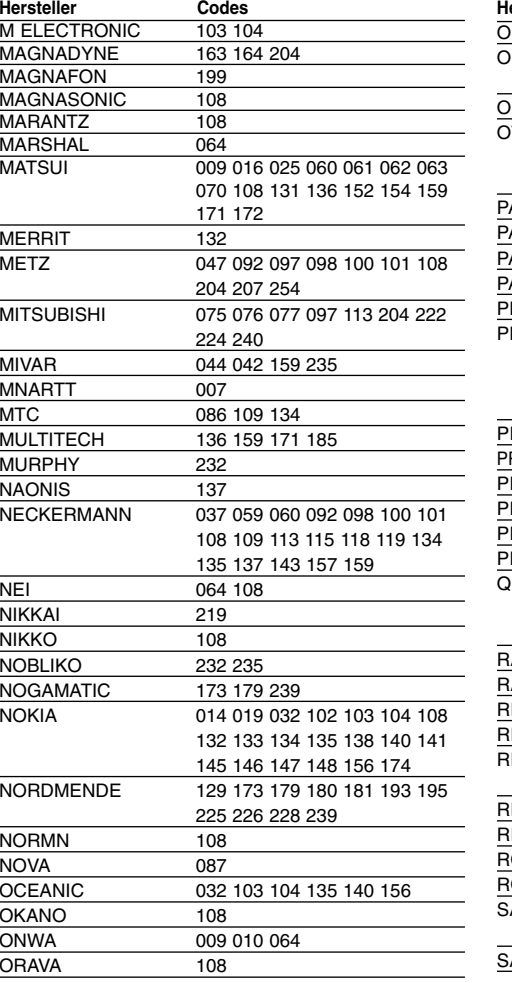

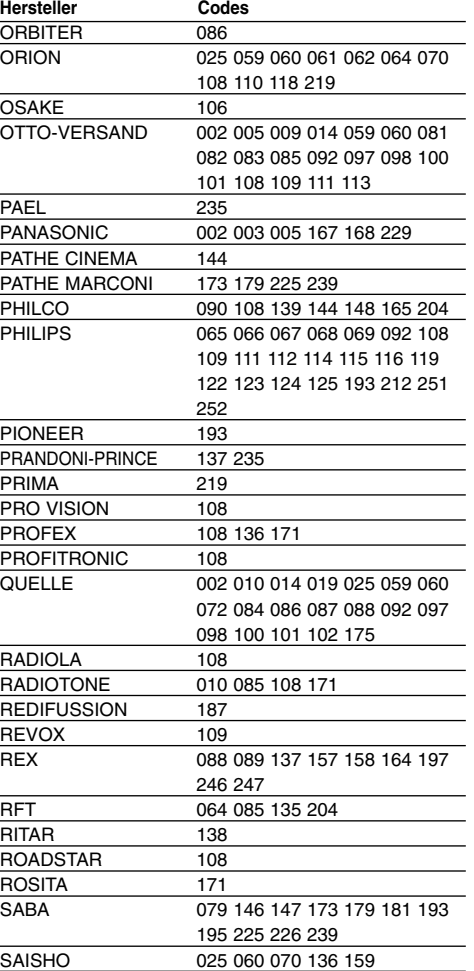

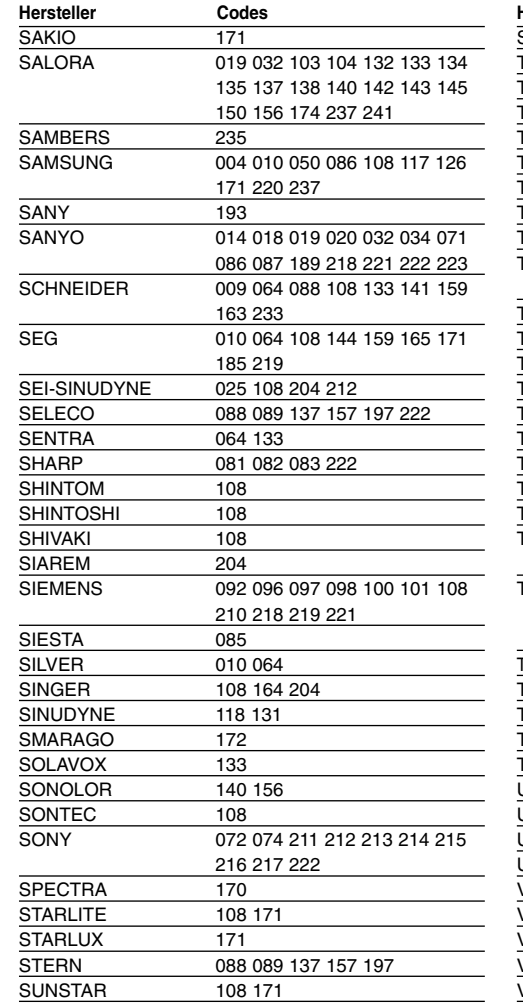

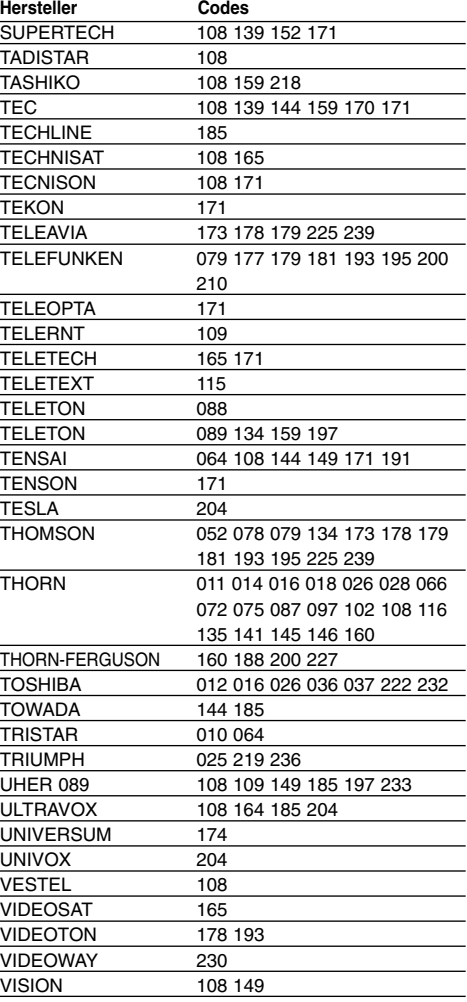

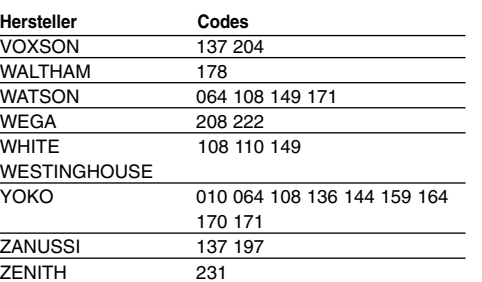

# **Sprachcodes**

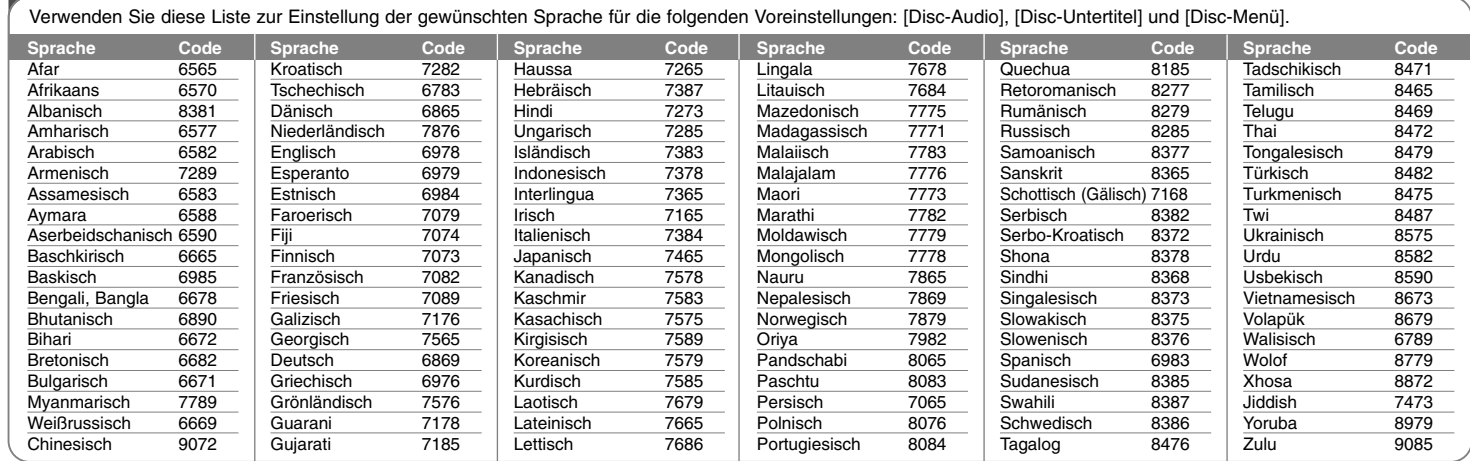

# **Ländercodes**

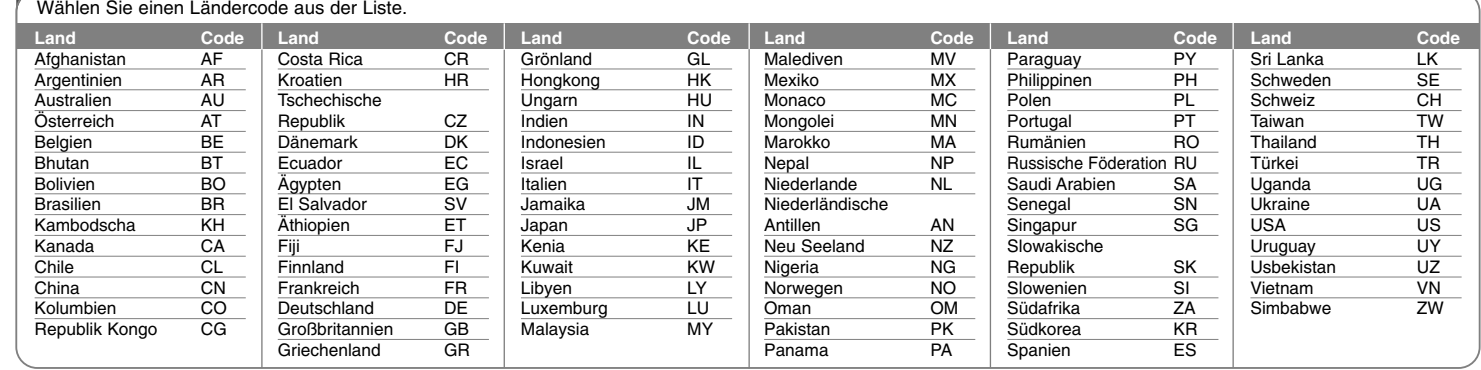

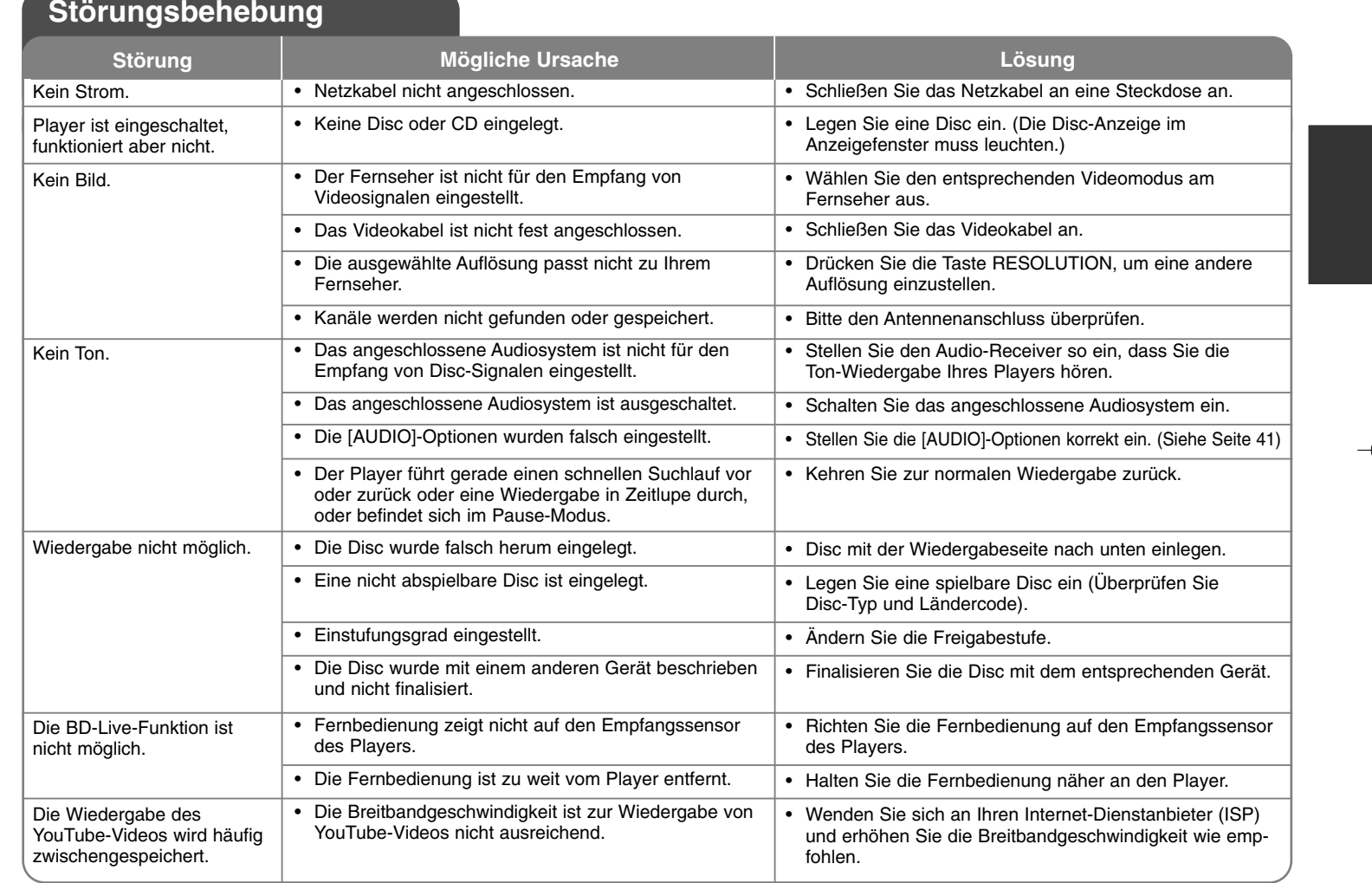

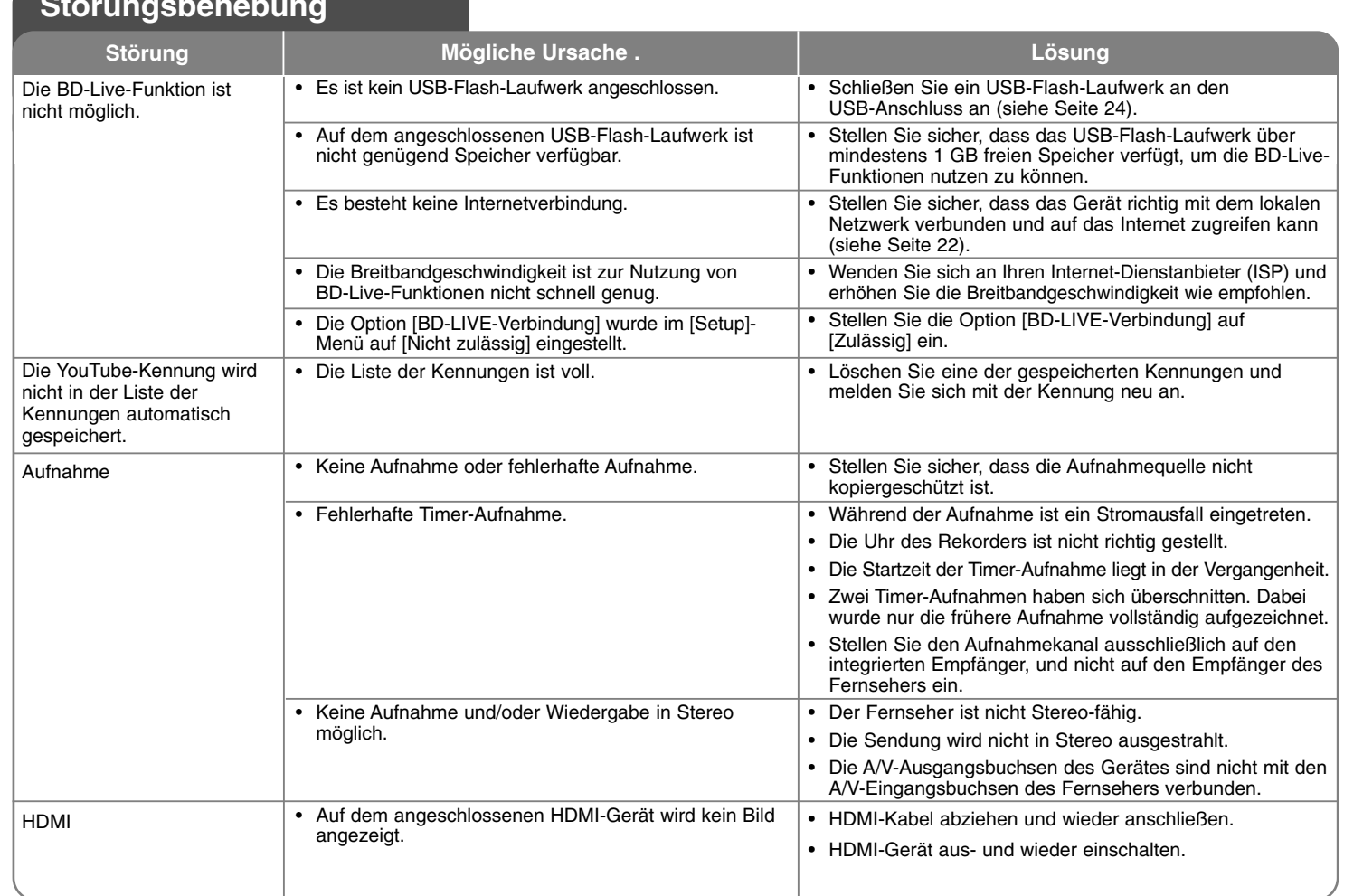

# **Störungsbehebung**

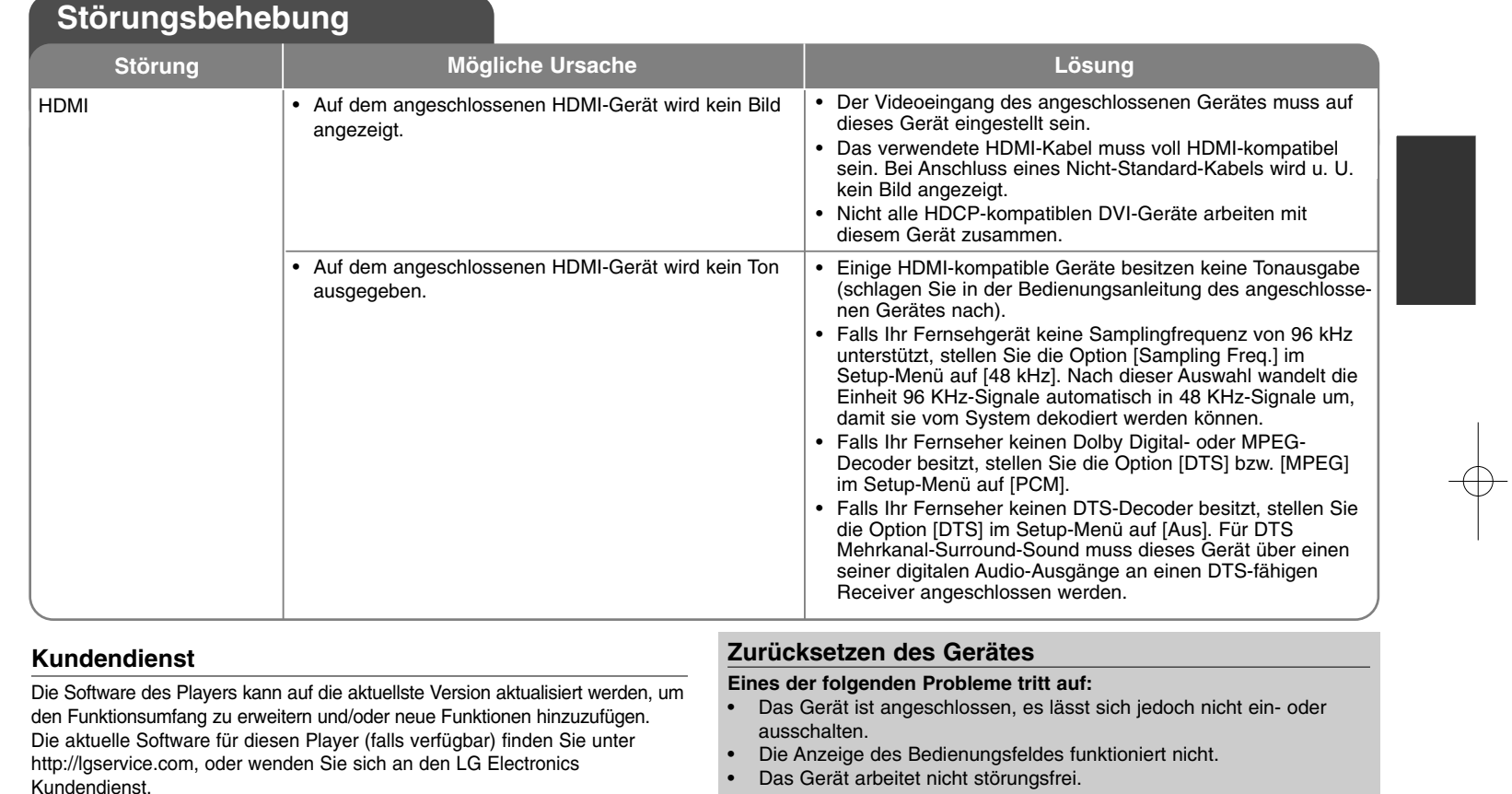

- Änderungen der Ausführung und der technischen Daten ohne vorherige Ankündigung vorbehalten.

**Das Gerät kann wie folgt zurückgesetzt werden:**

- Halten Sie die Taste POWER mindestens fünf Sekunden lang gedrückt. Auf diese Weise wird das Gerät ausgeschaltet. Schalten Sie das Gerät nun wieder ein.
- Ziehen Sie den Netzstecker ab, warten Sie mindestens fünf Sekunden und schließen Sie ihn wieder an.

## **Technische Daten**

#### **Allgemein**

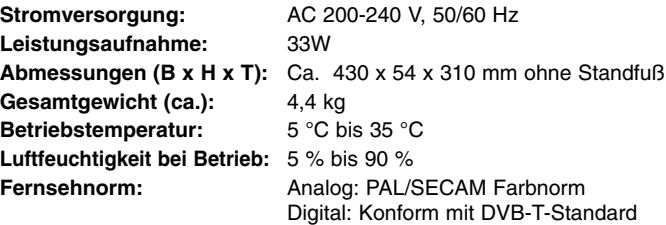

### **Aufnahme (Festplattenmodus)**

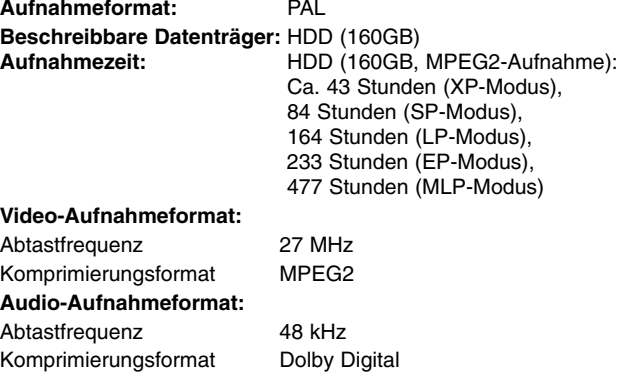

### **Ausgänge VIDEO OUT:** 1,0 V (p-p), 75 Ω, negative Sync., Cinch-Buchse x 1 **COMPONENT VIDEO OUT:** (Y) 1,0 V (p-p), 75 Ω, negative Sync., Cinch-Buchse x 1 (Pb)/(Pr)  $0.7 \text{ V}$  (p-p), 75 Ω, Cinch-Buchse x 2 **HDMI OUT (Video/Audio):** 19-polig (HDMI-Norm, Typ A) **ANALOG AUDIO OUT:** 2,0 Vrms (1 kHz, 0 dB), 600 Ω, Cinch-Buchse (L, R) x 1 **DIGITAL OUT (COAXIAL):** 0,5 V (p-p), 75 Ω, Cinch-Buchse x 1 **DIGITAL OUT (OPTICAL):** 3 V (p-p), Optische Buchse x 1 **System Laser:** Halbleiter-Laser, Wellenlänge: 405nm/650nm **Disc-Norm:** Standard PAL/NTSC Farb-Fernsehnorm **Frequenzbereich:** 20 Hz bis 20 kHz (48 kHz-, 96 kHz-, 192 kHz-Sampling) **Störabstand:** Über 100 dB

(nur ANALOG OUT-Anschlüsse) **Klirrfaktor:** Weniger als 0,008% **Dynamikbereich:** Über 95 dB **LAN-Anschluss:** Ethernet-Buchse x 1, 10BASE-T/100BASE-TX

### **Zubehör**

Scart-Kabel (1), HF-Kabel (1), Fernbedienung (1), Batterie (2)

### **Eingänge**

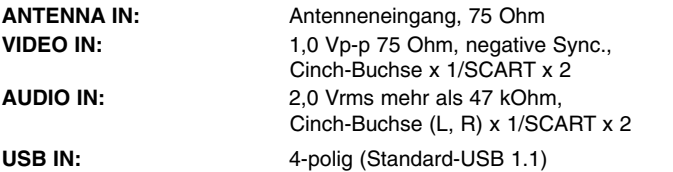

## **Netzwerkverbindung (nur Disc-Wiedergabe und Netzwerk-Funktionen)**

BITTE SORGFÄLTIG LESEN. DIE NUTZUNG DER NETZWERKDIESTE UNTERLIEGT DEN FOLGENDEN GESCHÄFTSBEDINGUNGEN.

Zur Nutzung der Netzwerkdienste ist eine Internetverbindung erforderlich, die vom Kunden separat erworben und eingerichtet werden muss. Die Netzwerkdienste können u. U. durch die Qualität, das Leistungsvermögen oder technische Einschränkungen der Internetverbindung begrenzt oder eingeschränkt werden.

Die Netzwerkdienste sind Eigentum Dritter und können urheberrechtlich geschützt, patentiert, durch ein Markenzeichen geschützt und/oder durch andere geistige Eigentumsrechte geschützt sein. Die Netzwerkdienste werden ausschließlich für den privaten und nicht für den gewerblichen Gebrauch bereitgestellt. Ohne ausdrückliche Genehmigung des jeweiligen Eigentümers oder des Dienstanbieters dieser Inhalte oder Dienste ist die Veränderung, das Kopieren, die Wiederveröffentlichung, das Hochladen, das Bereitstellen, die Übertragung, die Übersetzung, der Handel, die Erstellung von Folgeinhalten, die Verwertung oder der Vertrieb auf irgendeine Weise oder als Medium mit Hilfe dieses Gerätes untersagt.

LG ÜBERNIMMT KEINE HAFTUNG FÜR DIE VERWENDUNG DER NETZWERKDIENSTE. DIE NETZWERKDIENSTE WERDEN "OHNE MÄNGELGEWÄHR" BEREITGESTELLT. LG LEISTET ZUM GESETZLICH MAXIMAL ZULÄSSIGEN AUSMASS KEINE GEWÄHR UND MACHT KEINERLEI ZUSICHERUNGEN AUF (i) DIE GENAUIGKEIT, GÜLTIGKEIT, AKTUALITÄT, RECHTMÄSSIGKEIT ODER VOLLSTÄNDIGKEIT JEGLICHER ÜBER DIESES GERÄT ZUR VERFÜGUNG GESTELLTEN NETZWERKDIENSTE; ODER (ii) DASS DIE ÜBER DIESES GERÄT ZUR VERFÜGUNG GESTELLTEN NETZWERKDIENSTE FREI VON VIREN ODER ANDEREN KOMPONENTEN SIND, DIE DIESES GERÄT, IHREN COMPUTER, FERNSEHER, ANDERE GERÄTE ODER BESITZTÜMER INFIZIEREN, SCHÄDIGEN ODER BESCHÄDIGEN KÖNNEN. LG ÜBERNIMMT IM BESONDEREN KEINERLEI GARANTIE, EINSCHLIESSLICH, ABER NICHT BESCHRÄNKT AUF, DIE BESAGTEN GARANTIEN DER MARKTGÄNGIGKEIT UND DER EIGNUNG FÜR EINEN BESTIMMTEN ZWECK.

UNTER KEINEN UMSTÄNDEN, GLEICHGÜLTIG OB VERTRAGSHAFTUNG, DELIKTSHAFTUNG, VERSCHULDENSUNABHÄNGIGE HAFTUNG ODER SONSTIGE, ÜBERNIMMT LG HAFTUNG FÜR DIREKTE, INDIREKTE, ZUFÄLLIGE, BESONDERE, GESETZLICHE, FOLGE- ODER SONSTIGEN SCHÄDEN, ANWALTSGEBÜHREN ODER AUSGABEN, DIE ALS FOLGE ODER IM ZUSAMMENHANG MIT DER NUTZUNG DER NETZWERKDIENSTE ENTSTANDEN SIND, SELBST BEI VORHERIGER EINWEISUNG IN DIE MÖGLICHKEIT ODER DIE VORHERSEHBARKEIT SOLCHER BESCHÄDIGUNGEN.

Die Bereitstellung der Netzwerkdienste kann jederzeit eingestellt oder unterbrochen werden, und LG übernimmt keine Haftung oder Gewähr für die weitere Bereitstellung der Netzwerkdienste über unbestimmte Zeit. Die Nutzung der Netzwerkdienste unterliegt u. U. weiteren Geschäftsbedingungen des jeweiligen Drittanbieters. Die Netzwerkdienste werden von Drittanbietern über entsprechende Netzwerke und Übertragungseinrichtungen übertragen, über die LG keinen Einfluss ausübt. LG ÜBERNIMMT AUSDRÜCKLICH KEINE HAFTUNG ODER GEWÄHR FÜR JEGLICHE UNTERBRECHUNGEN ODER AUSSETZUNGEN JEDWEDER ÜBER DIESES GERÄT BEREITGESTELLTEN NETZWERKDIENSTE.

LG übernimmt keine Haftung oder Gewähr bzgl. des Kundendienstes für bereitgestellte Netzwerkdienste. Jegliche Fragen oder Anfragen sollten direkt an den zuständigen Anbieter der Netzwerkdienste gerichtet werden.

Der Begriff "Netzwerkdienst(e)" steht für jegliche über dieses Produkt bereitgestellten Dienste von Drittanbietern, einschließlich, aber nicht beschränkt auf alle Daten, Software, Verknüpfungen, Meldungen, Videos und andere auf diese Weise oder im Zusammenhang mit dem Produkt gefundenen Inhalte.

Der Begriff "LG" steht für LG Electronics, Inc., der Muttergesellschaft, sowie für alle Nebengesellschaften, Niederlassungen, Tochtergesellschaften und zugehörigen Unternehmen weltweit.

## **Hinweise zu Open Source-Software**

Dieses Produkt beinhaltet

- Freetype-Bibliothek: Copyright © 2003 The FreeType Project **(www.freetype.org)**.
- Zlib-Komprimierungsbibliothek: Copyright © 1995- 2002 Jean-loup Gailly und Mark Adler.
- Expat-Bibliothek: Copyright © 2006 expat maintainers.
- OpenSSL-Bibliothek:
- Kryptographische Software programmiert von Eric Young (eay@cryptsoft.com).
- Software programmiert von Tim Hudson (tjh@cryptsoft.com).
- Software entwickelt von OpenSSL Project für den Einsatz im OpenSSL Toolkit. (http://www.openssl.org)

Dieses Produkt enthält die folgende Open-Source-Software.

- Copyright © 1995, 1996, 1997 Kungliga Tekniska Hogskolan (Royal Institute of Technology, Stockholm, Schweden).
- Copyright © 1995-2008 International Business Machines Corporation und andere
- Copyright © 1999, ASMUS, Inc.

**68**

Hiermit wird kostenfrei allen Nutzern, die eine Kopie dieser Software und die zugehörigen Dokumentationsdateien (die "Software") erhalten, die Erlaubnis erteilt, die Software ohne Einschränkungen zu verwenden. Dies umfasst die uneingeschränkte Genehmigung zum Verwenden, Kopieren, Ändern, Zusammenführen, Veröffentlichen, Verteilen, Unterlizenzieren und/oder Verkaufen von Kopien der Software. Diese Rechte dürfen außerdem auf die Personen übertragen werden, an die die Software weitergegeben wird, wenn folgende Bedingungen eingehalten werden:

DIE SOFTWARE WIRD OHNE MÄNGELGEWÄHR GELIEFERT, OHNE GARANTIEN JEDWEDER ART, WEDER AUSDRÜCKLICH NOCH IMPLIZIT, EINSCHLIESSLICH DER, ABER NICHT BESCHRÄNKT AUF DIE GARANTIEN DER MARKTGÄNGIGKEIT, DER EIGNUNG FÜR EINEN BESTIMMTEN ZWECK UND DER NICHTÜBERTRETUNG. IN KEINEM FALL SIND DIE AUTOREN ODER DIE URHEBERRECHTSINHABER HAFTBAR FÜR SCHÄDEN ODER SONSTIGE ANSPRÜCHE, DIE AUS DEM VERTRAG, AUS DESSEN

VERLETZUNG ODER SONST WIE ENTSTEHEN, SEI ES UNABHÄNGIG VON ODER IN VERBINDUNG MIT DER SOFTWARE ODER DURCH DIE VERWENDUNG DER SOFTWARE ODER ANDEREN HANDLUNGEN MIT DER SOFTWARE.

• HarfBuzz

IN KEINEM FALL IST DER URHEBERRECHTSINHABER HAFTBAR FÜR SCHÄDEN DURCH DIREKTE, INDIREKTE, BESONDERE, UNBEABSICHTIGTE ODER FOLGESCHÄDEN DURCH DIE NUTZUNG DIESER SOFTWARE UND DER DOKUMENTATION, SELBST WENN DER URHEBERRECHTSINHABER AUF DIE MÖGLICHKEIT SOLCHER SCHÄDEN UNTERRICHTET WURDE.

DER URHEBERRECHTSINHABER ÜBERNIMMT IM BESONDEREN KEINERLEI GARANTIE, EINSCHLIESSLICH, ABER NICHT BESCHRÄNKT AUF, DIE BESAGTEN GARANTIEN DER MARKTGÄNGIGKEIT UND DER EIGNUNG FÜR EINEN BESTIMMTEN ZWECK. DIE HIERUNTER BEREITGESTELLTE SOFTWARE WIRD "OHNE MÄNGELGEWÄHR" GELIEFERT, UND DER URHEBERRECHTSINHABER IST NICHT VERFPLICHTET, WARTUNG, SUPPORT, UPDATES, ERWEITERUNGEN ODER ÄNDERUNGEN ZUR VERFÜGUNG ZU STELLEN.